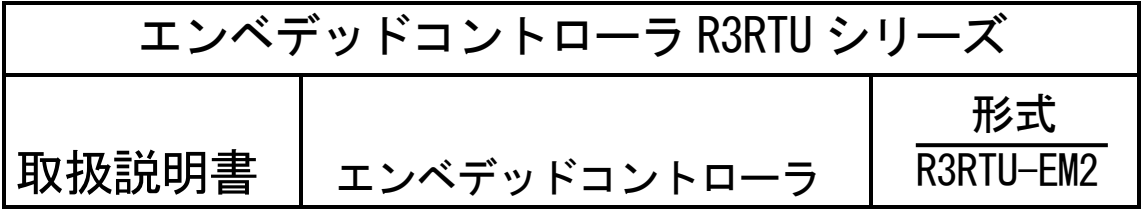

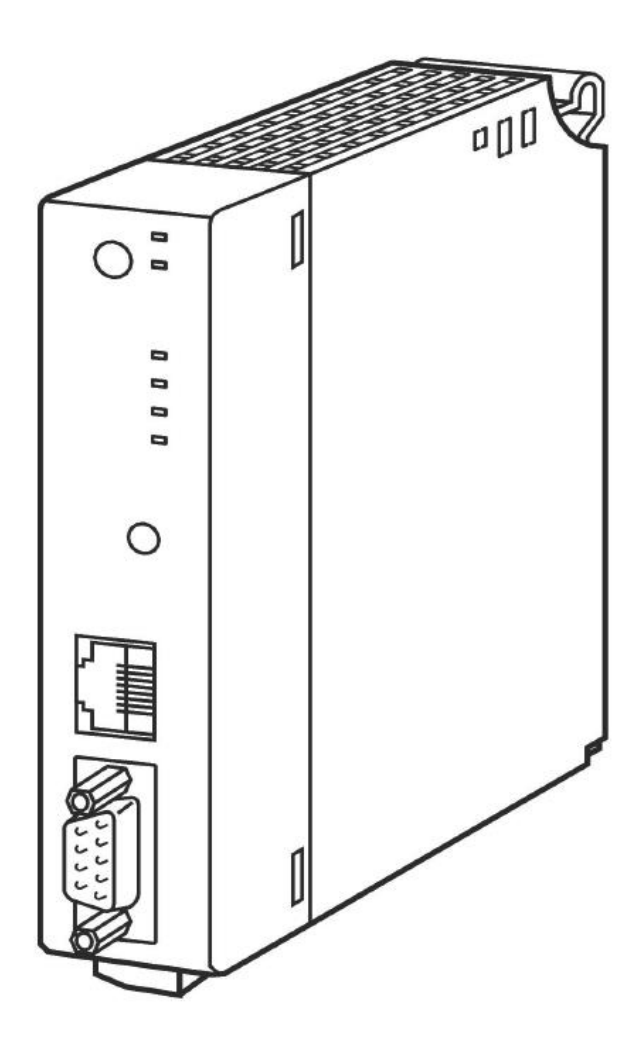

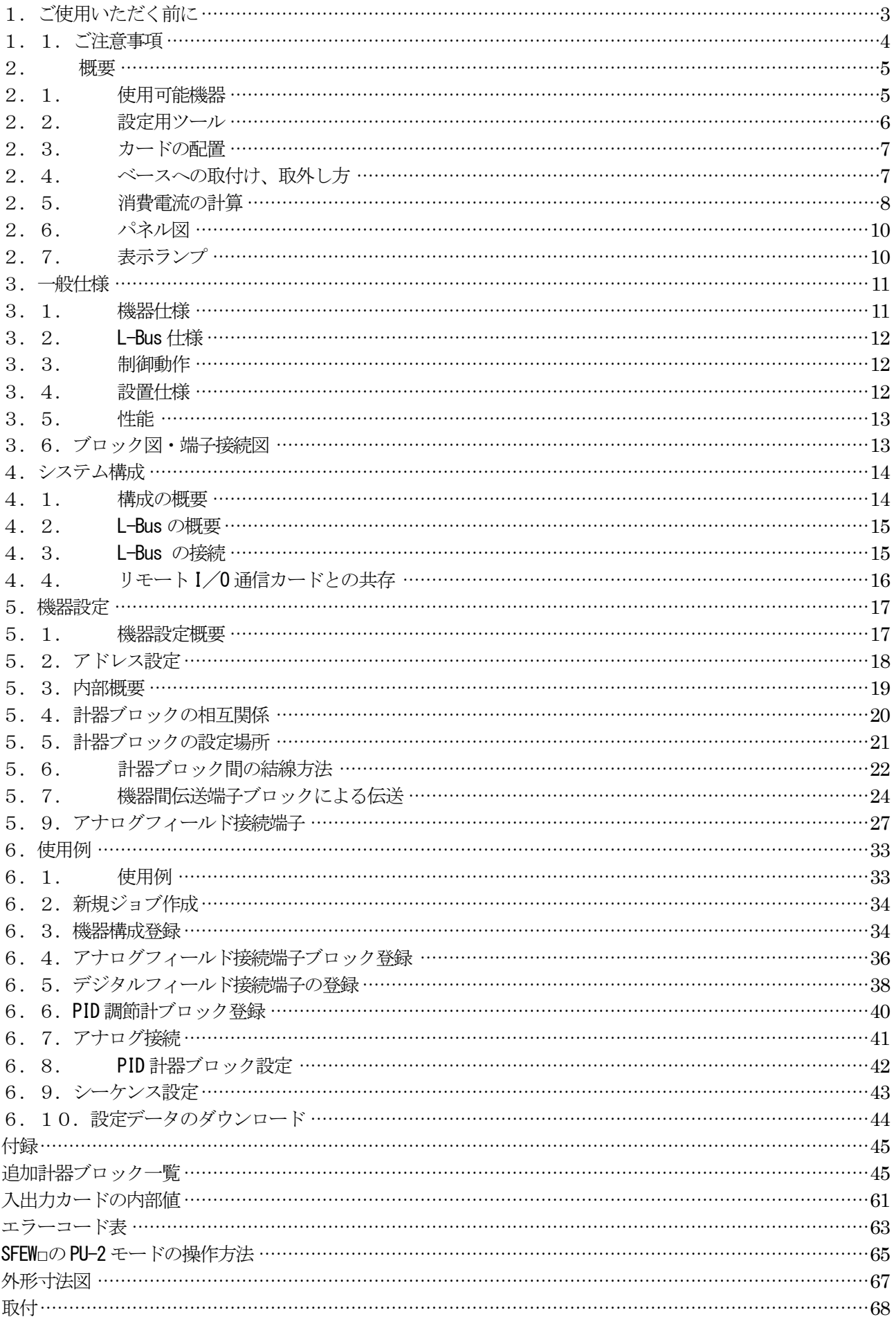

<span id="page-2-0"></span>1.ご使用いただく前に

このたびは、弊社の製品をお買い上げいただき誠にありがとうございます。本器をご使用いただく前に、下記事 項をご確認下さい。

・本器は一般産業用です。安全機器、事故防止システム、生命維持、環境保全など、より高い安全性が要求され る用途、また車両制御や燃焼制御機器など、より高い信頼性が要求される用途には、必ずしも万全の機能を持つ ものではありません。

・安全にお使いいただくために、機器の設置や接続は、電気的知識のある技術者が行って下さい。

■梱包内容を確認して下さい

・エンベデッドコントローラ本体....................................... 1 台

■形式を確認して下さい

・お手元の製品がご注文された形式かどうか、スペック表示で形式と仕様を確認して下さい。

■取扱説明書の記載内容について

・本取扱説明書は本器の取扱い方法、外部結線および簡単な保守方法について記載したものです。 計器ブロック・リスト、計器ブロック応用マニュアル等もあわせてご覧下さい。

#### ■ 注意事項

- ・はじめてご使用される際、本体側面のパラメータクリアスイッチ (SW4-1) を一旦ONにして電源投入下さい。 パラメータクリア完了すると約1分以内にRUNランプが点灯します。 その後、SW4-1をOFFに戻し、バッテリバックアップスイッチ設定をしてご使用下さい。
- ・使用開始される際、本体側面のバッテリバックアップスイッチ(SW3-3、4)をONに切替えてご使用下さい。

バッテリバックアップスイッチにつきましては、

・次ページの1.1.バッテリバックアップ事項 および 2.7.の⑫事項をご確認のうえご使用下さい。

#### <span id="page-3-0"></span>1.1.ご注意事項

#### ■供給電源

・許容電圧範囲、電源周波数、消費電力 (R3-PS1の場合) スペック表示で定格電圧をご確認下さい。 交流電源:定格電圧100 ~120 V AC の場合 85 ~132 V AC 、47 ~66 Hz 、約45 VA 定格電圧200 ~240 V AC の場合 170 ~264 V AC 、47 ~66 Hz 、約45 VA 直流電源: 定格電圧24 V DC の場合 24 V DC ±10%

**約29 W** 

■取り扱いについて

・本器の取付または取外しを行う場合は、危険防止のため必ず、電源を遮断して下さい。

■設置について

- ・屋内でご使用下さい。
- ・塵埃、金属粉などの多いところでは、防塵設計の筺体に収納し、放熱対策を施して下さい。
- ・振動、衝撃は故障の原因となることがあるため極力避けて下さい。
- ・周囲温度が-5 ~ +50℃を超えるような場所、周囲湿度が30 ~85 % RH を超えるような場所や結露するような 場所でのご使用は、寿命・動作に影響しますので避けて下さい。

■配線について

- ・配線は、ノイズ発生源(リレー駆動線、高周波ラインなど)の近くに設置しないで下さい。
- ・ノイズが重畳している配線と共に結束したり、同一ダクト内に収納することは避けて下さい。

■バッテリバックアップについて

・使用するには、側面にあるディップスイッチを切替える必要があります。出荷時のバッテリは満充電されてい ないため、必要に応じて通電(充電)して下さい。長期間無通電状態から使用を再開する場合には、約2日間以上 の連続通電、完全放電状態から使用を再開する場合には、約3日間以上の連続通電を行って下さい。必要とする 連続通電期間前に無通電状態になると、バックアップ期間は満充電のときよりも短くなります。 約2日間程度 の無通電状態を200回以上繰り返した場合や、約1週間程度の無通電状態もしくは、完全放電状態を20回以上繰 り返した場合は、バッテリ劣化によりバッテリ寿命が短くなります。このため、本器を長期間無通電状態にす る場合には、バッテリ消耗によるバッテリ劣化を防ぐために、バッテリバックアップ機能を無効にして下さい。 その前に必要であれば、設定パラメータの内容を更新した直後に再起動しておくか、SFEW□により設定パラメ ータをお使いのパソコンにダウンロードするなどして、あらかじめ設定パラメータをバックアップしておいて 下さい。

■その他

- ・電源投入後、本器が機能するまで約40秒かかります。アナログ入出力の精度等すべての性能を満足するには10 分 の通電が必要です。
- ・電源投入後は,コールドスタートします。
- ・安全のため、外部にインタ-ロック回路を設けて下さい。
- ・UPSによる電源のバックアップと、ABF3、AB2、CB2等バックアップユニットの使用をおすすめします。
- ・本器を2台組合わせたことによる制御と通信の2重化には対応していません。
- ・ホットスワップに対応していませんので通電時、入出力カード・通信カード・R3RTU-EM2の脱着しないで下さい。
- ・R3RTU-EM2にてシステム構築後、入力カード未装着で起動されますと入力データが不定になります。

## <span id="page-4-0"></span>2.概要

本器はMsysNet システムの計器ブロック機能を継承した、スタンドアロン制御が可能なマルチループコント ローラです。リモート I/O R3 シリーズの安価で多種多様なカードと組み合わせることができます。また、 SCADALINX 等の上位ソフトと組合わせると、中小規模の制御システムを実現できます。

<span id="page-4-1"></span>2.1.使用可能機器

以下のR3 シリーズのカードと組み合わせることが可能です。 ■ベース

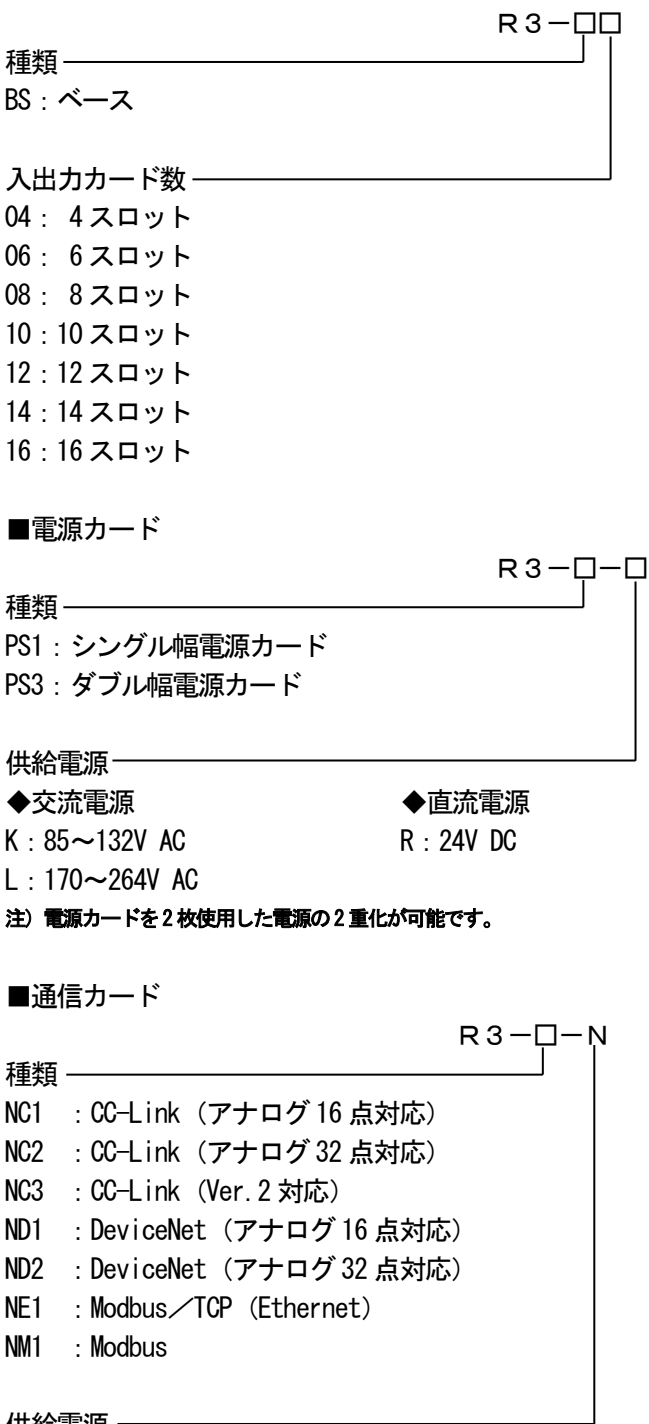

供給雷源 — N :供給電源回路なし

注)通信カードを組み合わせるには、ディップスイッチ切替え等により本器をメイン、通信カードはサブで使用します。

■入出力カード

種類

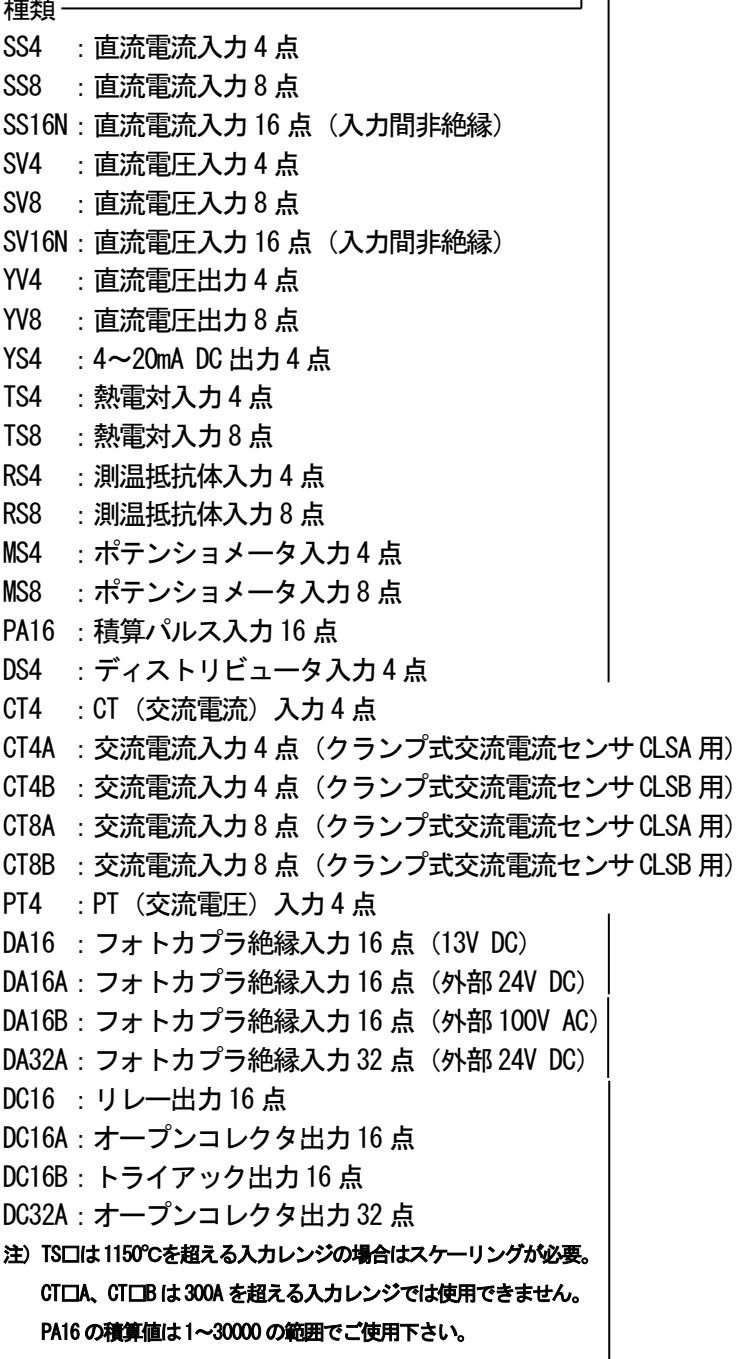

## 通信 ―――――

- S:シングル(2 重化非対応)
- W:2 重化対応
- 注) 通信カードを組み合わせるには、2重化対応カード(W)を選択します。
- <span id="page-5-0"></span>2.2.設定用ツール

本器の設定を行うために下記機器が必要です。別途ご用意下さい。

- ・ビルダーソフトウェア(形式:SFEW□)
- ·コンフィギュレータソフトウェア (形式:R3CON)
- ·コンフィギュレータ接続ケーブル(形式:MCN-CON またはCOP-US)

注) R300Nは入出カカードのスケーリング設定、ゼロ・スパン設定、モニタリングなどを行う際に必要です。

<span id="page-6-0"></span>2.3.カードの配置

本器はR3 シリーズのベースに組み込んで使用します。

ベースの右端に電源カードを配置します。電源カードは 2 重化することができ、2 台まで同一ベース上に配 置可能です。本器は電源カードの左側に配置します。本器は1 台のみ配置可能です。通信カードを配置する 場合は本器の隣に配置します。通信カードはディップスイッチ等によりサブに設定して使用します。 入出力カードは、ベースの左側(スロット01)から配置します。各スロットには、スロット番号を示すコー ドが設けられてあり、このコードの順に入出力を割り付けます。

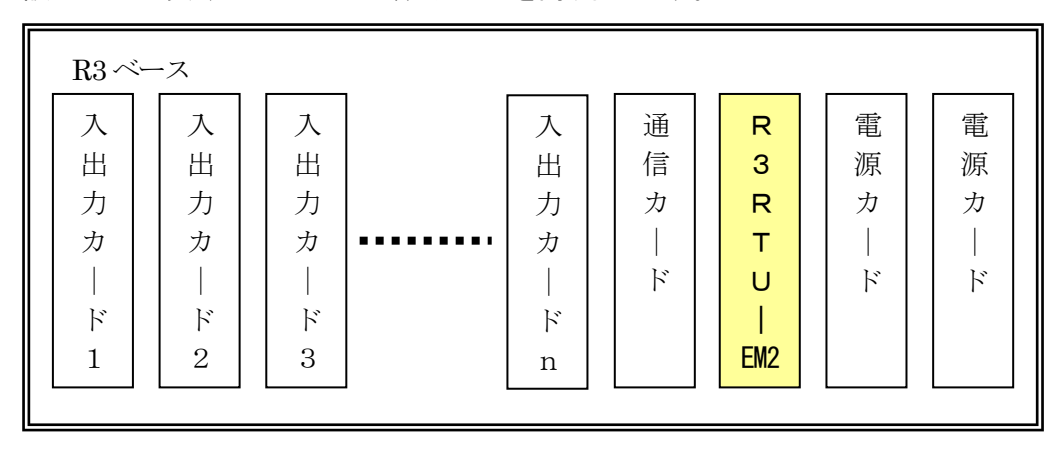

<span id="page-6-1"></span>2.4.ベースへの取付け、取外し方

本器をベースに取付けまたは取外しを行うときは、危険防止のため必ず、電源および入力信号を遮断して行 って下さい。取付けは、下図のように上部をベースの当該スロットに差込、上部を支点に回転させて、スト ッパがカチッと音がするまでベースに挿入して下さい。取外しは、ストッパを指で押え、取付けと逆の手順 で行って下さい。

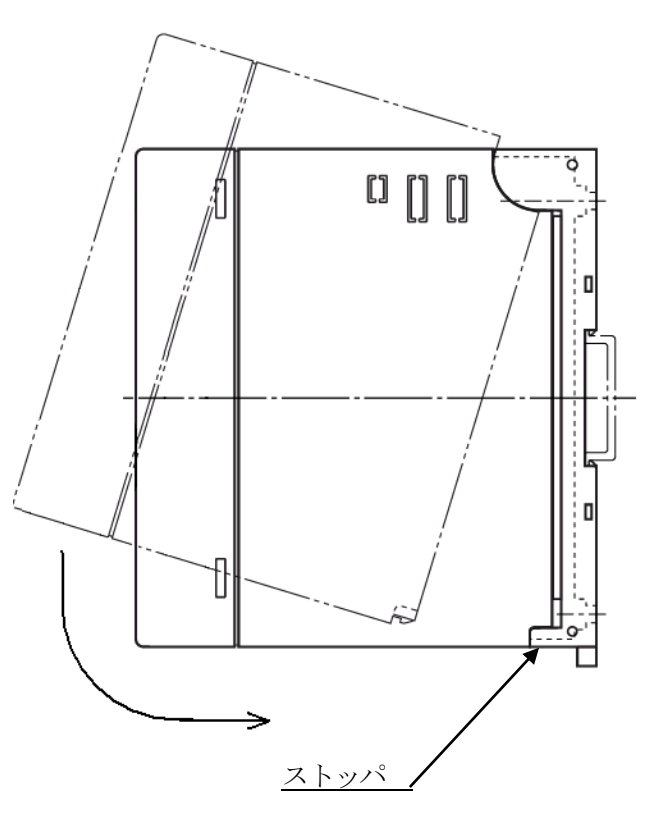

## <span id="page-7-0"></span>2.5.消費電流の計算

本器および入出力カードは、電源カードから供給される 20V DC の直流電源で動作します。従って、本器の 入出力カードの消費する電流の合計が供給電流以下であることが必要です。 電源カードの 20V DC 電源が不足する場合には、入出力カードの組み合わせを変更するか、実装する数量を 減らすなどを行って下さい。

電源カードの出力容量[mA]

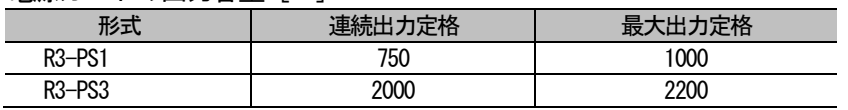

注) 最大出力定格は10分間の出力定格を示します。

各カードの消費電流 [mA]

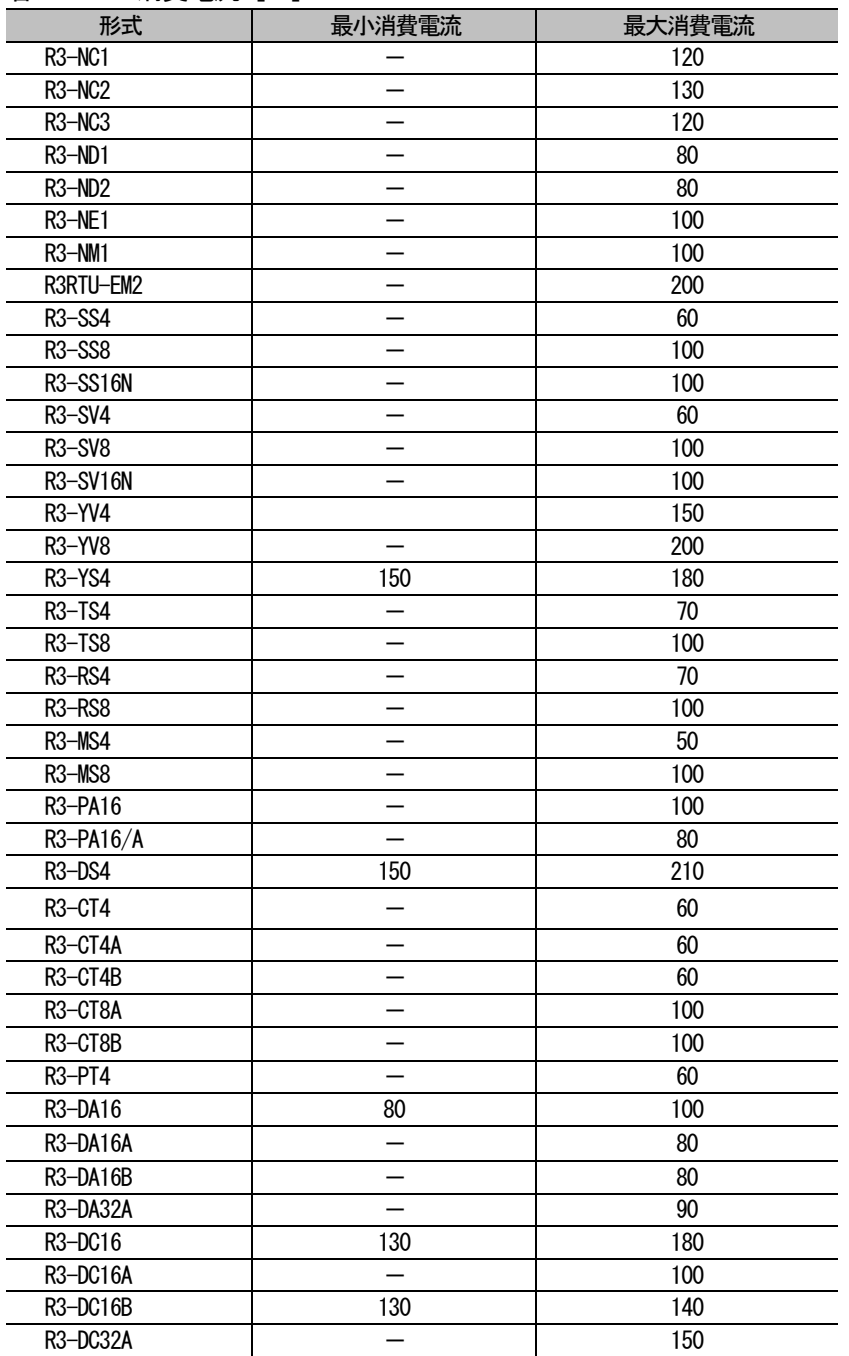

最小消費電流が"-"の機種は入出力の状態に関係なく常に最大消費電流となります。

R3-YS4、R3-DC16、R3-DC16A、R3-DC16B などの最大消費電流は全てのチャネルが最大出力、または全てのチャネ ルが"ON"のときの消費電流を示します。最小消費電流は、全てのチャネルが最小出力、または全てのチャネル が"OFF"のときの消費電流を示します。

各カードの最大消費電流の合計が、電源カードの連続出力定格以内でなければなりません。ただし、接点出力の ON 率が明確な場合などは下記の式で消費電流を計算することができます。

消費電流 = 最小消費電流 + ( 最大消費電流 — 最小消費電流 ) × ON 率

この場合は、最大消費電流の合計が、電源カードの最大出力定格を上回ることは許されません。

#### <span id="page-9-0"></span>2.6.パネル図 ■前面図

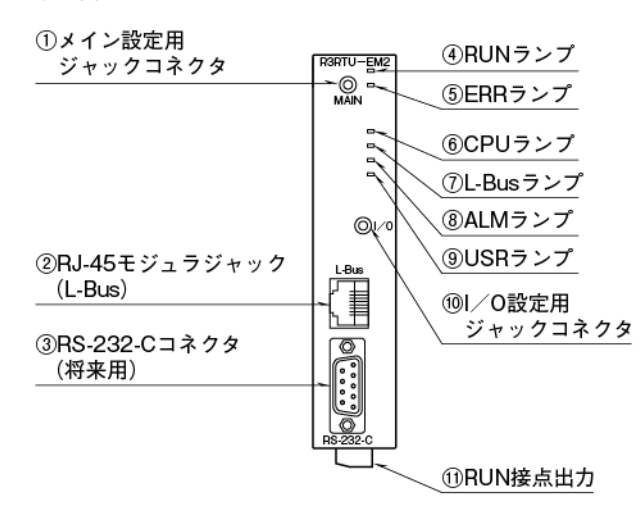

■左側面図

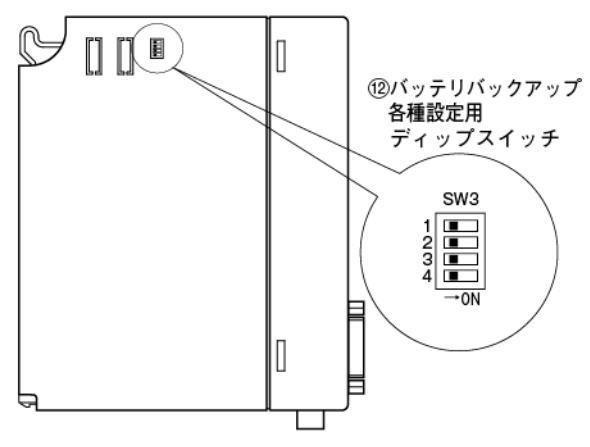

■右側面図

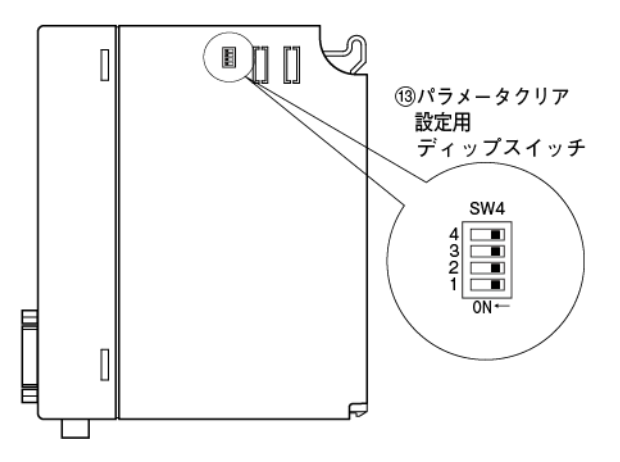

<span id="page-9-1"></span>2.7.表示ランプ

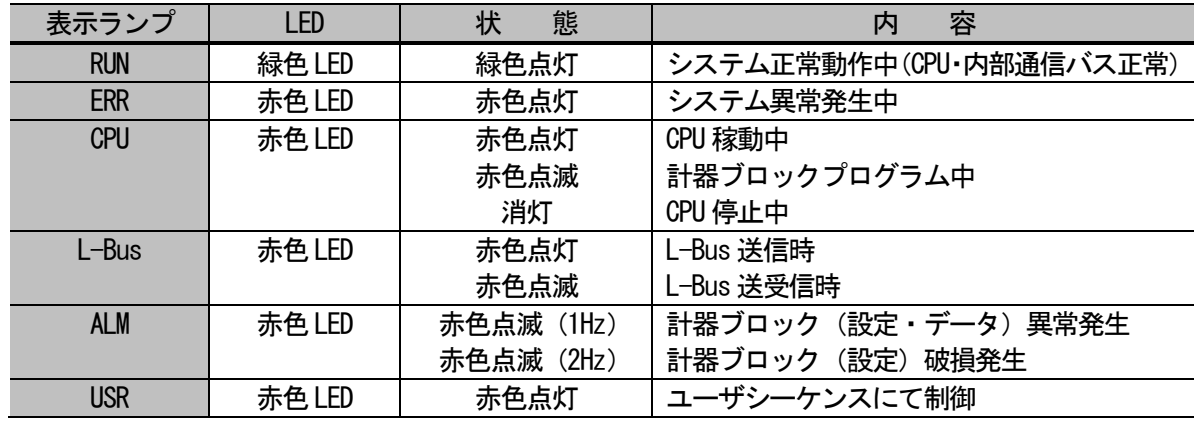

①:メイン設定用ジャックコネクタ SFEW□等を用いてコントローラの設定を行うために、コンフィギュレータ接続ケーブルを接続します。

②:10BASE-T/100BASE-TX 用RJ-45 モジュラジャック

L-Bus ケーブルを接続します。 ③:RS-232-C コネクタ

将来用。現在は未使用です。

④~⑨:表示ランプ 「2.7.表示ランプ」を参照

MG CO., LTD. 10 NM-8455 改 4 www.mgco.jp

- ⑩:I/O 設定用ジャックコネクタ R3CON 等を用いて入出力カードの設定を行うために、コンフィギュレータ接続ケーブルを接続します。
- ⑪:RUN 接点出力 正常時接点閉、異常時接点開(停電時、CPU 異常時、内部通信バス異常時) シーケンスにより強制接点開可能
- ⑫:バッテリバックアップ用ディップスイッチ バッテリバックアップ機能SW3-3、SW3-4 出荷時はバッテリの消耗を防ぐためにOFF に切替えています。 このため、ご使用開始時には必ず ON に切替えて下さい。 SW3-1、SW3-2 は未使用のため、必ずOFF のままにして下さい。
- ⑬:パラメータクリア用ディップスイッチ パラメータクリアスイッチ機能SW4-1 内部メモリを初期化するスイッチです。 はじめてご使用される際に、一旦ON に設定して、電源を投入下さい。 パラメータクリアが終了すると約1 分以内にRUN ランプが点灯します。 その後SW4-1 をOFF に戻しご使用下さい。 SW4-2~4、未使用ためOFF のままにして下さい。
- <span id="page-10-0"></span>3.一般仕様
- <span id="page-10-1"></span>3.1.機器仕様

MsysNet 計器 :63 種類のMsysNet 計器ブロックを利用可能

PID 制御 :最大32 個のPID 調節計を配置

- 比例帯 (P): 0~1000% 積分時間(I):0.01~100 分
- 微分時間(D):0.00~10 分
- パラメータ設定:SFEW□により設定します。
- スケーリング :R3CON により設定します。
- 警報検出機能 :PV(プロセス変数)上限警報、下限警報、偏差警報
- 自己診断機能 :ウォッチドッグタイマ、入出力データ判断他
- 処理周期 :20~3000ms(10ms 単位)
- シーケンス機能
- ・ロジック・シーケンス:処理周期毎にシーケンス制御が実行される
- ・ステップ・シーケンス:処理周期毎に条件が一致したステップ番号のシーケンス制御が実行される

## RUN 接点出力

- ・開閉条件 :正常時接点閉
	- 異常時接点開(停電時、CPU 異常時、内部通信バス異常時) ユーザシーケンスにより強制接点開可能
- ・機械的寿命 :5000 万回
- 定格負荷 : 100 V AC 0.5 A (cosφ=1)
	- 30 V DC 0.5 A(抵抗負荷)
- ・最大開閉電圧:250 V AC 220 V DC
- ・最大開閉電力:62.5 VA(AC) 60 W(DC)
- ・最小適用負荷:10 mV DC 1mA

#### 接続方式

- ·RS-232-C : 9 ピン、D サブコネクタ (オス形)
- ・L-Bus :RJ-45 モジュラジャック
- ・内部通信バス:ベース(形式:R3-BS)に接続
- ・内部電源 :ベース(形式:R3-BS)より供給
- ・RUN 接点出力:コネクタ形ユーロ端子接続(適用電線サイズ:0.2~2.5mm<sup>2</sup>、剥離長:7mm)

アイソレーション: L-Bus - RS-232-C・内部通信バス・内部電源 - RUN 接点出力間 ハウジング材質:難燃性樹脂

<span id="page-11-0"></span>3.2.L-Bus 仕様

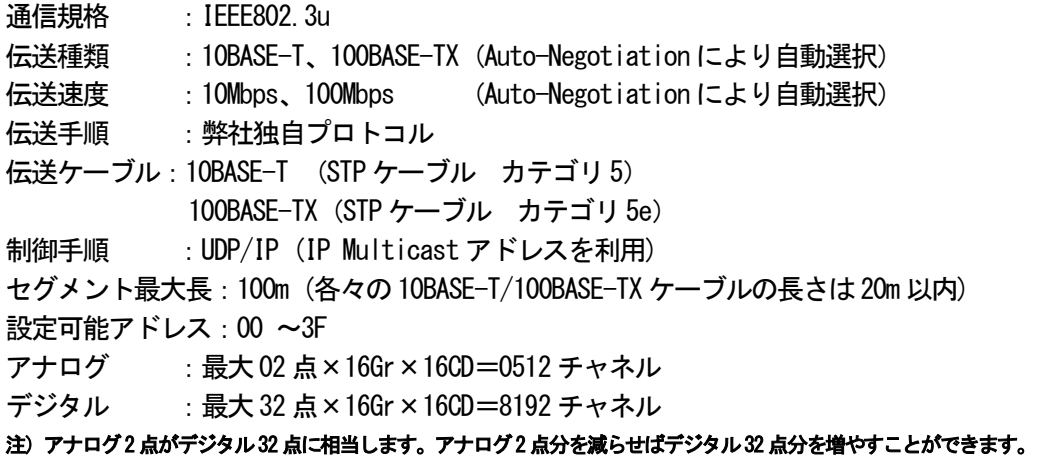

<span id="page-11-1"></span>3.3.制御動作

入出力信号異常時の制御動作:前回値保持 コントローラ異常時の制御動作:入出力カードのディップスイッチにより設定 復電時制御動作:コールドスタート 復電時起動時間:約40 秒 注)安全のため、外部にインターロック回路を付けて下さい。 UPSによる電源のバックアップとABF3、AB2、CB2等バックアップユニットの使用をおすすめします。

<span id="page-11-2"></span>3.4.設置仕様

使用温度範囲:-5~+50℃ 使用湿度範囲:30~85% RH(結露しないこと) 使用周囲雰囲気:腐食性ガス、ひどい塵埃のないこと 強磁界、強電界の発生がないこと 本体に直接振動や衝撃がないこと

- 取 付: ベース (形式: R3-BS) に取付
- 質 量:約220g

<span id="page-12-0"></span>3.5.性能

内部通信バス通信周期: 約5ms/入出力カード (入出力カード1台あたり約5ms。使用する台数に比例した時間が必要になる。) 内部処理アナログデータ:0~100.0%に対し0~10000(負数は2 の補数となる) カレンダ時計:月差3 分以下(周囲温度25℃) 停電許容時間

- ・入出力カード4 枚以内、R3-PS1 電源: 1.5 サイクル以上(交流電源)
	- 5ms 以上(直流電源)
- ・入出力カード4 枚以内、R3-PS3 電源:
	- 10 サイクル以上(交流電源)
	- 60ms 以上(直流電源)
- ・バッテリバックアップ:満充電でバックアップ期間は約7 日間になります。

・FROM の書き換え可能回数:10 万回以下です。仮に、1 時間に1 回ずつ書き換えたと想定すると、 約11年間で10万回に達するようになります。

消費電流 : 200mA

絶縁抵抗 : L-Bus ー RS-232-C・内部通信バス・内部電源 ー RUN 接点出力間 100MΩ以上/500V DC 耐電圧 :L-Bus - RS-232-C・内部通信バス・内部電源 - RUN 接点出力間 500V AC 1 分間

<span id="page-12-1"></span>3.6.ブロック図・端子接続図

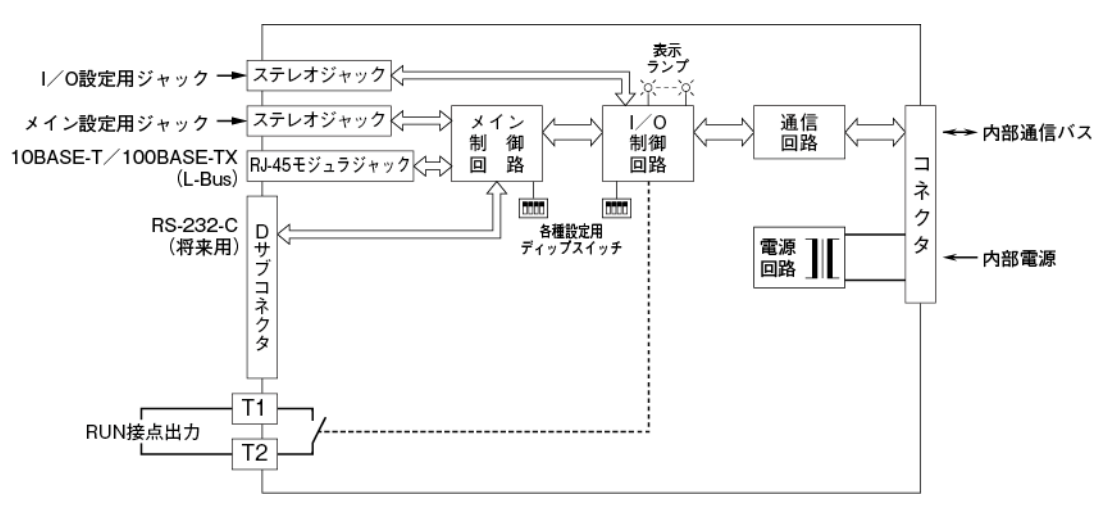

本器はファイルシステム機能として株式会社京都ソフトウェアリサーチの「Fugue」を搭載しています。

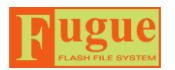

Fugue ©1999-2010 Kyoto Software Research, Inc. All rights reserved.

## <span id="page-13-0"></span>4.システム構成

下図にエンベデッドコントローラを用いたシステム構成例を示します。

■パソコンを使用しないシステム

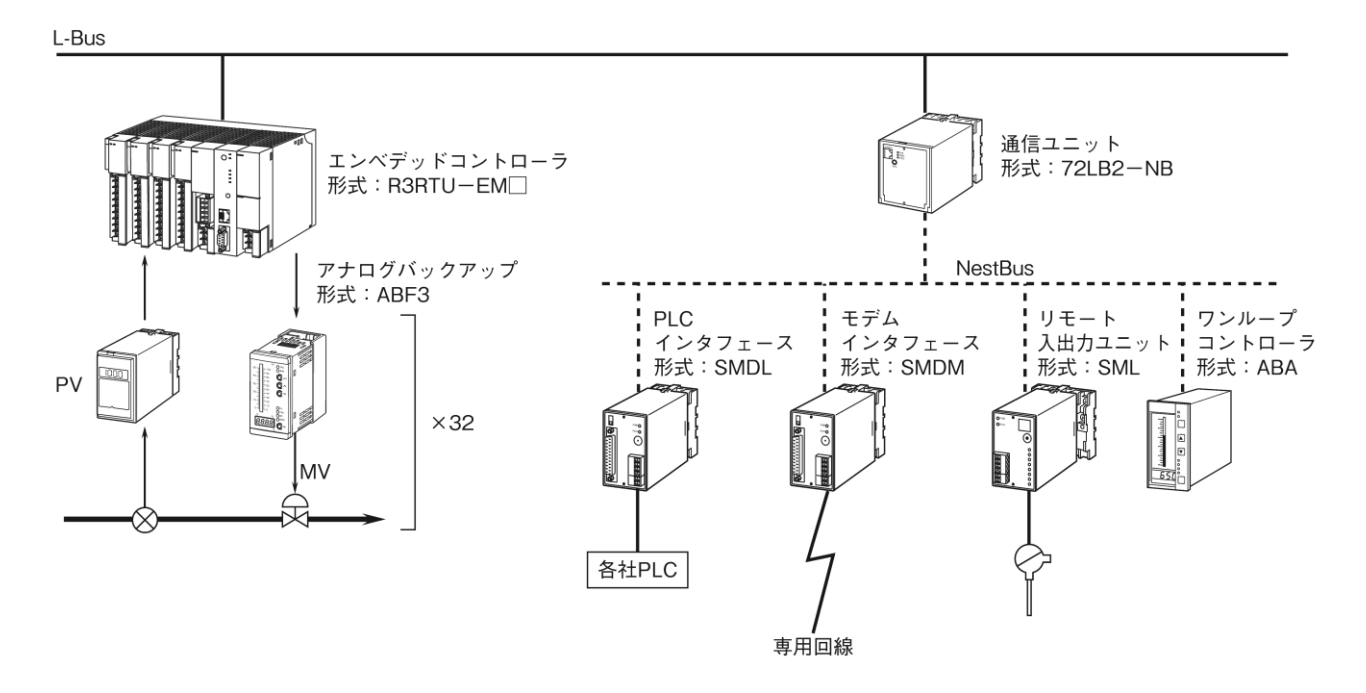

<span id="page-13-1"></span>4.1.構成の概要

本器はL-Busにより、MsysNet機器やパソコンと接続しシステムを構築します。 L-Bus機器はステーション番号(以下ST)というノード(バスに接続されている機器)アドレスを持ちます。ST は00~3Fまで設定可能で、最大64台の機器を接続することができます。

MsysNet機器は通信ユニットを介することで、下位バスであるNestBusと接続できます。 NestBus機器はカード番号(以下CD)というノードアドレスを持ちます。CDは0~Fまで設定可能で、最大16 台の機器を接続することができます。

本器は1ステーションですが、内部に仮想的なNestBus(論理NestBus)を持っており、そこに最大16枚までの NestBus機器を接続することができます。

論理NestBusに接続した1台のNestBus機器には、2個のPID調節計を配置できます。このため、最大で 32個のPID調節計を配置できます。

- <span id="page-14-0"></span>4.2.L-Bus の概要
	- ・L-Busは、Ethernetにより機器間を接続する通信システムです。
	- ・1本の10BASE-5ケーブルに接続された部分を「セグメント」と呼びます。2つ以上のセグメントをRepeater などで相互接続して論理的に1本のL-Bus として扱うことができます。この論理的に1本となったL-Bus の 範囲を「ドメイン」と呼びます。
	- ・L-Busに接続される機器は、STを持つものと持たないものに分類されます。本器やPCはSTを持ちますが、ハ ブ、Repeater などはSTを持ちません。
	- ・L-Busの一つのセグメントにはSTを持つ機器とSTを持たない機器を合わせて最大64台の機器を接続すること ができます。また、L-Busの1つのドメインには最大64台のSTを持つ機器を接続することができます。
	- ・STを持つ機器は、STを設定する必要があります。本器のSTはSFEW□により設定します。この設定値は00~ 3Fの範囲で選んでください。同一ドメイン内で同じSTが重複しないように設定してください。PCのSTは、 SCADALINXで設定します(詳細はSCADALINXの取扱説明書をご覧下さい)。
- <span id="page-14-1"></span>4.3.L-Bus の接続

L-Bus は次の要領で接続してください。

・使用するケーブル

L-Bus の各機器間の接続には、盤内に敷設するときは10BASE-T/100BASE-TXケーブルを、盤の外にケーブル が敷設される場合は10BASE-5ケーブルをご使用下さい。

他の信号線からの予期せぬ影響を避けるため、10BASE-T/100BASE-TXケーブルは最短距離で使用するように して下さい。

ネットワークの予期せぬ応答速度の変動などの障害をさけるため、L-BusのEthernetケーブルは他のLANと は共用しないようにして下さい。

・ケーブルの総延長

L-Busの10BASE-5ケーブルで構成される一つのセグメントは同一建屋内で総延長は500m以内にして下さい。 各々の10BASE-T/100BASE-TXケーブルの長さは20m以内にして盤の外に敷設しないようにして下さい。

・各機器へのケーブルの接続

ケーブルの接続は各機器を10BASE-5または10BASE-Tケーブルで接続して下さい。10BASE-5ケーブル上の隣 り合うタップ/トランシーバーの間隔は2.5m 以上にして下さい。

10BASE-5ケーブルの両端には終端抵抗を取り付けて下さい。

10BASE-5ケーブルの敷設やトランシーバー・タップの取り付け工事はLAN工事の専門業者に依頼されること をおすすめします。

・使用可能なハブ

3台以上のL-Busノードを10BASE-T/100BASE-TXケーブルを用いて接続する場合、ハブを用いて接続するのが 一般的です。

ハブを用いる場合、リピータ機能しか持たないハブを用いたときはネットワークに負荷がかかり、不具合 が発生する可能性があります。システム構築される場合は必ず、スイッチングハブ(Switching HUB)を用 いるようにして下さい。

- <span id="page-15-0"></span>4. 4. リモートⅠ/0 通信カードとの共存
	- 本器とリモートI/O通信カードを同一ベースに実装する場合は次の要領で行って下さい。
		- ・リモートI/O通信カード設定 リモートI/O通信カードをディップスイッチ等でサブに設定します。本器はメイン固定です。 ・2重化入出力カードの選定
		- リモートI/0入出力カードは2重化タイプ(形式:R3-□W)を選択して下さい。
		- ・リモートI/O出力カードへの出力 本器からのみリモートI/O出力カードへのデータ出力を行うことができます。 通常では、PLC等リモートI/O上位機器からの出力カードへのデータ出力はできません。 ただし、本器の故障時等は、PLC等リモートI/O上位機器からの出力カードへのデータ出力に切替わります。 ・ネットワークの区別
		- ネットワークの予期せぬ応答速度の変動などの障害をさけるため、リモートI/O通信カードのネットワー クと本器のL-Busは共用しないようにしてください。

## <span id="page-16-0"></span>5.機器設定

本器はMsysNet シリーズ共通の計器ブロック方式を含めた63 種類の計器ブロック設定を行います。 MsysNet計装システムは、下記のシステムを構築するために必要な機器を全て部品化し、ネットワークで統合した システムです。

## ・スーパーDCS(超分散形制御システム)

- ・データロガー
- ・テレメータ
- ・テレカプラ(電話回線用テレメータ)
- · 畢種PI C間通信

## <span id="page-16-1"></span>5.1.機器設定概要

■全機種共通ソフト

MsysNet計装システムの基本形式仕様は共通です。機器固有の部分は、I/O機器の入出力仕様を決めるフィールド 端子だけです。このため、1機種のシステム構築を覚えることで、他の機器も同じ考え方で構築できます。

## ■ソフト計器ブロック方式

MsysNet計装システムの構築を、PID調節器や演算器およびシーケンサ等の概念でできる「ソフト計器ブロック方 式」を採用しています。このため、システム構築を短期間で行うことができます。

## ■強力な機器間伝送機能

MsysNet計装システムの構成機器は、機器間伝送機能により相互通信を行います。「盤間渡り端子」という分かり やすいイメージで機器間を接続します。

## ■機器間通信は通信効率の高いトークンパッシング方式

通信手順は、トークン(送信権)が各機器に順番にまわるトークンパッシング方式です。トークンを持った機器 は、自己のフィールド入力信号をバスに放送(送信)します。他の機器はそれを同時に聞き取って(受信)、必要な データであれば取り込みます。

## ■パラメータの設定方法

本器のパラメータ設定を行う場合、SFEW□をご使用下さい。 SFEW□をインストールしてあるパソコンと本器の接続はコンフィギュレータ接続ケーブルで行います。ケーブル はMAIN ピンジャックに接続します。SFEW□は、データの作成、コピー、保存、印字などができます。 本器のアドレス設定が終了した後は、ネットワーク経由にて設定のアップロード、ダウンロードを行うことがで きます。

## ■入出カカードの設定方法

入出力カードの設定が必要な場合はR3CONをご使用下さい。

R3CON をインストールしてあるパソコンと本器の接続はコンフィギュレータ接続ケーブルで行います。ケーブル は I/O ピンジャックに接続します。R3CON は、各入出力カードのスケーリング、ゼロ・スパン設定、モニタリン グ等ができます。

<span id="page-17-0"></span>5.2.アドレス設定

本器を含むL-Bus構成は下図のようになります。

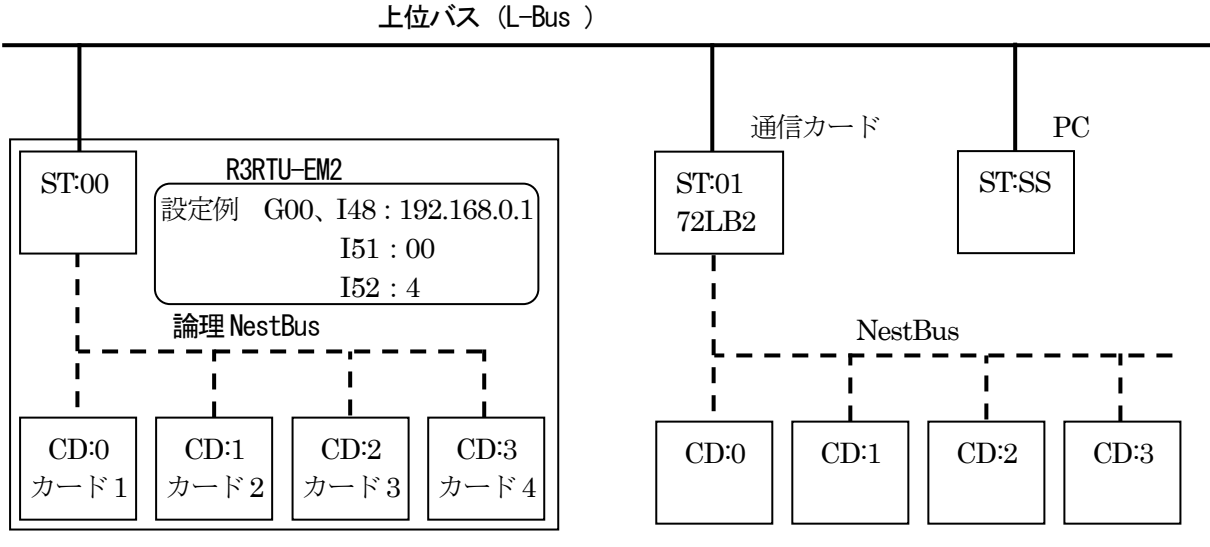

(1)IPアドレス設定

本器はIPアドレス、サブネットマスク、デフォルトゲートウェイの設定情報を持っています。 IPアドレスは、他のL-Bus機器と異なる設定にする必要があります。 サブネットマスクは、他の機器と同様の設定にしておかなければ通信できない場合があります。 デフォルトゲートウェイがある場合、デフォルトゲートウェイを設定します。デフォルトゲートウェイ がない場合は0.0.0.0の設定を行います。

GROUP [00]

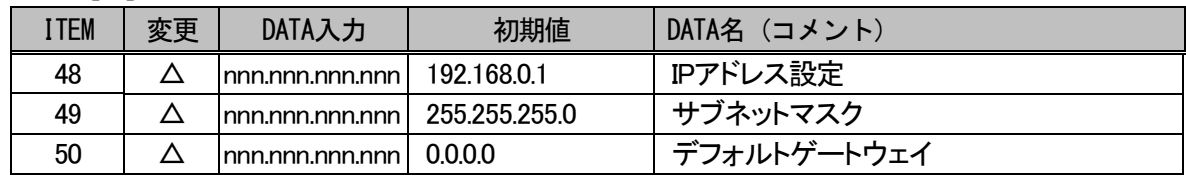

(2)L-Busステーションアドレス設定

L-Bus のノード番号であるステーション番号を設定します。 他の、L-Bus 機器と異なる番号を設定します。

GROUP [00]

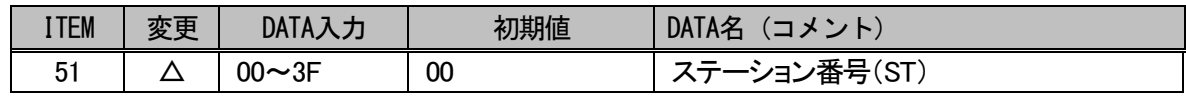

#### (3)カード枚数登録

論理NestBusに配置する制御カードの枚数を設定します。 設定した枚数分のNestBusノードがカード番号0から配置されます。

GROUP [00]

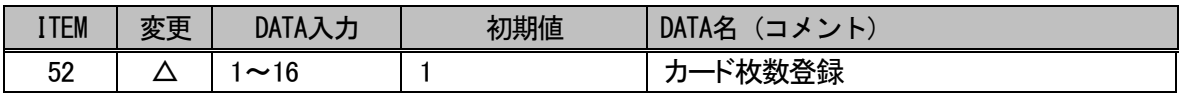

#### 注) (1) ~ (3) の設定は、再起動を行わないと反映されない場合があります。

#### <span id="page-18-0"></span>5.3.内部概要

本器をベース(形式:R3-BS)に組み込んだイメージを下図に示します。

- ・L-Bus ステーションアドレス設定されたアドレスを持つ1 ステーションとして動作します。
- ・カード枚数登録で設定された枚数の制御カードが仮想的に配置されます。
- ・入出力カードと、仮想的に配置された制御カードはフィールド接続端子を用いて接続されます。
- ・仮想的に配置された制御カードは機器間伝送端子により、L-Bus 通信を行います。
- ・仮想的に配置された制御カード間は、論理NestBus により通信を行います。

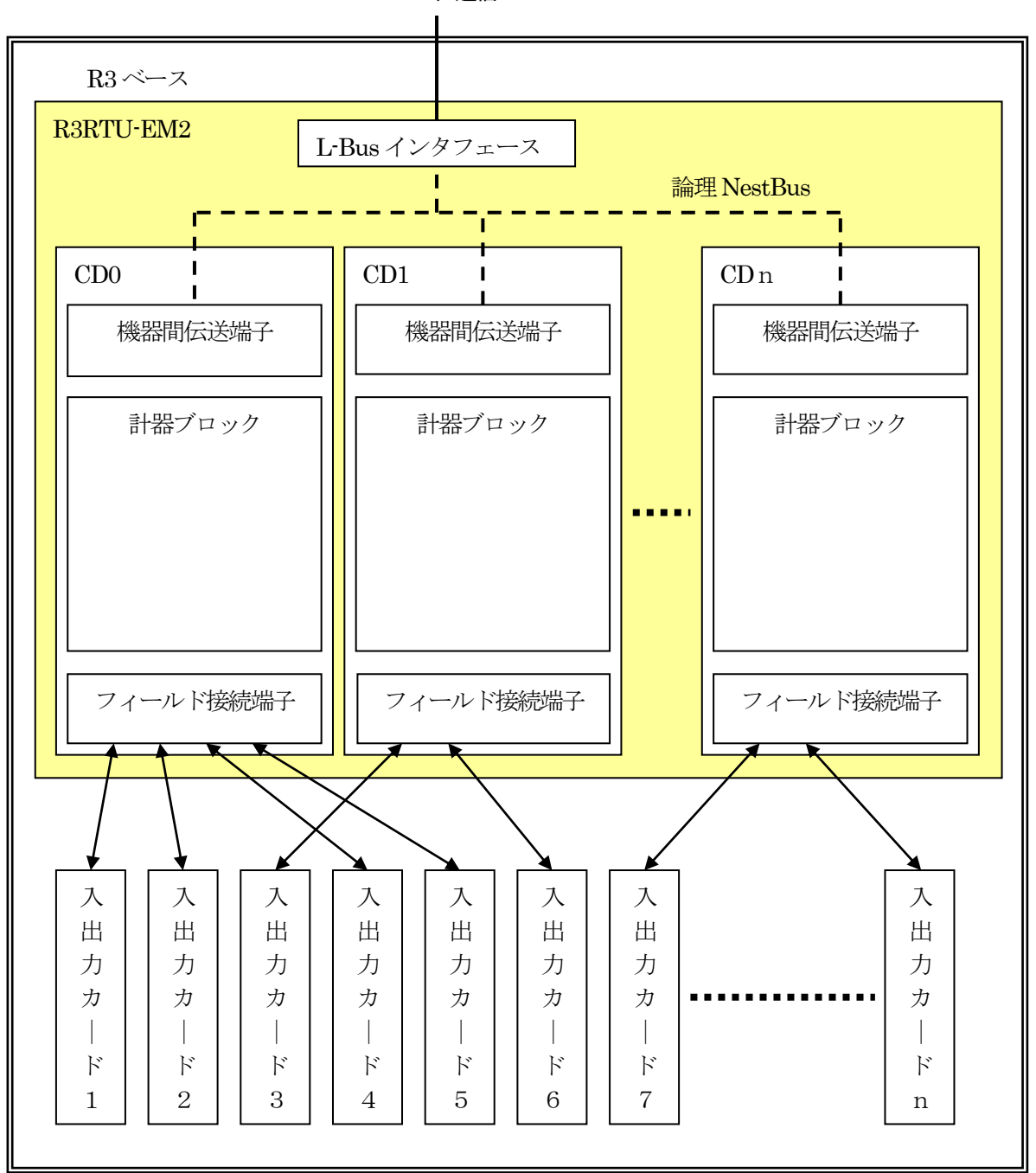

L-Bus 上位通信

#### <span id="page-19-0"></span>5.4.計器ブロックの相互関係

- ・ループ制御(PID制御)とシーケンス制御相互間の密結合
- ・機器間伝送端子ブロックによる入出力の拡張
- ・パラメータ設定ブロックによる係数、設定値等の変更
	-

 $CD:1 \cdots$ 

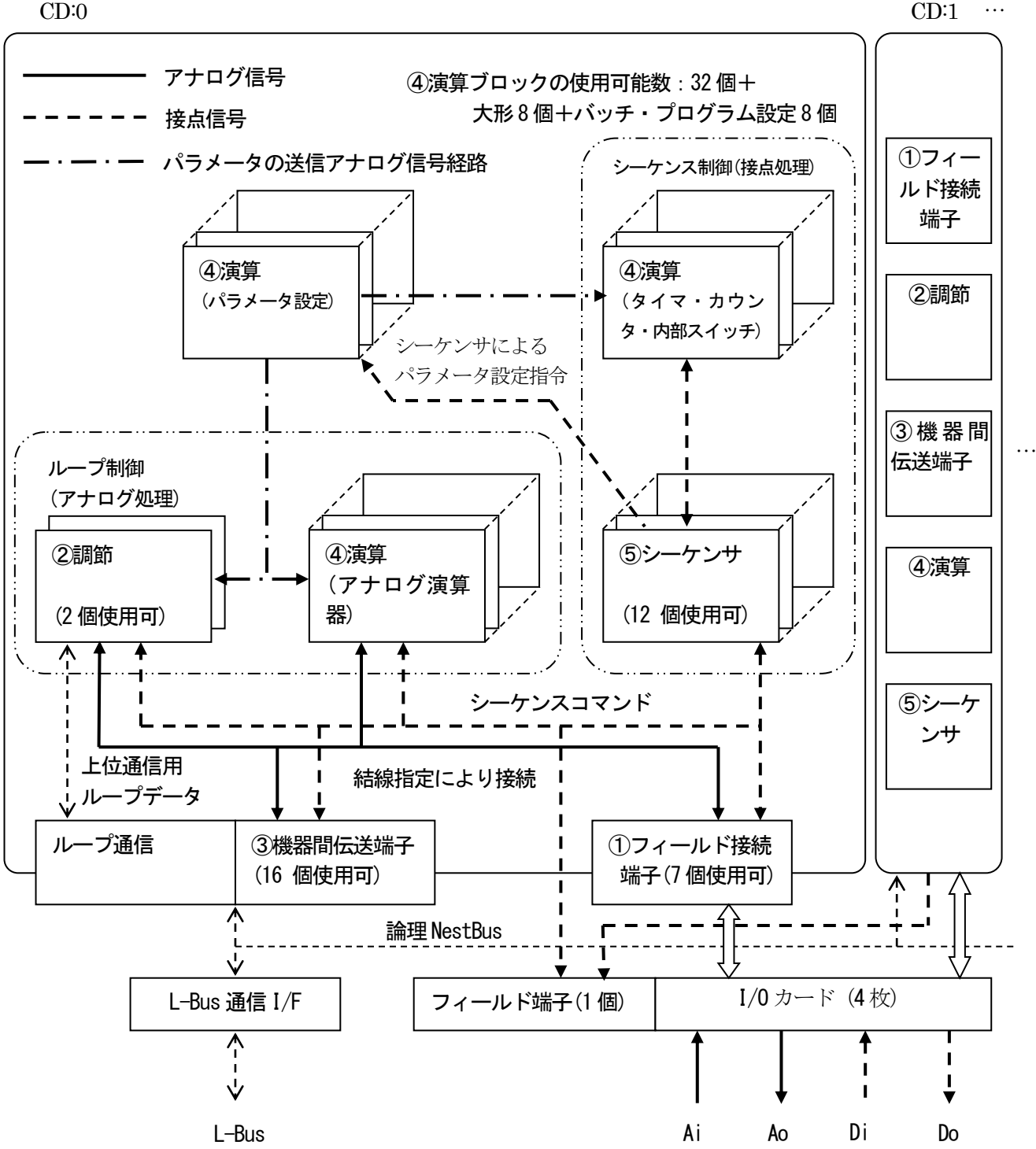

・ループ通信:上位コンピュータにPID ループ表示専用データを送信します。

・機器間伝送端子:

アナログ入出力だけ使用の場合:32点 接点入出力だけ使用の場合 :512点 アナログ/接点の混在使用可能:アナログ2点=接点32点で換算

・フィールド端子、フィールド接続端子以外のブロックは他のMsysNet機器と共通です。

<span id="page-20-0"></span>5.5.計器ブロックの設定場所

1台の制御カードが使用できる計器ブロックの使用個数と割付方法は、次のように考えます。 ①まず計器盤のイメージに置き換えます。

②1面の計器盤に設置できる計器の台数は下図のように決まっています。

グループ番号は、計器盤のロケーション番号に相当します。

③グループ番号を選び、計器ブロック形式をITEM1 0に設定すると、そのITEMは、設定形式に見合った内容に なります。

④フィールド端子ブロックは、ユーザーでは「形式」の変更ができません。

⑤登録されたカード枚数分ブロックが用意されます。

(GROUP 00:システム共通テーブル、GROUP 01:フィールド端子を除く)

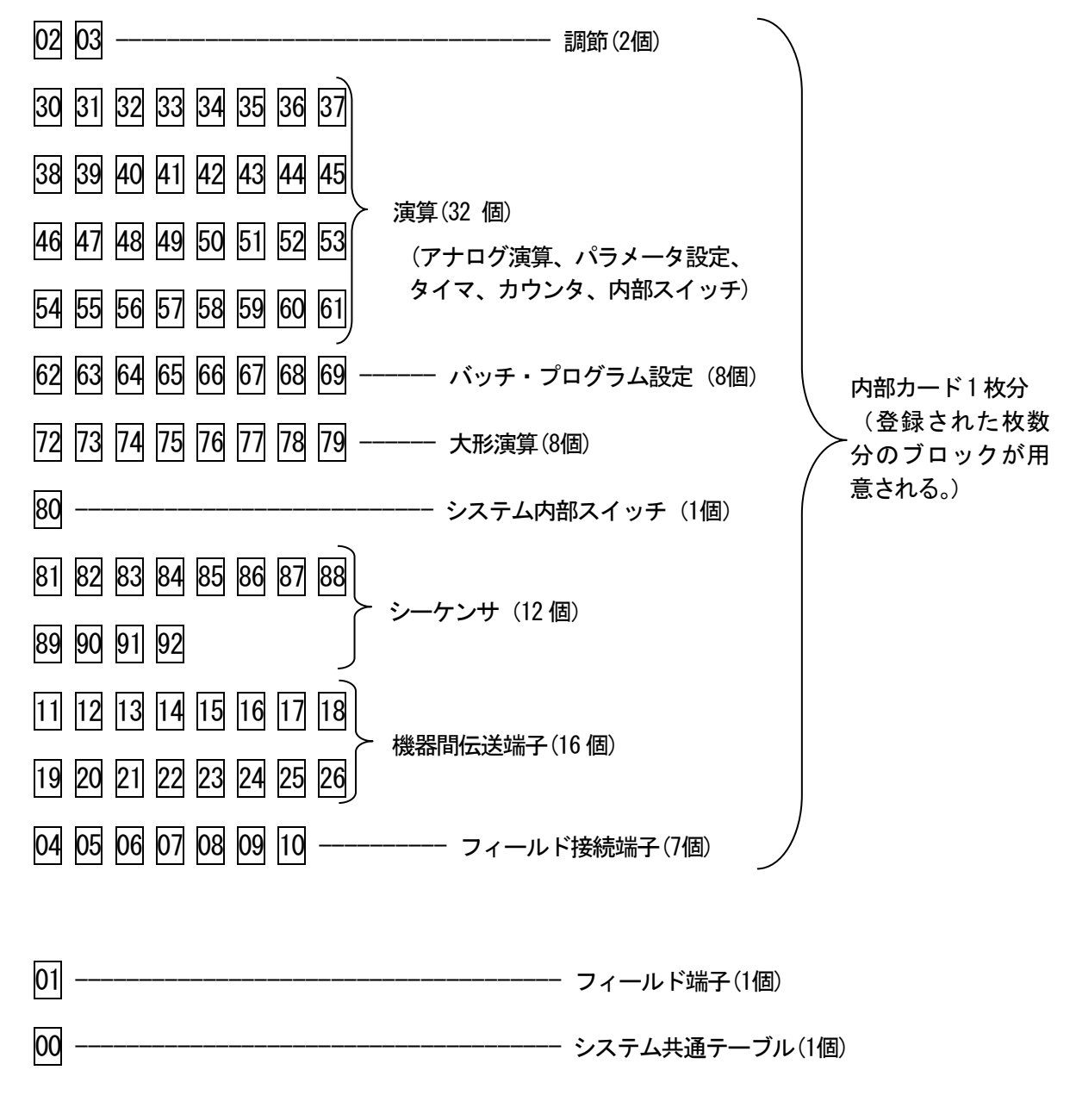

注)数値はグループ番号

※論理 NestBus に配置する制御カード枚数はGROUP 00、ITEM 52 で登録します。

#### 計器ブロックの結線用端子の表現ルールの例

<span id="page-21-0"></span>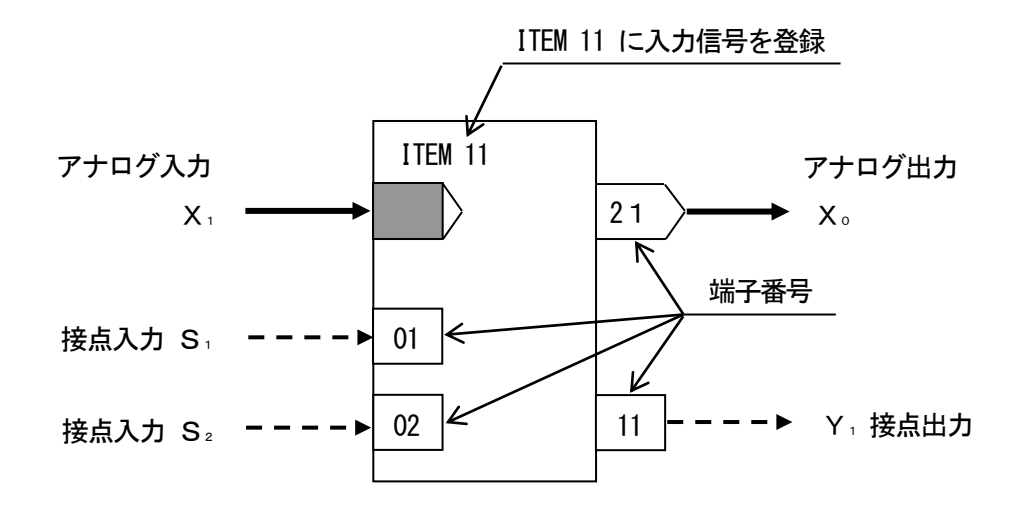

①アナログ信号の結線ルール

- ・入力信号:欲しい信号(入力したい信号)のグループ番号と端子番号 (GGNN) を自分の計器ブロックのITEM に 書き込みます。
- ・出力信号:計器ブロックの種類ごとに出力端子番号が決められています。 [例]

基本形PIDブロックがフィールド端子ブロックからPV信号を入力する場合、PV信号の端子番号は、0121 (01:グ ループ番号、21:端子番号)になります。これを基本形PIDブロックが登録されているグループのITEM 15に設 定します。

②接点信号の結線ルール

接点入出力信号を処理する方法は、2 通りあります。

- ◆シーケンサブロックのリレーロジックによる方法
- ・接点入力:計器ブロックの接点入力端子番号に対して、リレーロジックのコイルとして出力処理します。この 接点入力端子は、リレーロジックの接点信号として入力することもできます。
- ・接点出力:計器ブロックの種類ごとに決められている接点出力端子番号をリレーロジックの接点信号として入 力します。

◆接点結合ブロックによる方法

アナログ信号と同様に、接点入力を接点出力に1:1で接続する方法です。接点結合ブロックに接点入力の端子番 号と接点出力の端子番号の組合せを登録します。

③パラメータ設定

パラメータ設定ブロックにパラメータの値と出力接続端子(パラメータの送りつけ先)を設定しておき、必要なと きにシーケンサ・ブロックからトリガ信号を与えます。

ご注意:パラメータ設定用メモリの書き換え可能回数は、10万回以下です。 1 時間に1 回ずつ書き換えると約11 年間で10 万回に達します。

ITEM 読み出しブロックにより、パラメータの値をアナログ信号に変換することができます。

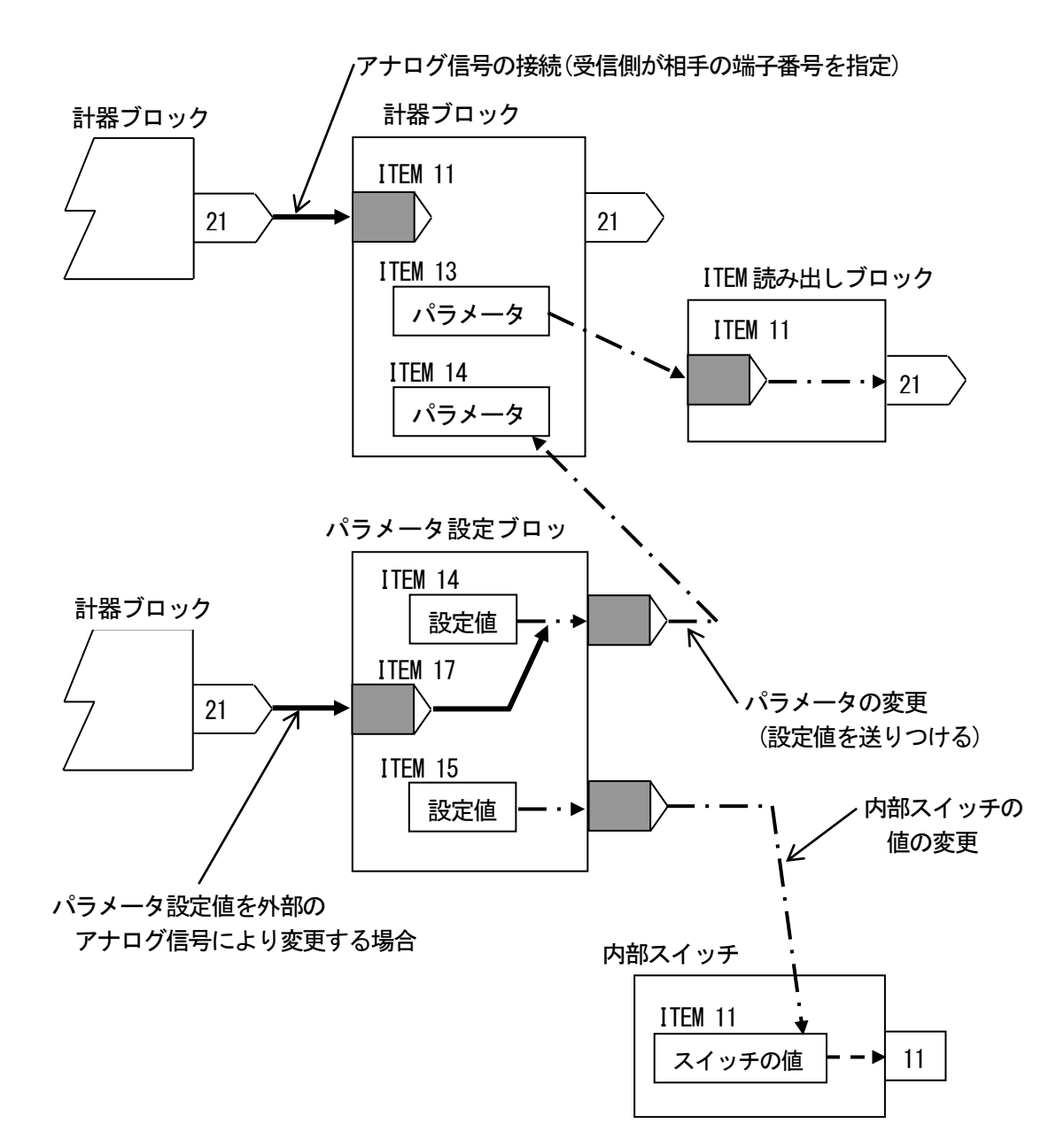

アナログ信号とパラメータの伝送経路

<span id="page-23-0"></span>5. 7. 機器間伝送端子ブロックによる伝送

機器間でアナログ信号や接点信号を送受信するために、機器間伝送端子ブロックが用意されています。 機器としては、バスに接続されているカード、ユニット、パソコンを指します。

#### ①送受信の原則

通信プロトコルは、ノード(バスに接続されている機器)にトークンが巡回するトークンパッシンング方式を採 用しています。トークンが廻ってきた機器は、バス上に送信データを放送します。他の機器はそれを聞いて、 必要なデータを取り込みます。

放送や取り込みを指定するために、下記の4種類の機器間伝送端子ブロックがあります。

- ①Di 受信端子:接点入力32点
- ②Do 送信端子:接点出力32点
- ③Ai 受信端子:アナログ入力2点
- ④Ao 送信端子:アナログ出力2点

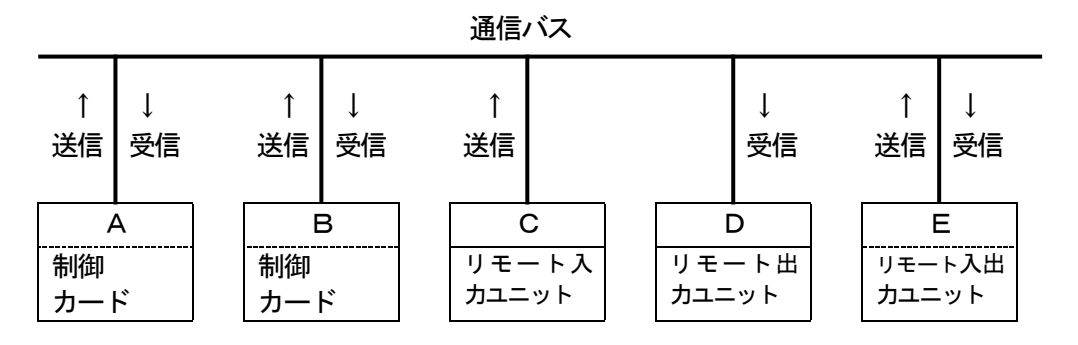

例えば、上図のBがAのデータを受信するには、データには送信元アドレスがつけられているので、Bの受信 端子ブロックに、Aの送信元アドレスを設定することで、Aが送信端子ブロックにデータを設定してバス上に データを送出したときに、バス上にあるAのデータを受信します。同様に、別の制御カードでデータを受信す るには、受信端子ブロックに、要求する送信元アドレスを指定します。

②アドレス設定方法の詳細

MsysNetシステムのバスは、上位バス(L-Bus)と下位バス(NestBus)の2階層になっています。したがって、NestBus 内の通信だけでなく、通信カードを介して、上位バス上に送信あるいは上位バスから受信することができます。 ここでは下図に従って、MsysNetシステムの通信経路別に、アドレス設定方法の詳細を示します。

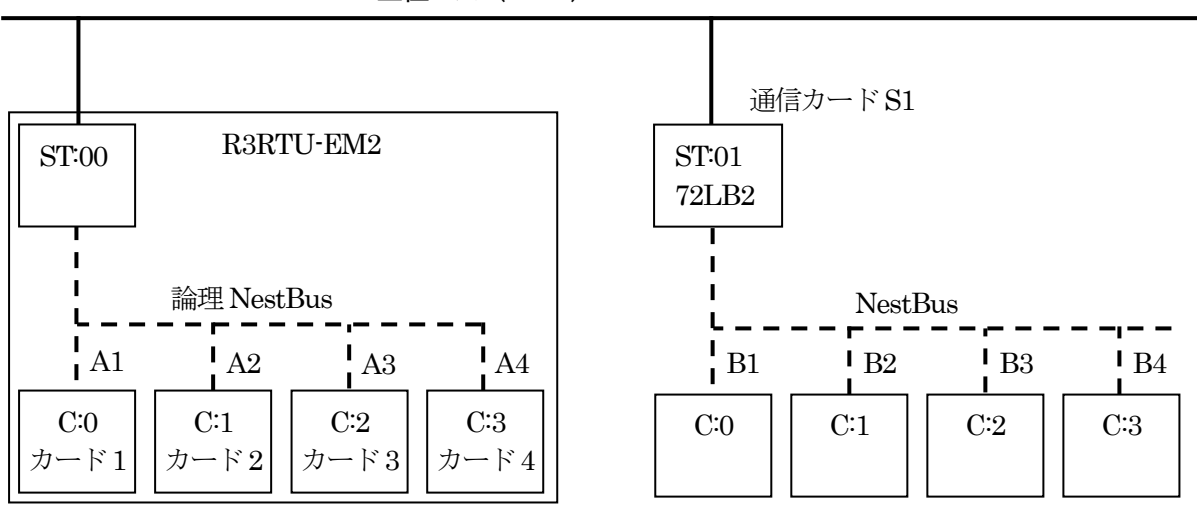

上位バス (L-Bus)

※本器の内部にカードを4枚配置した例です。

カードの枚数登録はGROUP 00、ITEM 52に設定します。 本器のL-BusアドレスはGROUP 00、ITEM 51に設定します。

下記の実線枠は、伝送端子ブロックの項目(ITEM)に設定するデータを示し、破線枠は、ディップスイッチなど 他の手段で設定されるデータを示します。

■本器の内部登録カード間 (論理NestBus間)

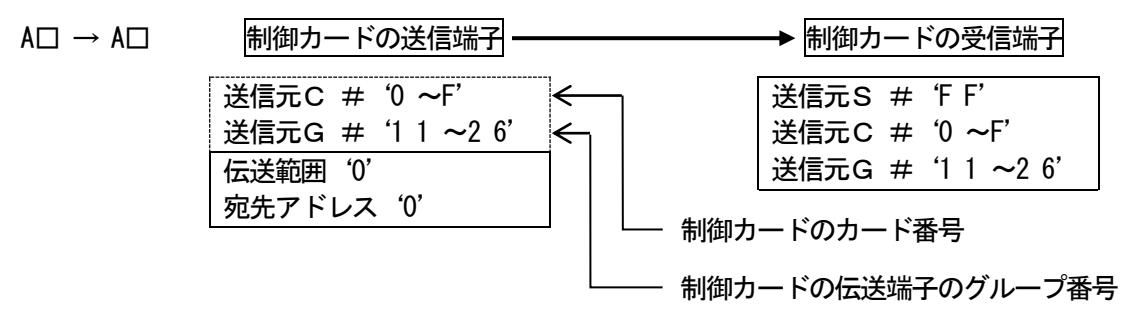

■本器・・・・NestBus機器間

A□ → B□ |制御カードの送信端子 – – – – – – → 制御カードの受信端子 送信元S #'0 0 ~3F' 送信元S #'0 0 ~3 F' 送信元C  $\#$  0~F' 送信元C #'0 ~F'  $\Leftarrow$ 送信元G # '1 1 ~26' 送信元G # 1 1 ~2 6'  $\overline{\leftarrow}$ 伝送範囲'1' 通信カードS 1 のステーション番号宛先アドレス'0' 制御カードのカード番号 制御カードの伝送端子グループ番号

#### ■NestBus機器・・・・本器間

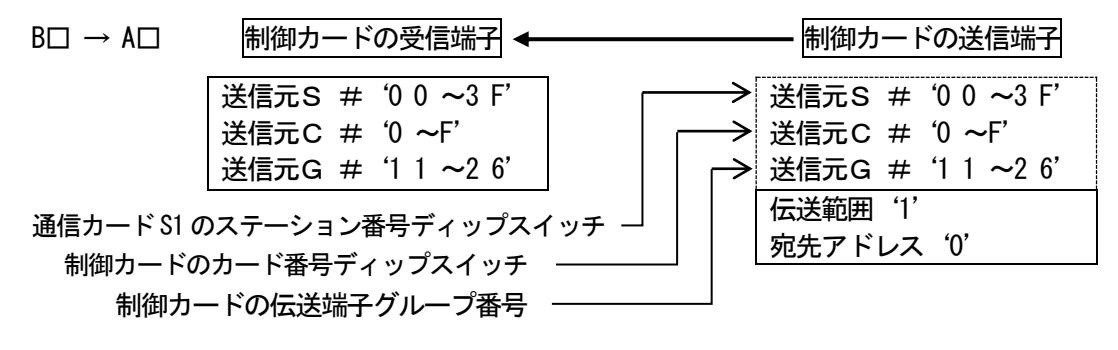

## <span id="page-26-0"></span>5.9.アナログフィールド接続端子

アナログ入出力カードと計器ブロックを結び付ける機能として、アナログフィールド接続端子が用意されて います。アナログフィールド接続端子はGROUP 04~10 に登録可能です。4 点単位で入力か出力に割り付けら れるセクションが、1GROUP あたり4 セクション用意されています。内部登録カード1 枚当たり最大112 点の アナログ量を扱えます。

## ①入力カードを割り付けた例

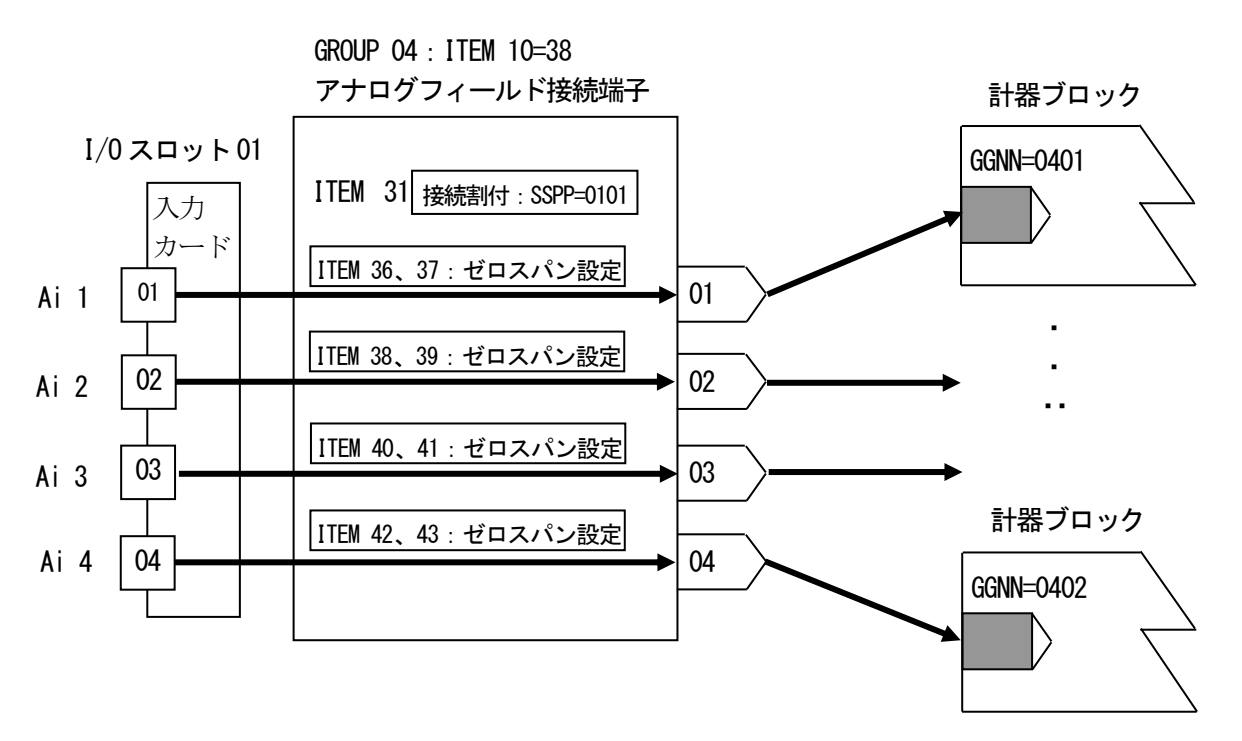

 ※例ではGROUP 04 に割り付けたアナログフィールド接続端子の1 セクションを用いてI/O スロット01 の アナログ入力カードの01 点目からを接続しています。

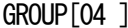

注)◆·パラメータ自動変更可能、★·設定データ

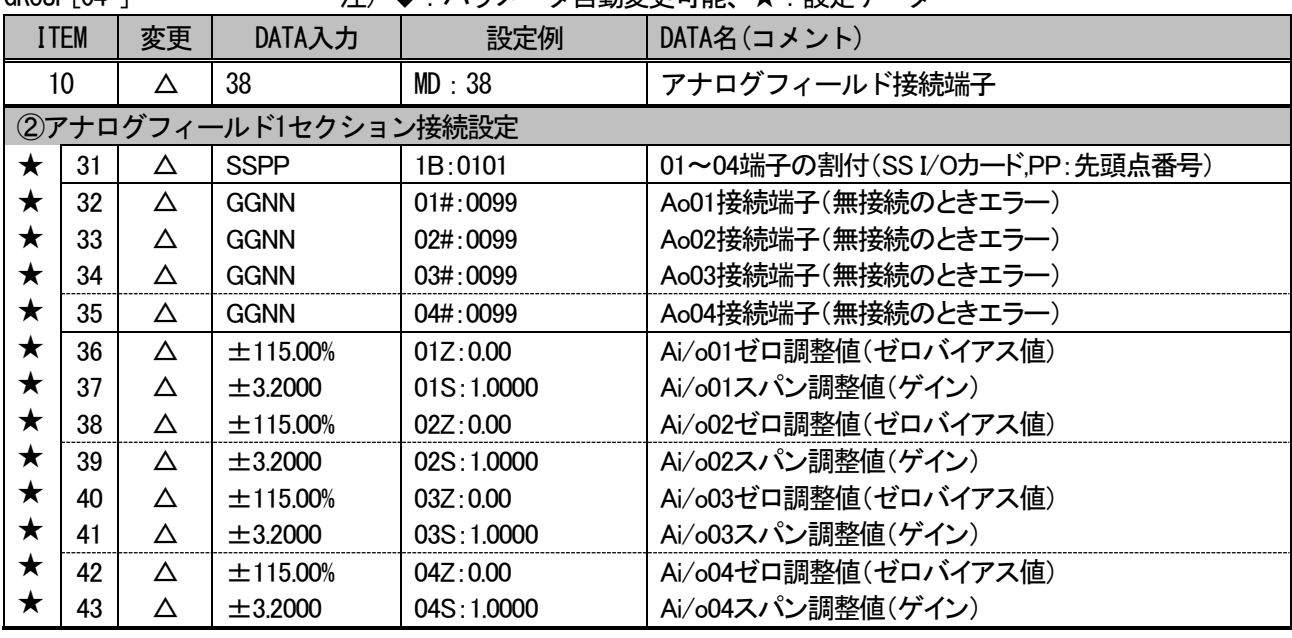

注)一部入出力カードにて、外部入力された値を実量変換し本器とやり取りするカードがあります。

#### 各種設定は、実量変換データを考慮して行って下さい。

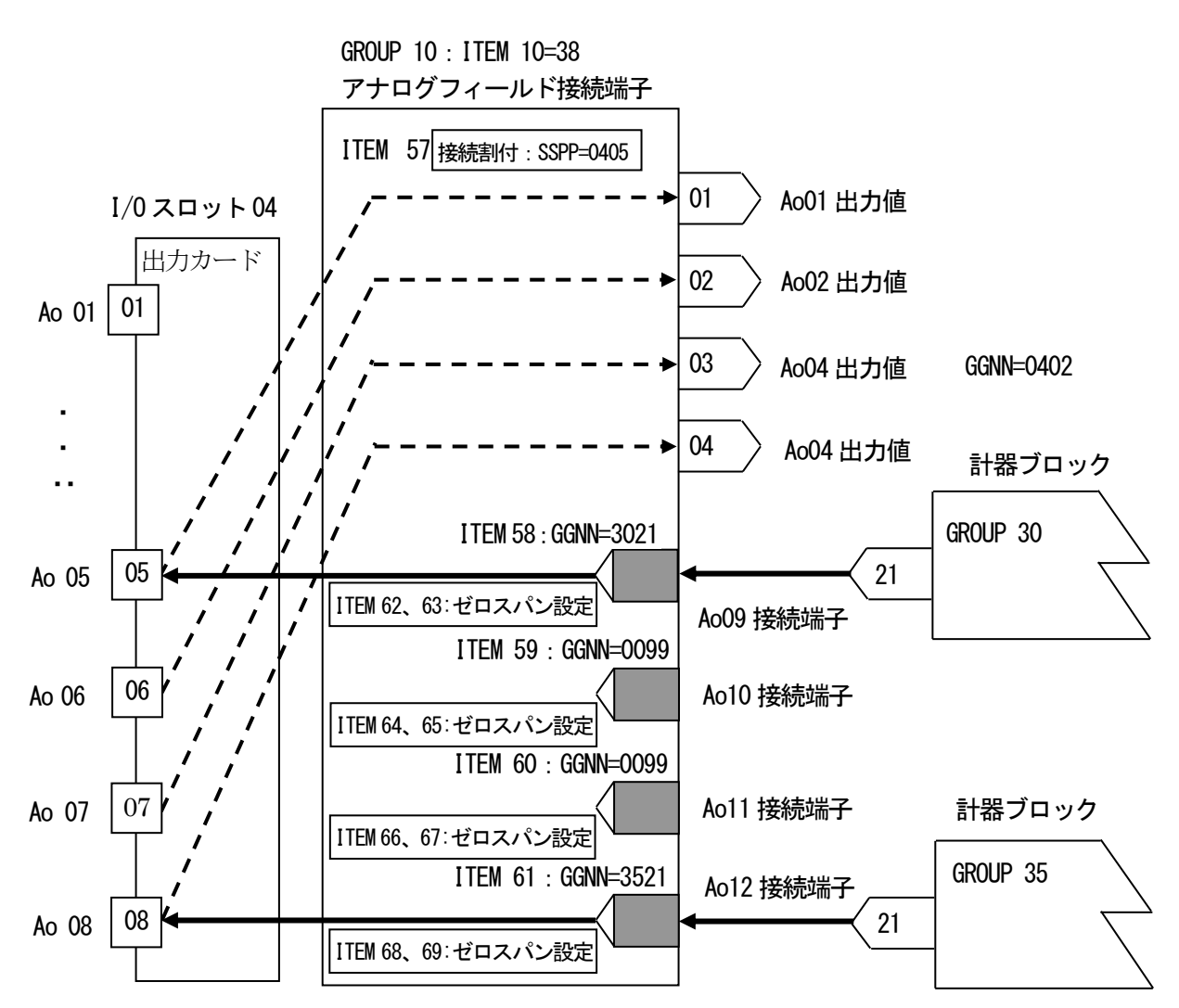

※例では GROUP 10 に割り付けたアナログフィールド接続端子の3 セクションを用いて I/O スロット 04 の アナログ出力カードの05 点目からを接続しています。従ってSSPP=0405 をITEM 57 に登録します。 Ao 接続端子登録に、アナログデータ送信元の GROUP 番号、端子番号を GGNN で設定します。未使用の所は 0099 と設定します。※他の GROUP や登録カードで同一の入出カカードを設定した場合、後の設定が優先さ れます。

GROUP[10 ] ま) ◆: パラメータ自動変更可能、★:設定データ

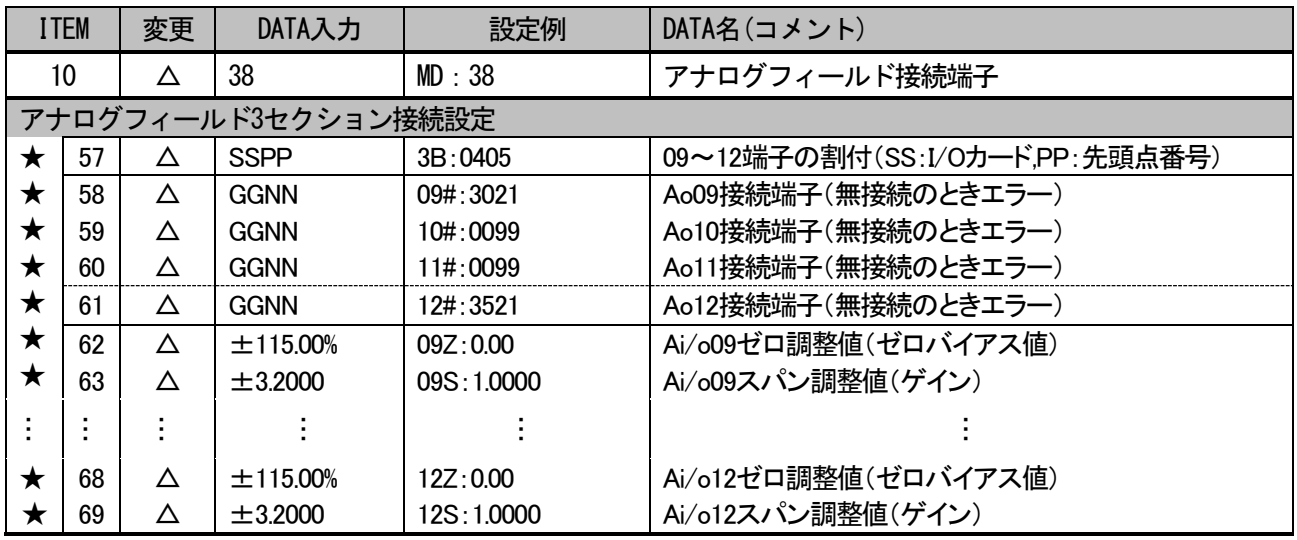

#### デジタルフィールド接続端子

デジタル入出力カードと計器ブロックを結び付ける機能として、デジタルフィールド接続端子が用意されて います。デジタルフィールド接続端子は GROUP 04~10 に登録可能です。16 点単位で入力か出力に割り付け られるセクションが、1GROUP あたり4 セクション用意されています。内部登録カード1 枚あたり最大448 点 のデジタル量を扱えます。

デジタルフィールド端子のデジタル端子を扱う方法は、2 通りあり、シーケンサブロックを用いて 1 点ごと に扱う方法と、機器間伝送端子に割り付けて、16 点単位で扱う方法があります。

①入力カードを割り付けた例(シーケンサブロックを用いる方法)

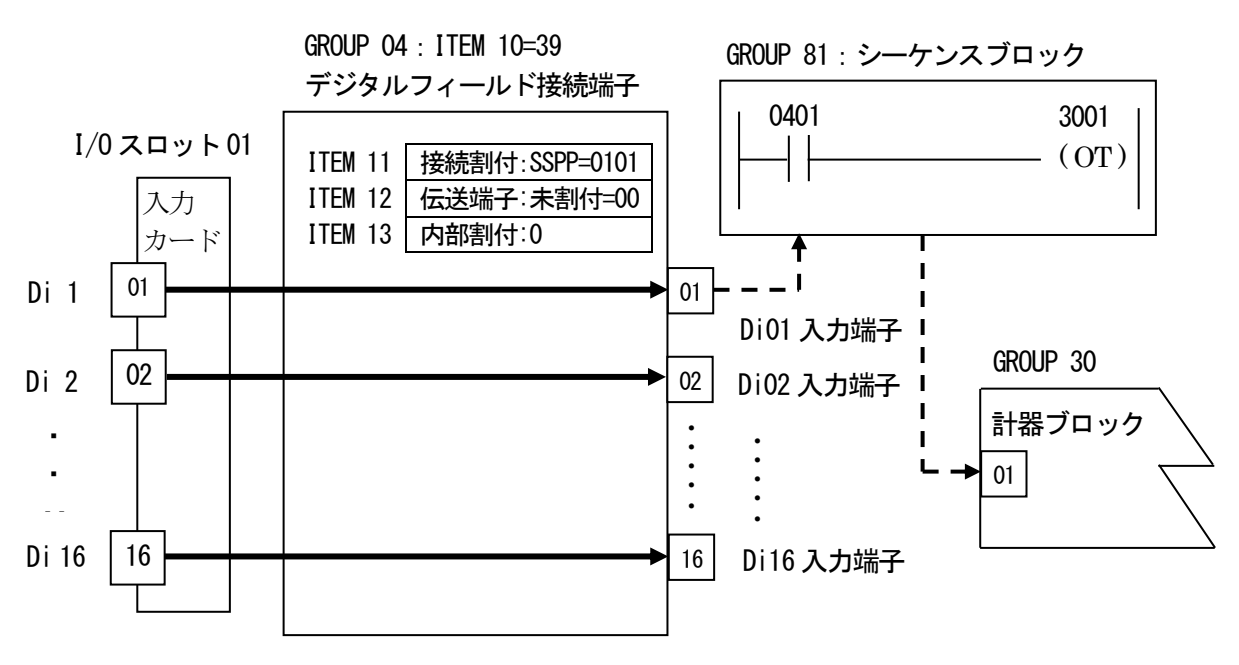

※例では GROUP 04 に割り付けたデジタルフィールド接続端子の1セクションを用いて I/O スロット 01 の 接点入力カードの01 点目からを接続しています。GROUP 81 に登録したシーケンスブロックを用いて、Di01 入力端子をGROUP 30 に登録した計器ブロックの01 端子に出力しています。

01~16端子の機器間伝送端子内部の割付

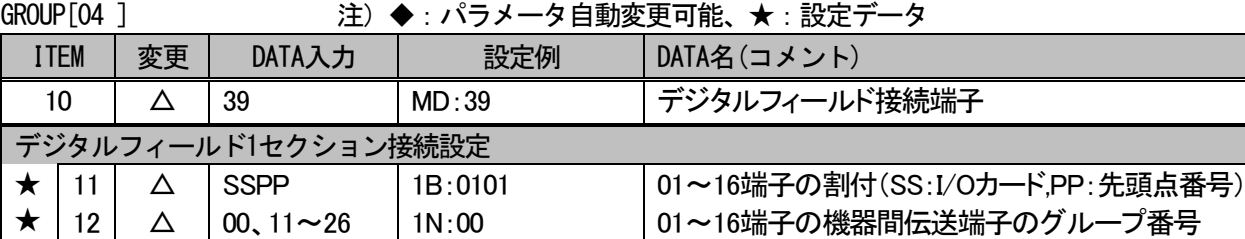

1P:0

 $\star$  | 13 |  $\Delta$  | 0, 1

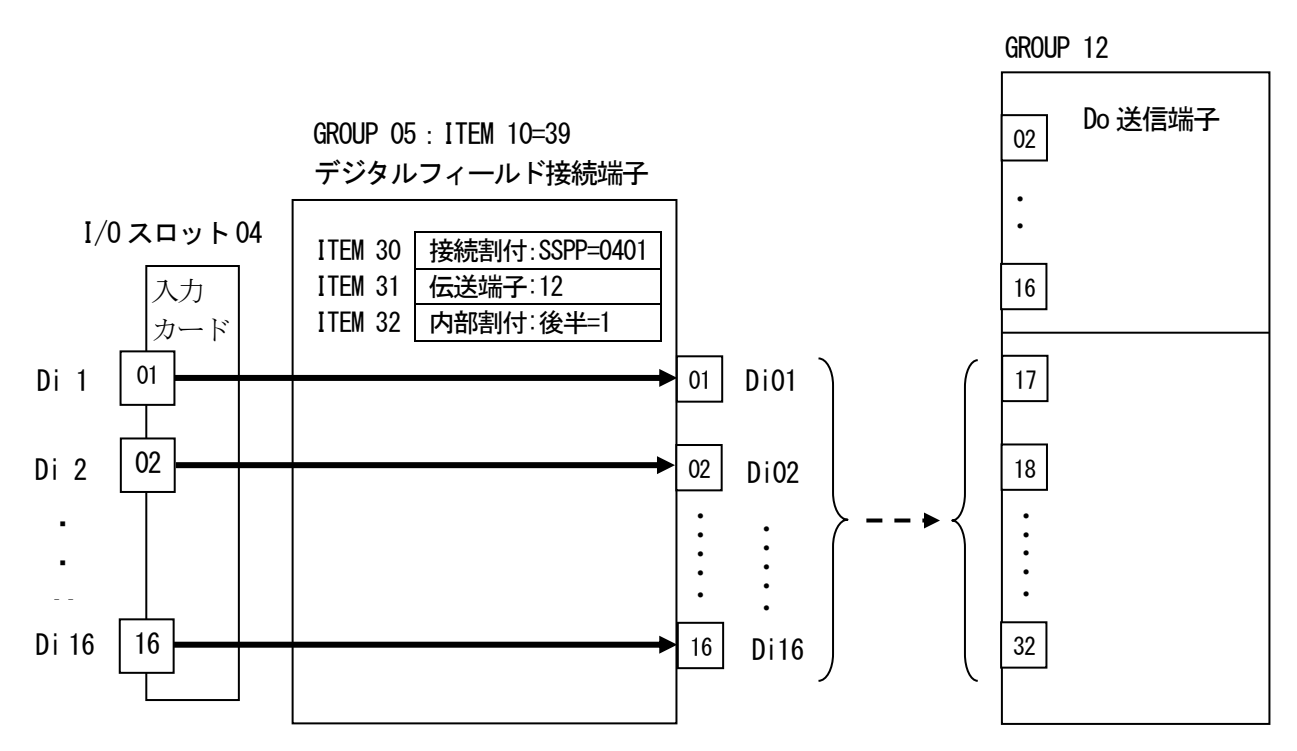

※例ではGROUP 05 に割り付けたデジタルフィールド接続端子の2 セクションを用いてI/O スロット04 の 接点入力カードの01 点目からを接続しています。GROUP 12 に登録したDo 送信端子の後半に接点入力を入 力しています。

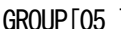

# -<br>GROUP (注)◆ · パラメータ自動変更可能、★ · 設定データ

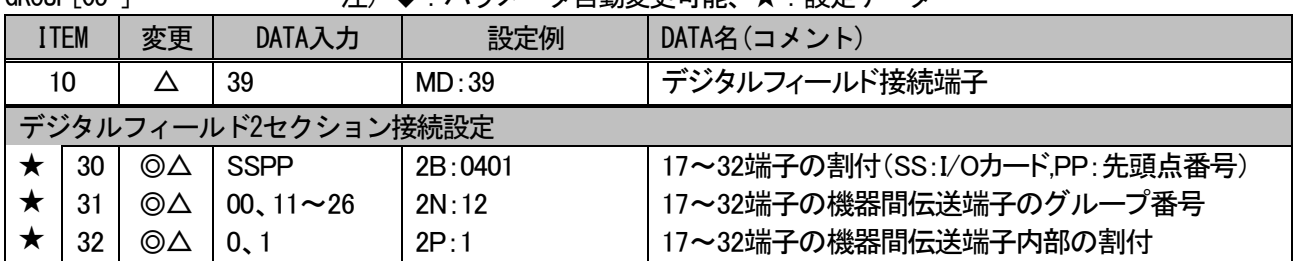

③出力カードを割り付けた例(シーケンサブロックを用いる方法)

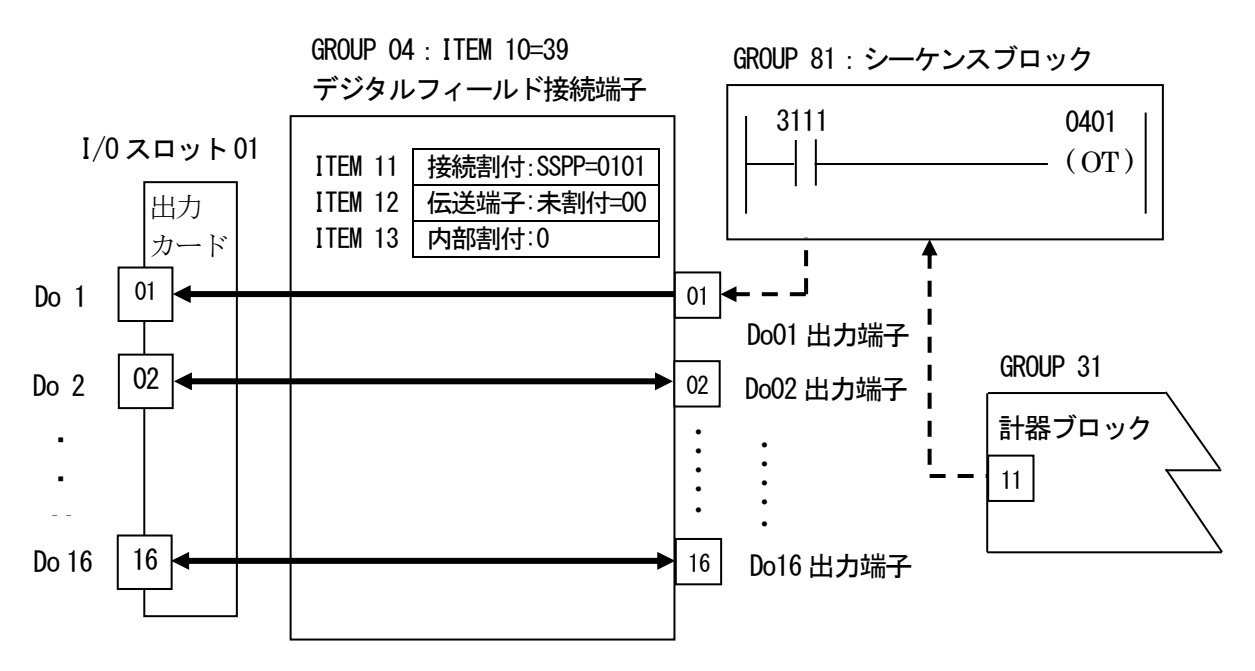

※例では GROUP 04 に割り付けたデジタルフィールド接続端子の1セクションを用いて I/O スロット 01 の 接点入力カードの01 点目からを接続しています。GROUP 81 に登録したシーケンスブロックを用いて、GROUP 31 に登録した計器ブロックの11 端子をDo01 出力端子に出力しています。

※ラダーの出力コイルに割り付けられていない接点端子は、出力カードの現在の状態が反映されます。

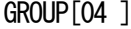

注)◆:パラメータ自動変更可能、★:設定データ

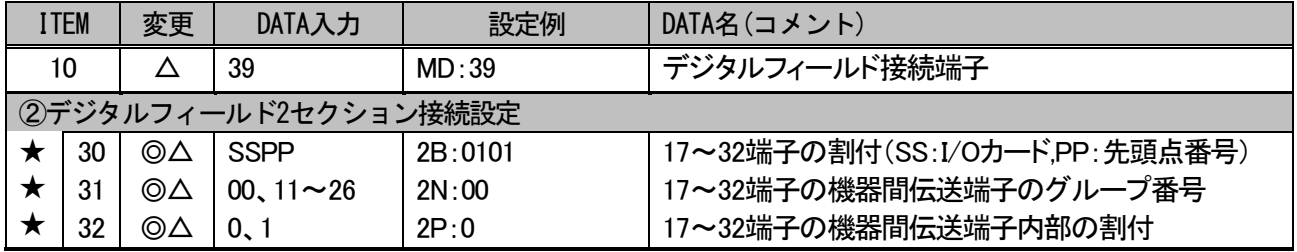

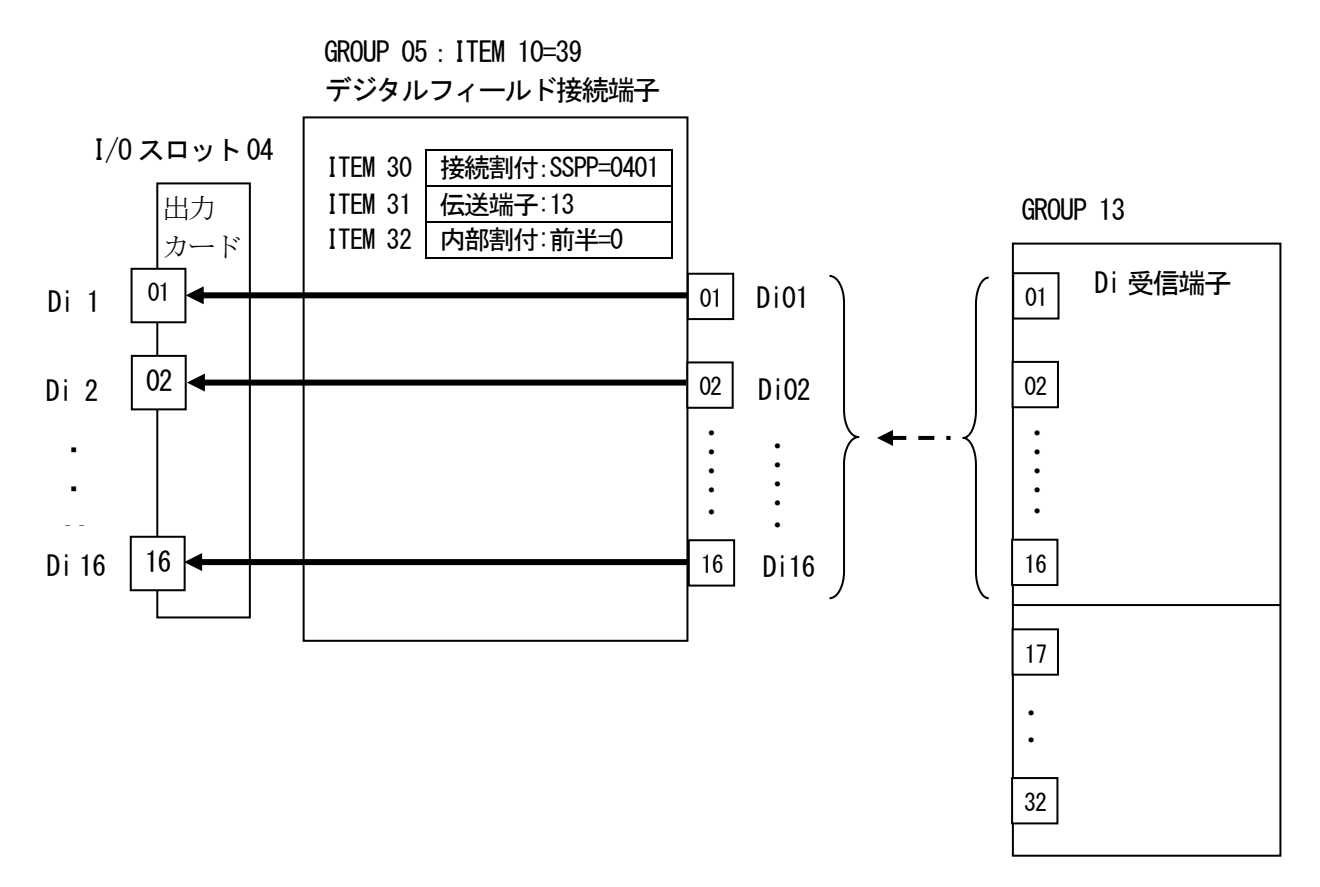

※例では GROUP 05 に割り付けたデジタルフィールド接続端子の2 セクションを用いて I/O スロット 04 の 接点出力カードの01 点目からを接続しています。GROUP 13 に登録したDi 受信端子の前半で接点出力を出 力しています。

GROUP[05 ] ま)◆: パラメータ自動変更可能、★:設定データ

| <b>ITEM</b>         |  | 変更 | DATA入力           | 設定例     | DATA名(コメント)                    |  |  |  |
|---------------------|--|----|------------------|---------|--------------------------------|--|--|--|
| 10                  |  |    | 39               | MD:39   | デジタルフィールド接続端子                  |  |  |  |
| デジタルフィールド2セクション接続設定 |  |    |                  |         |                                |  |  |  |
| 30                  |  | ⊚∆ | <b>SSPP</b>      | 2B:0401 | 17~32端子の割付(SS:I/Oカード,PP:先頭点番号) |  |  |  |
| 31                  |  | ⊚∆ | 00, 11 $\sim$ 26 | 2N:13   | 17~32端子の機器間伝送端子のグループ番号         |  |  |  |
| 32                  |  | ⊚∆ | 0, 1             | 2P:0    | 17~32端子の機器間伝送端子内部の割付           |  |  |  |

- <span id="page-32-0"></span>6.使用例
- <span id="page-32-1"></span>6.1.使用例

SFEW□を使用して本器にPID コントローラを構築する方法を解説します。 カードスロットには1 から順番にアナログ入力4 点カード、アナログ出力4 点カード、デジタル入力16 点 カード、デジタル出力16 点カードを実装しているものとします。

SFEW□により、下図の構成で計器ブロックを登録して使用します。構成内容としては、

- ·I/O スロットのカードから、目標値(SP)と測定値(PV)をアナログ入力します。
- ・基本型PID ブロックで演算した制御出力(MV)をアナログ出力します。
- ·自動(AUTO)スイッチ接点をデジタル入力します。
- ・PV 値の上下限異常接点をデジタル出力します。

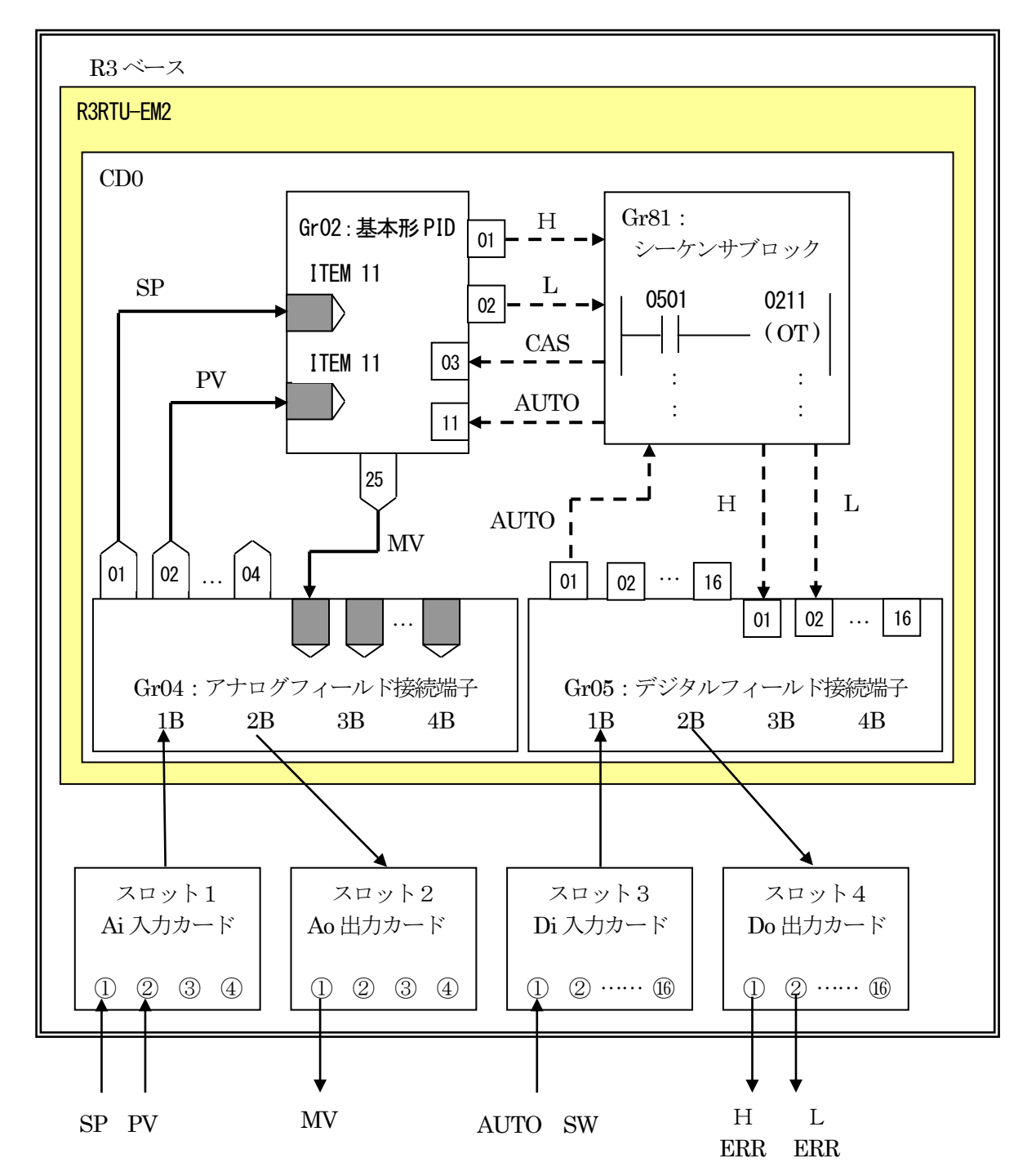

<span id="page-33-0"></span>6.2.新規ジョブ作成

SFEW□を起動すると、はじめにジョブ選択ウィンドウが表示されます。このウィンドウの 新規作成 ボタンを クリックすると、下記ウィンドウが表示されます。

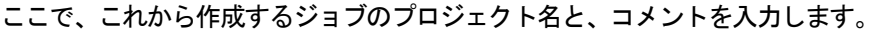

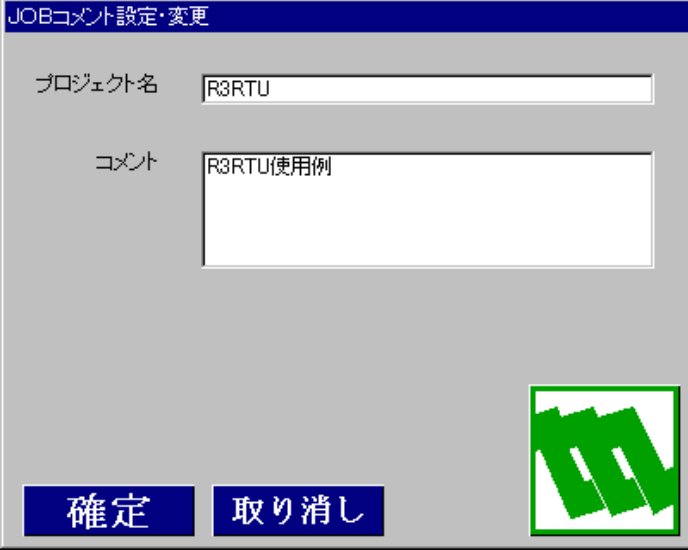

<span id="page-33-1"></span>6.3.機器構成登録

機器構成を登録します。メニュー選択ウィンドウのシステム構成登録・変更ボタンをクリックすると、 下記ウィンドウが表示されます。

本器を配置するステーション (ST) の左端 (下図選択枠) をダブルクリックするか、マウス右クリック 機器設定メニューを選びます。機種選択ウィンドウの中で、R3RTU の最新バージョンを選択ください。

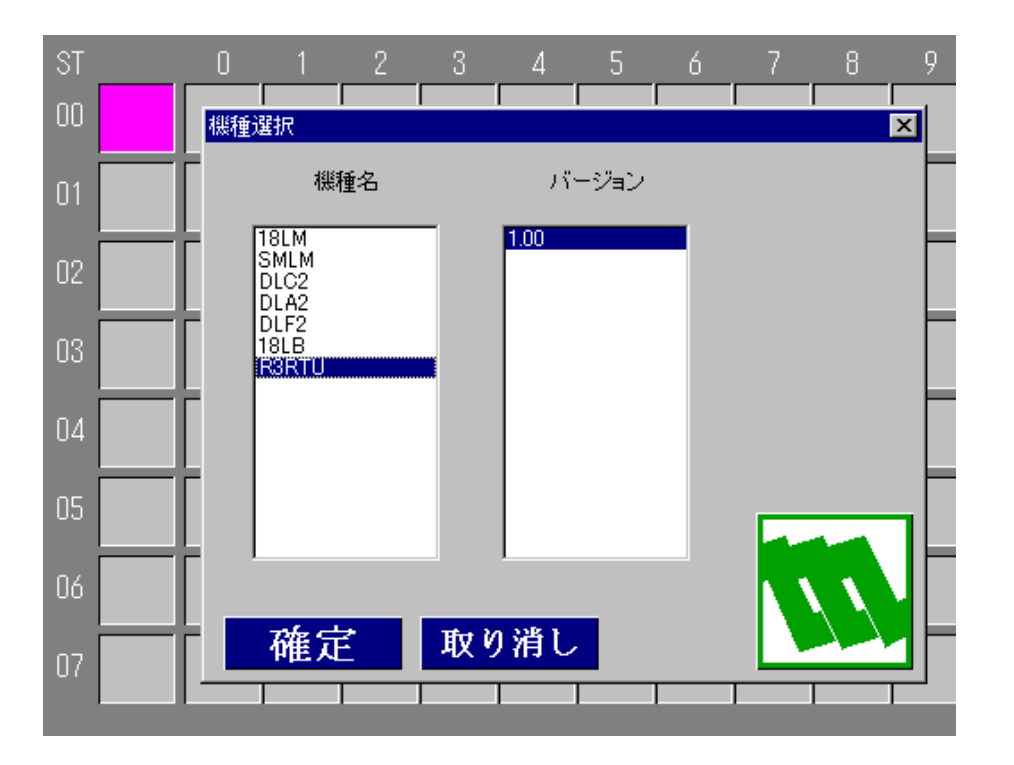

R3RTU を配置すると、論理 NestBus に配置する制御カード枚数を聞いてきます。 今回は1枚を選び<mark>確定</mark>ボタンをクリックします。

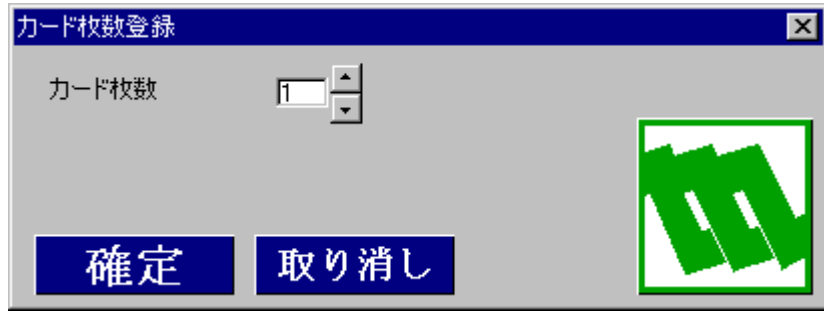

<span id="page-35-0"></span>6.4.アナログフィールド接続端子ブロック登録

フィールド接続端子ブロックを登録します。

フィールド接続端子はGr04~10 に登録可能です。まず始めにアナログフィールド端子を Gr04 に登録します。 Gr04 をダブルクリックするか、マウス右クリックし計器割付を選びます。下図のように表示されたダイアログ

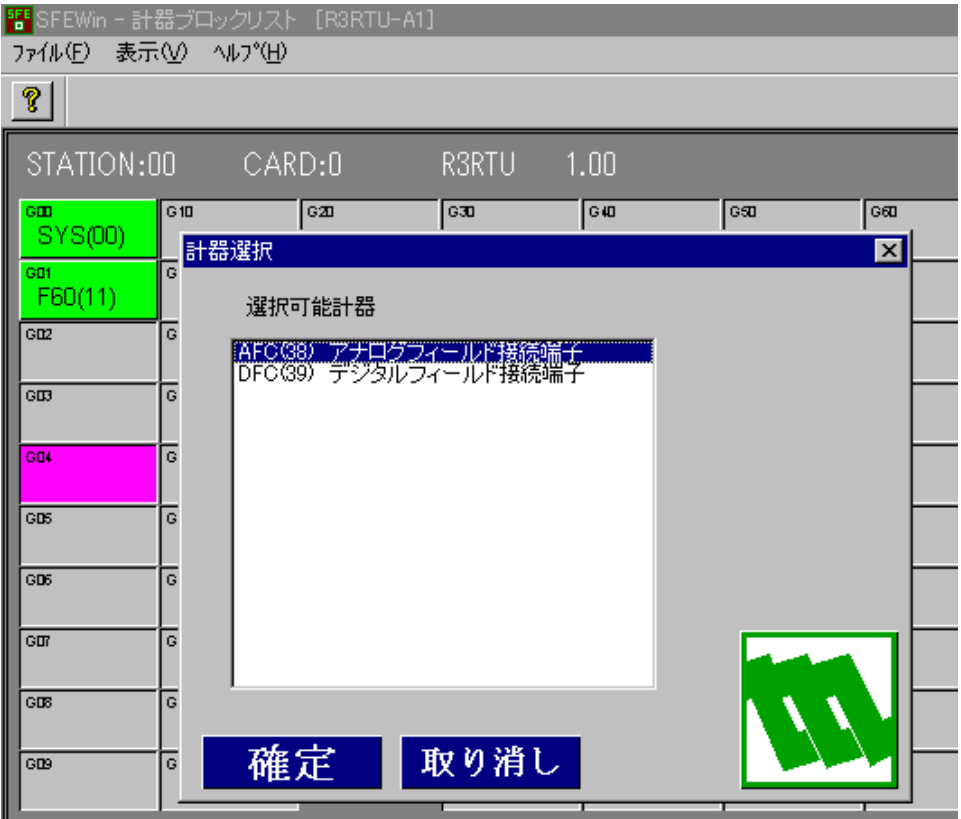

の中で、アナログフィールド接続端子を選択し、確定ポタンをクリックします。

アナログフィールド接続端子は下図のイメージとなるように計器ブロック設定を行います。

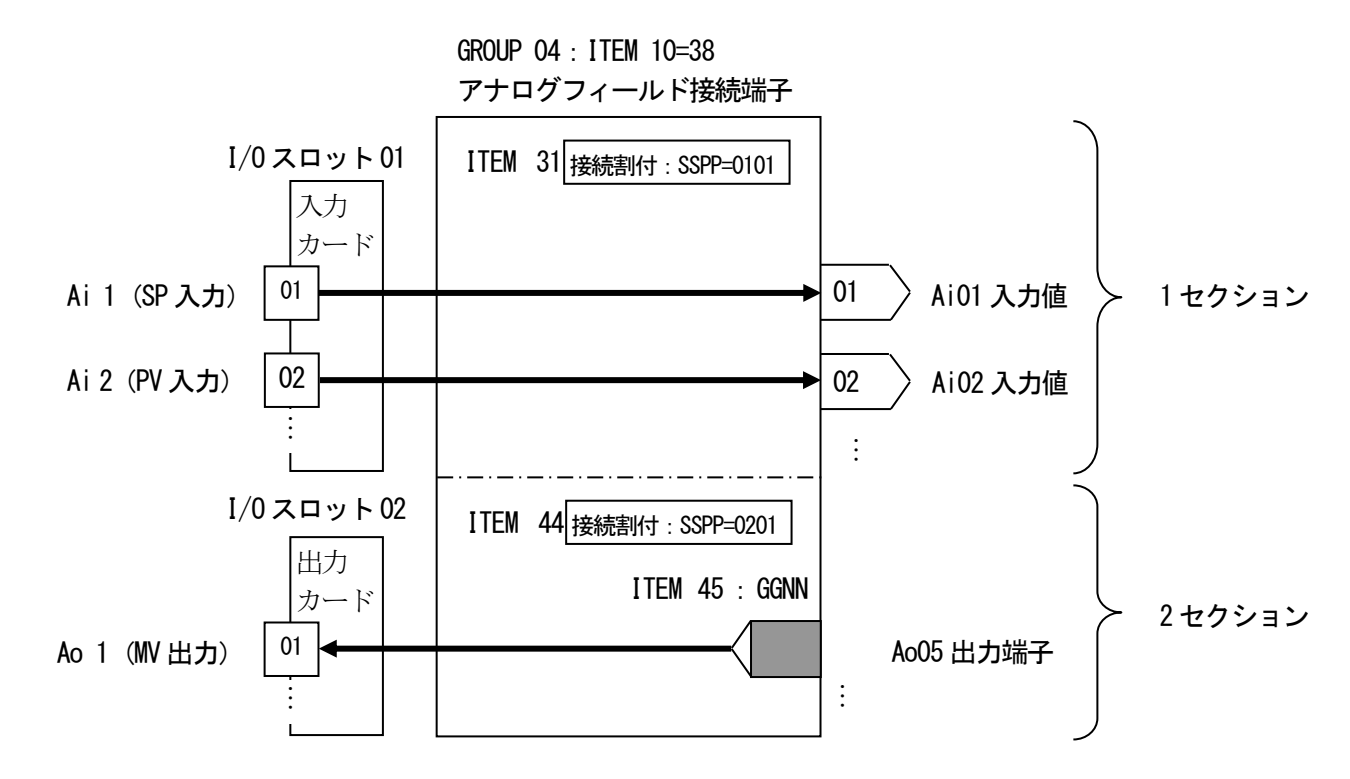

登録したアナログフィールド端子ブロックをダブルクリックするか、マウス右クリックし計器ブロック設定を選 びます。アナログフィールド接続端子は 1 セクション当たり、4 点単位で 4 枚分のアナログ入出力カードと接続 できます。

まず、アナログ入力カードがスロット1 に実装されており、その1 点目からをアナログフィールド端子の1 セク ション (01~04 端子) に接続するため、ITEM 31 の SSPP を 0101 と設定します。次に、アナログ出力カードがス ロット2に実装されており、その1点目からをアナログフィールド端子の2セクション (05~08 端子)に接続す るためにITEM 44 のSSPP を0201 と設定します。

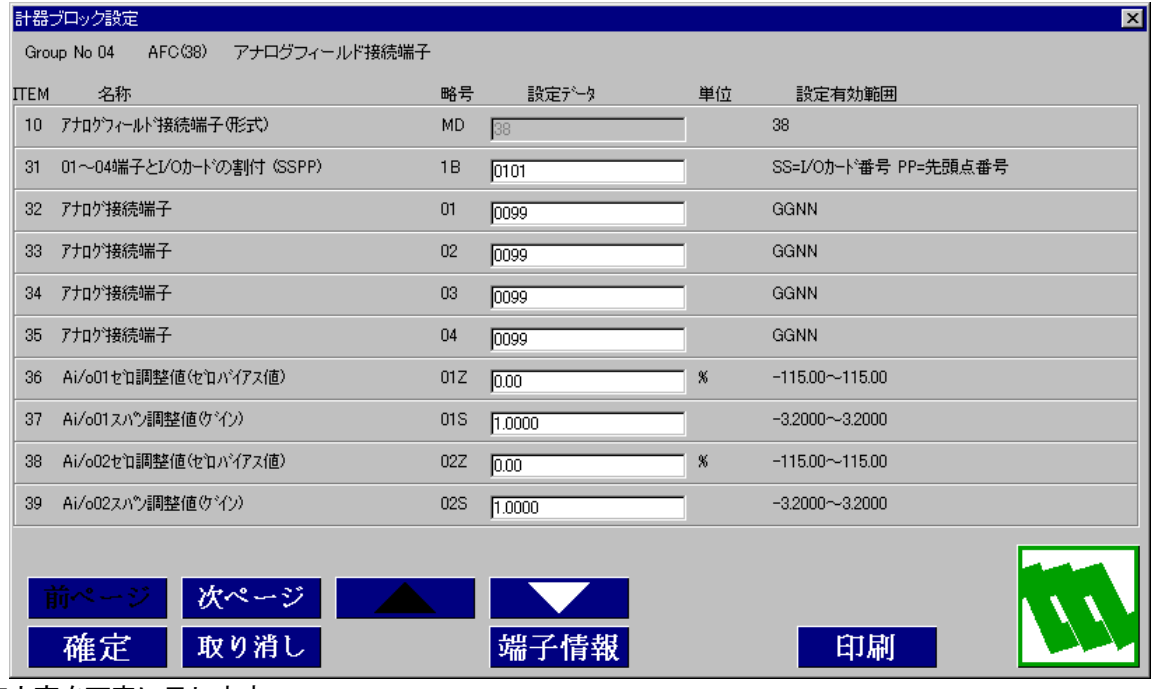

設定内容を下表に示します。

| GROUP [04 ] | 注) ◆: パラメータ自動変更可能、★:設定データ |  |
|-------------|---------------------------|--|
|-------------|---------------------------|--|

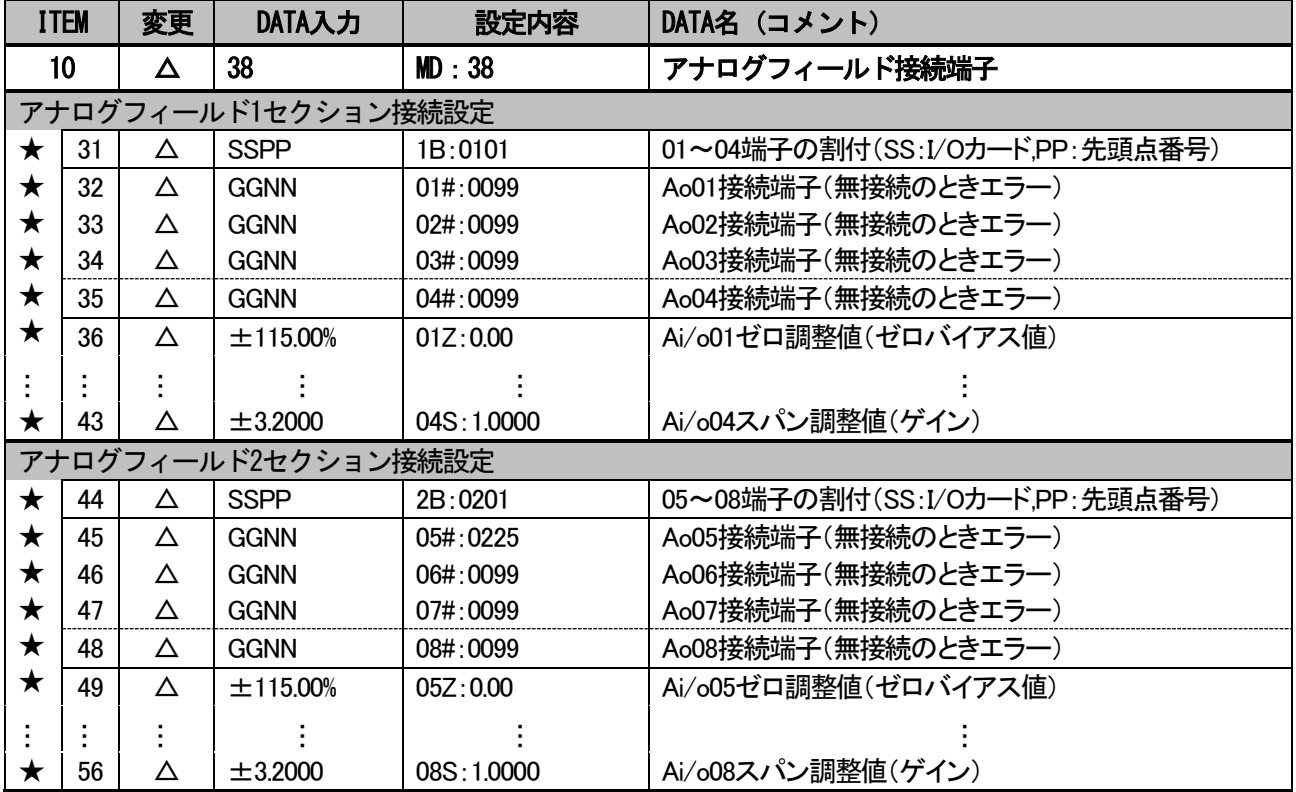

## <span id="page-37-0"></span>6.5.デジタルフィールド接続端子の登録

デジタルフィールド接続端子をGr05 に登録します。

Gr05 をダブルクリックするか、マウス右クリックし計器割付を選びます。下図のように表示されたダイアログ の中で、デジタルフィールド接続端子を選択し、<mark>確定</mark>ボタンをクリックします。

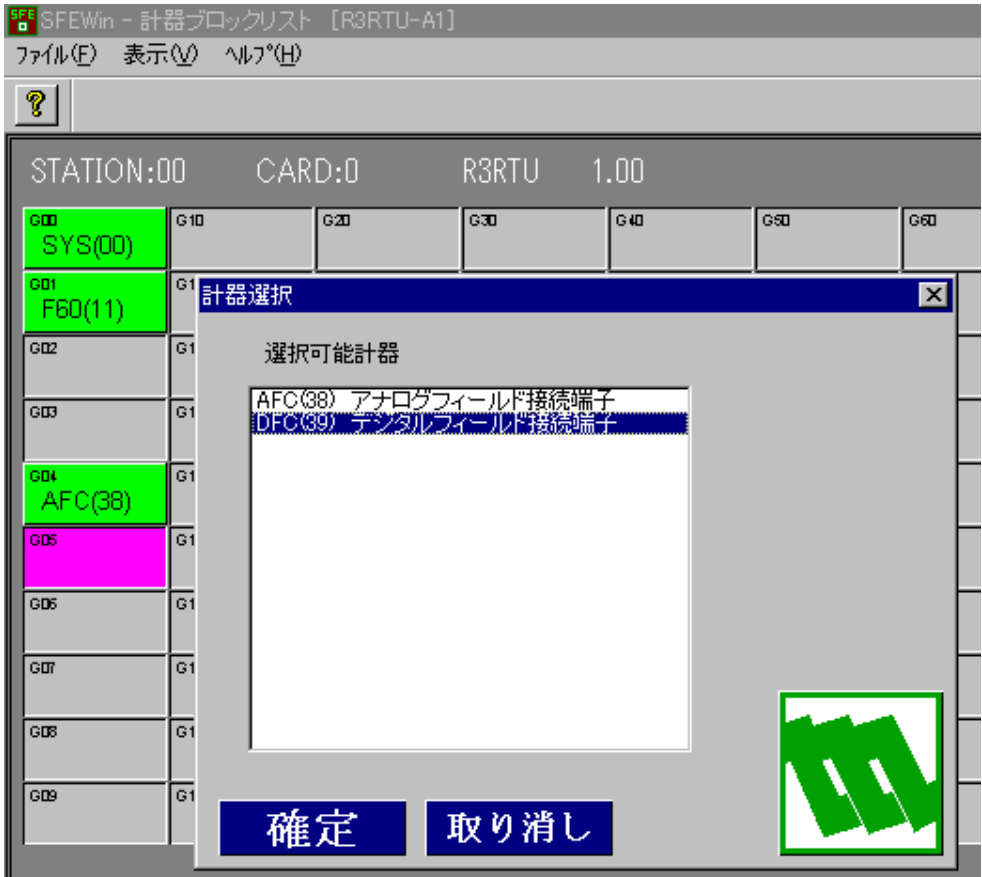

デジタルフィールド接続端子は下図のイメージとなるように計器ブロック設定を行います。

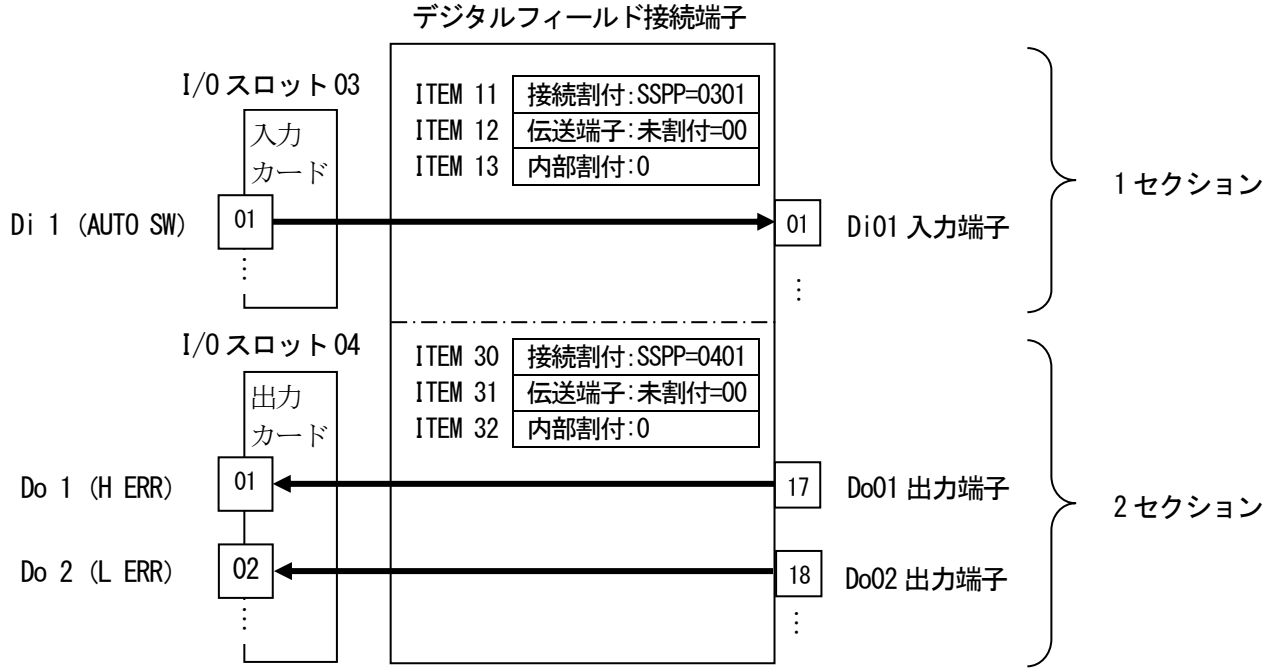

GROUP 05:ITEM 10=39

登録したデジタルフィールド接続端子ブロックをダブルクリックするか、マウス右クリックし計器ブロック設定 を選びます。デジタルフィールド接続端子は1 セクション当たり、16 点単位で4 枚分のデジタル入出力カードと 接続できます。

まず、デジタル入力カードがスロット3 に実装されており、その1 点目からをデジタルフィールド端子の1 セク ション (01~16 端子) に接続するため、ITEM 11 の SSPP を 0301 と設定します。(機器間伝送端子とは接続しませ んので ITEM 12 は00 に設定します) 次に、デジタル出力カードがスロット4に実装されており、その1点目から をデジタルフィールド端子の2 セクション(17~32 端子)に接続するため、ITEM 30 のSSPP を0401 と設定しま す。

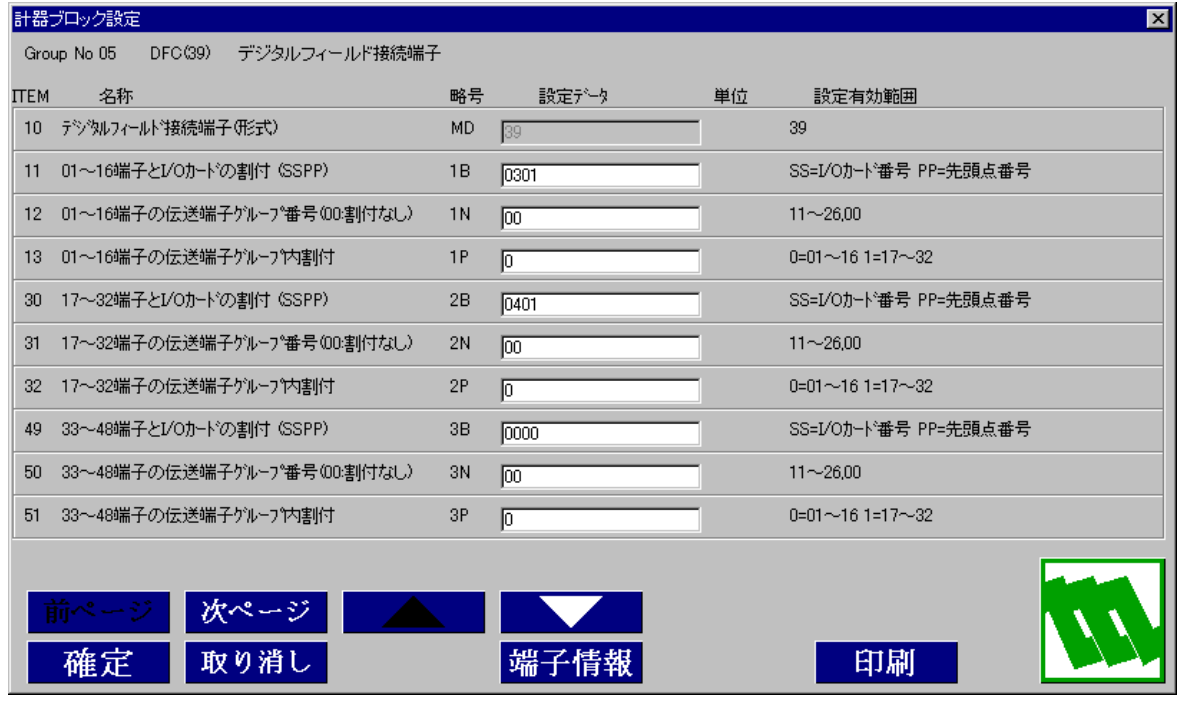

設定内容を下表に示します。

## GROUP[05] ま)◆: パラメータ自動変更可能、★:設定データ

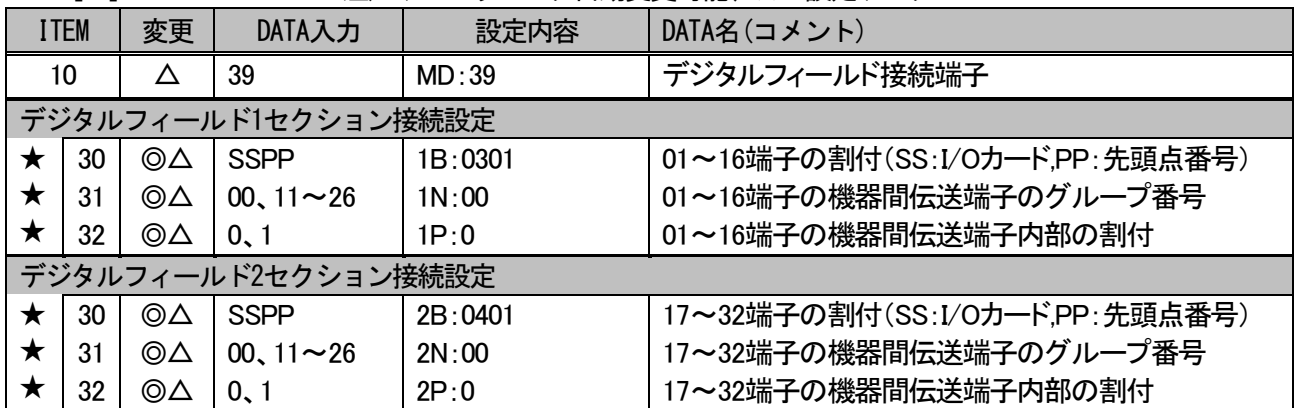

## <span id="page-39-0"></span>6.6.PID 調節計ブロック登録

PID 調節計ブロックを登録します.

PID 調節計ブロックは、Gr02~03 までに配置可能なので、Gr02 の枠をダブルクリックし、計器選択ウィンドウ の中から、基本型PID を選びます。

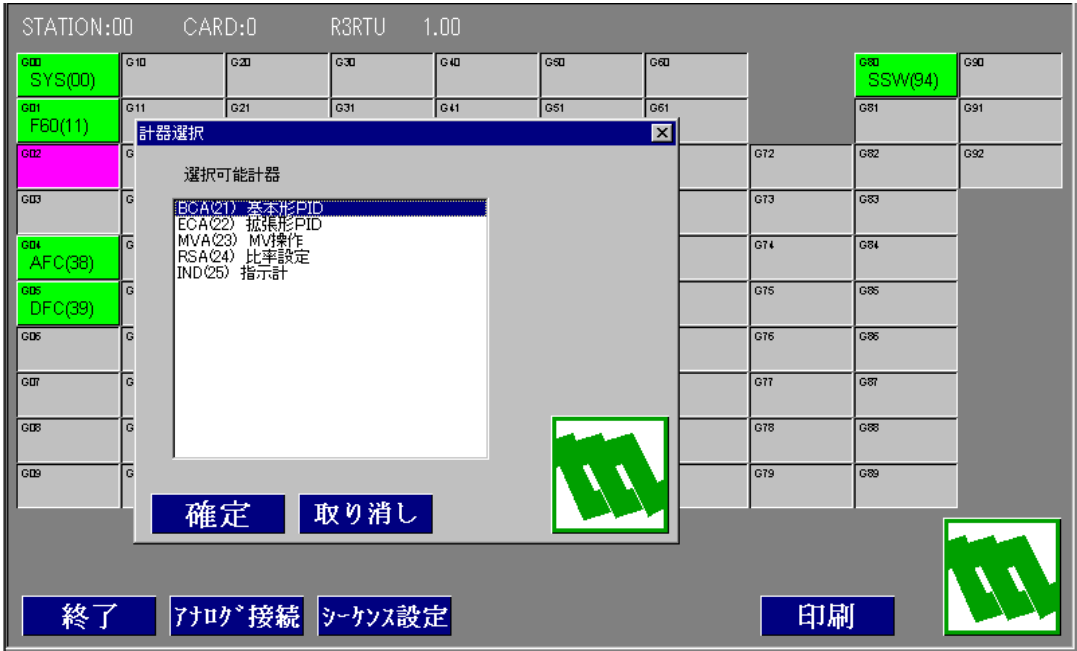

<span id="page-40-0"></span>6.7.アナログ接続

アナログ接続を行います。計器ブロックリストウィンドウのアナログ接続ボタンをクリックすると、下記アナ ログ接続ウィンドウが表示されます。ウィンドウ内に散らばっている、各計器ブロックの帯部分をクリックし たまま移動して接続し易い位置に配置します。

I/O スロット 1 のアナログ入力カードをアナログフィールド接続端子の 1 セクションに割り付けているため、 アナログフィールド接続端子の 01~04 端子はアナログ入力カードに接続されています。アナログ入力カード の1点目にSP値が接続されているため、アナログフィールド接続端子の01端子を基本型PIDブロックのCAS(カ スケード) 端子に接続します。アナログ入カカードの 2 点目に PV 値が接続されているため、アナログフィー ルド接続端子の02 端子を基本型PID ブロックのPV 端子に接続します。

I/O スロット 2 のアナログ出力カードをアナログフィールド接続端子の 2 セクションに割り付けているため、 アナログフィールド接続端子の 05~08 端子はアナログ出力カードに接続されています。アナログ出力カード の 1 点目から MV 値を出力するため、アナログフィールド接続端子の 05 端子を基本型 PID ブロックの MV 出力 (25) 端子に接続します。

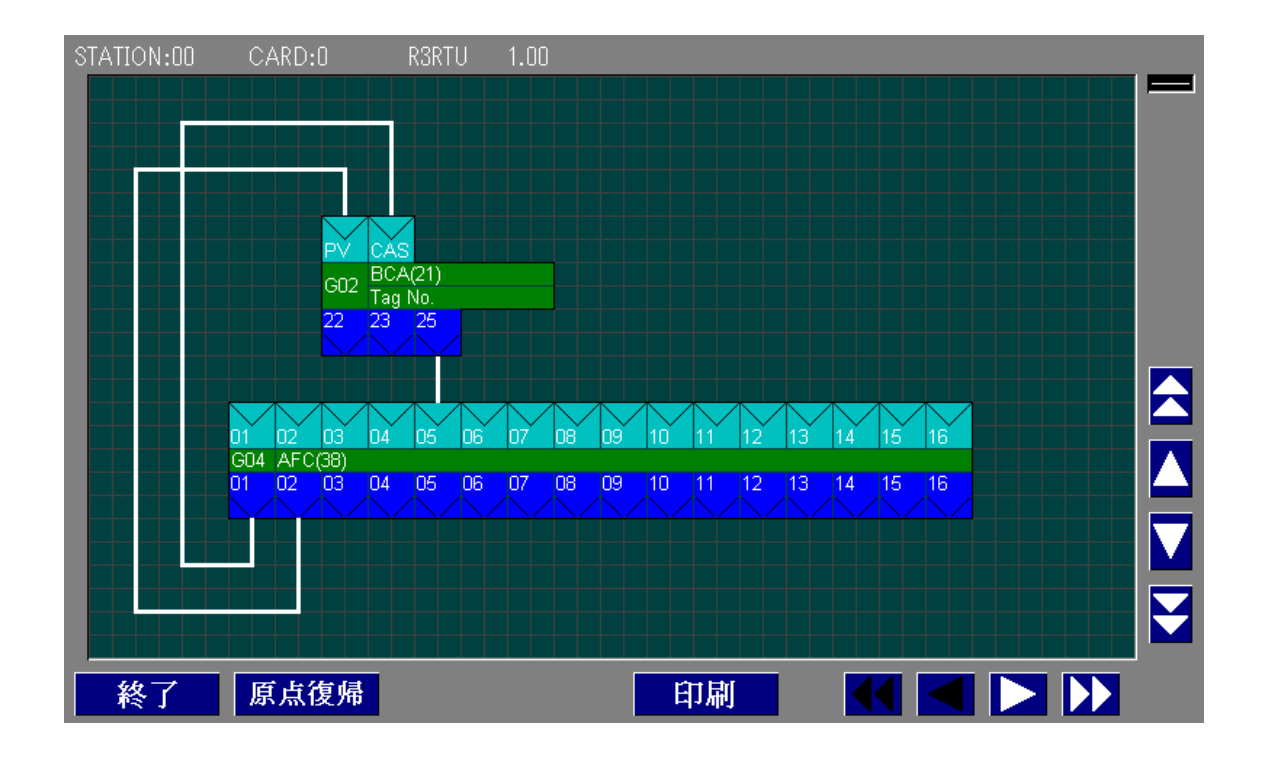

<span id="page-41-0"></span>6.8. PID 計器ブロック設定

基本形PID 計器ブロックの設定を行います。

計器ブロックリストウィンドウに戻り、GrO2 の基本形 PID (BCA) をダブルクリックします。 SP 値を CAS 接続端子に入力して PID 調節計を使用するため、ITEM 29 の設定形式に 1=CASCADE/LOCAL を設定 します。ITEM 40 の動作方向は、PV 入力値が SP 値より大きいとき MV 出力を減少させる場合は 1 を、逆に MV 出力を増加させる場合は0 を設定します。

P、I、D のパラメータはITEM 42 に比例帯(P:0~1000%)、ITEM 43 に積分時間(I:0.00~100.00min)、ITEM 44 に微分時間 (D:0.00~10.00min) を設定します。

今回は、PV 入力の上下限警報出力をデジタル出力させるため、ITEM 19 の上限警報値とITEM 20 の下限警報値 を設定(-15.00~115.00%)します。その他の設定項目も適宜設定します。

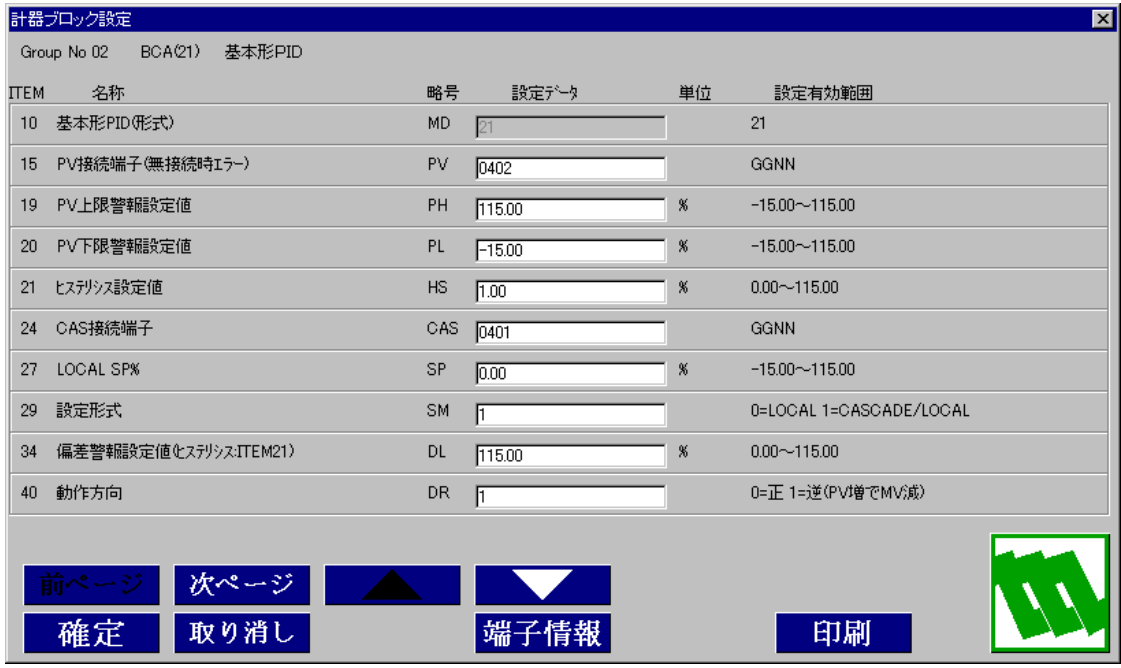

#### <span id="page-42-0"></span>6.9.シーケンス設定

デジタルデータはシーケンスブロックを用いて接続します。 計器ブロックリストウィンドウの <mark>シーケンス設定</mark>ボタンをクリックします。 Group81 を右クリックし有効設定を選択します。新たに作成された Step00 ボタンをダブルクリックすると下記 ウィンドウが表示されます。

SP 値を PID 調節計に入力して動作させるため、常時カスケード制御を選択します。Gr80 のシステム内部スイ ッチの常時 ON 接点を基本型 PID ブロックの CAS/LOCAL 切替スイッチに出力します。左の枠に移動して、マウ ス右クリックで、A 接点メニューを選び、続けて参照をクリックし Gr80 の 03 接点を選択し<mark>確定</mark>し 8003 と入力 されていることを確認し<mark>確定</mark>ボタンをクリックします。マウス右クリックで、接続を選んで順番に接続するこ とで、右の枠まで移動してから、マウス右クリックで、出力コイルメニューを選び、参照をクリックし Gr02 の03 接点を選択し<mark>確定</mark>し0203 と入力されていることを確認し<mark>確定</mark>ボタンをクリックします。

続いて、基本型 PID ブロックの AUTO SW 入力にデジタル入力カードの 1 点目を接続します。AUTO SW 入力は、 デジタル入力カードの1 点目に接続されており、Gr05 デジタルフィールド接続端子の1 セクションに割り付け られているため、上記同様にGr05 デジタルフィールド接続端子の01 端子をGr02 基本型PID ブロックの11 端 子 (AUTO/MAN 切替スイッチ)に出力します。

続いて、基本型 PID ブロックの PV 上限警報(01 端子)と下限警報(02 端子)をデジタル出力カードに接続し ます。デジタル出力カードは、Gr05 デジタルフィールド接続端子の 2 セクションに割り付けられているため、 上記同様にGr02基本型PID ブロックの01端子をGr05 デジタルフィールド接続端子の17端子に出力して、Gr02 基本型PID ブロックの02 端子をGr05 デジタルフィールド接続端子の18 端子に出力します。

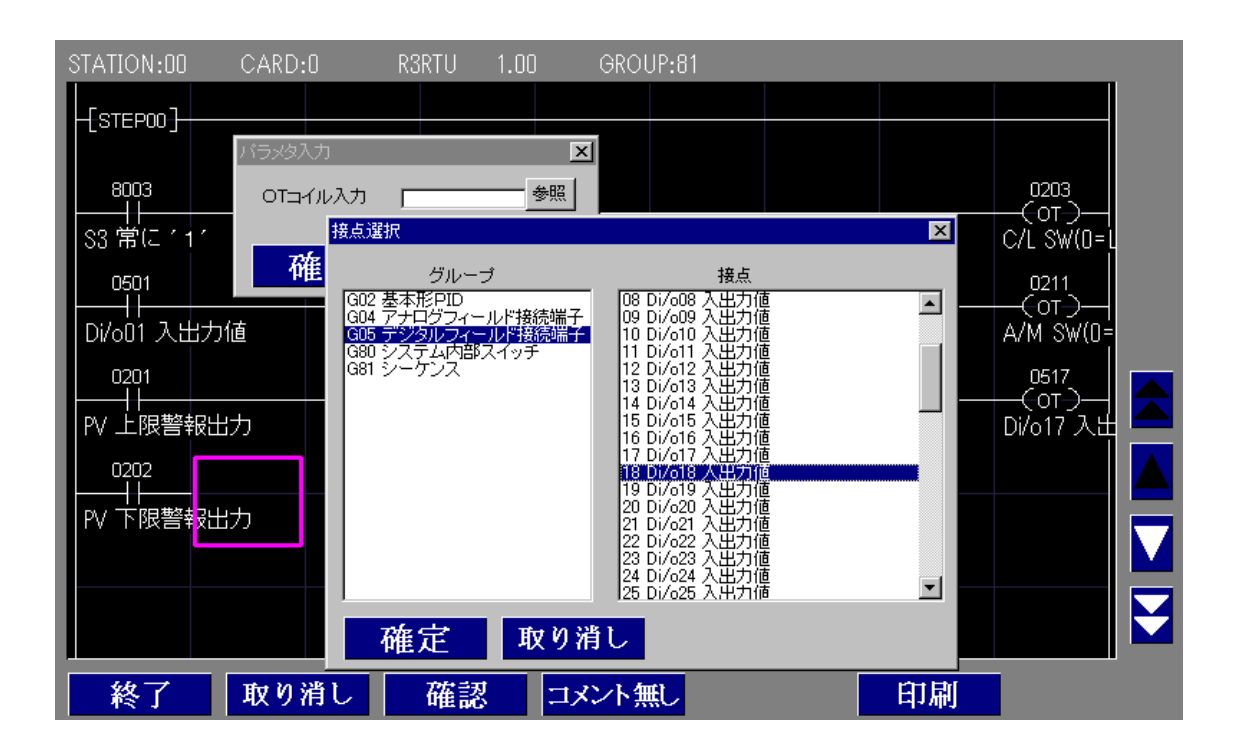

<span id="page-43-0"></span>6. 10. 設定データのダウンロード

本器に設定内容をダウンロードするために、本器とパソコンを下図の要領で接続します。 SFEW□をインストールしたパソコンの COM ポートまたは USB ポートと本器の MAIN ジャックコネクタをコンフ ィギュレータ接続ケーブルにて接続します。

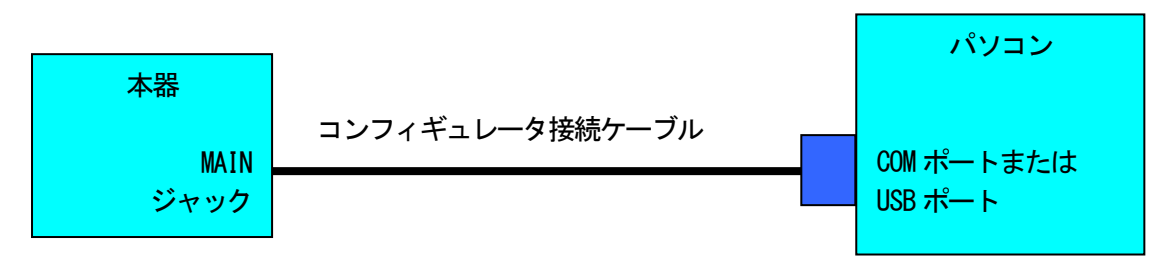

システム構成ウィンドウ上の、CD No.0 のR3RTU を右クリックして、メニュー中からダウンロードを選びます。 ダウンロードウィンドウにある <mark>開始</mark>ボタンクリックにより設定をダウンロードします。

このダウンロードにより、本器のステーション番号も設定されます。次回からは、L-Bus に接続されたパソコ ンより、ネットワーク経由のダウンロード、ネットワーク経由のアップロード等を行うことができます。

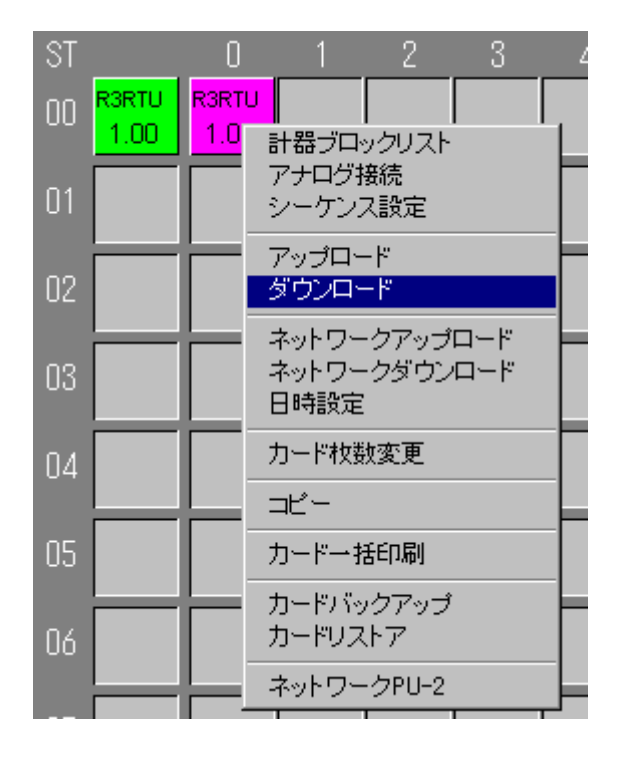

# <span id="page-44-0"></span>付録

<span id="page-44-1"></span>追加計器ブロック一覧

ブロック名

# システム共通テーブル

GROUP [00] ま) ◆: パラメータ自動変更可能、★:設定データ

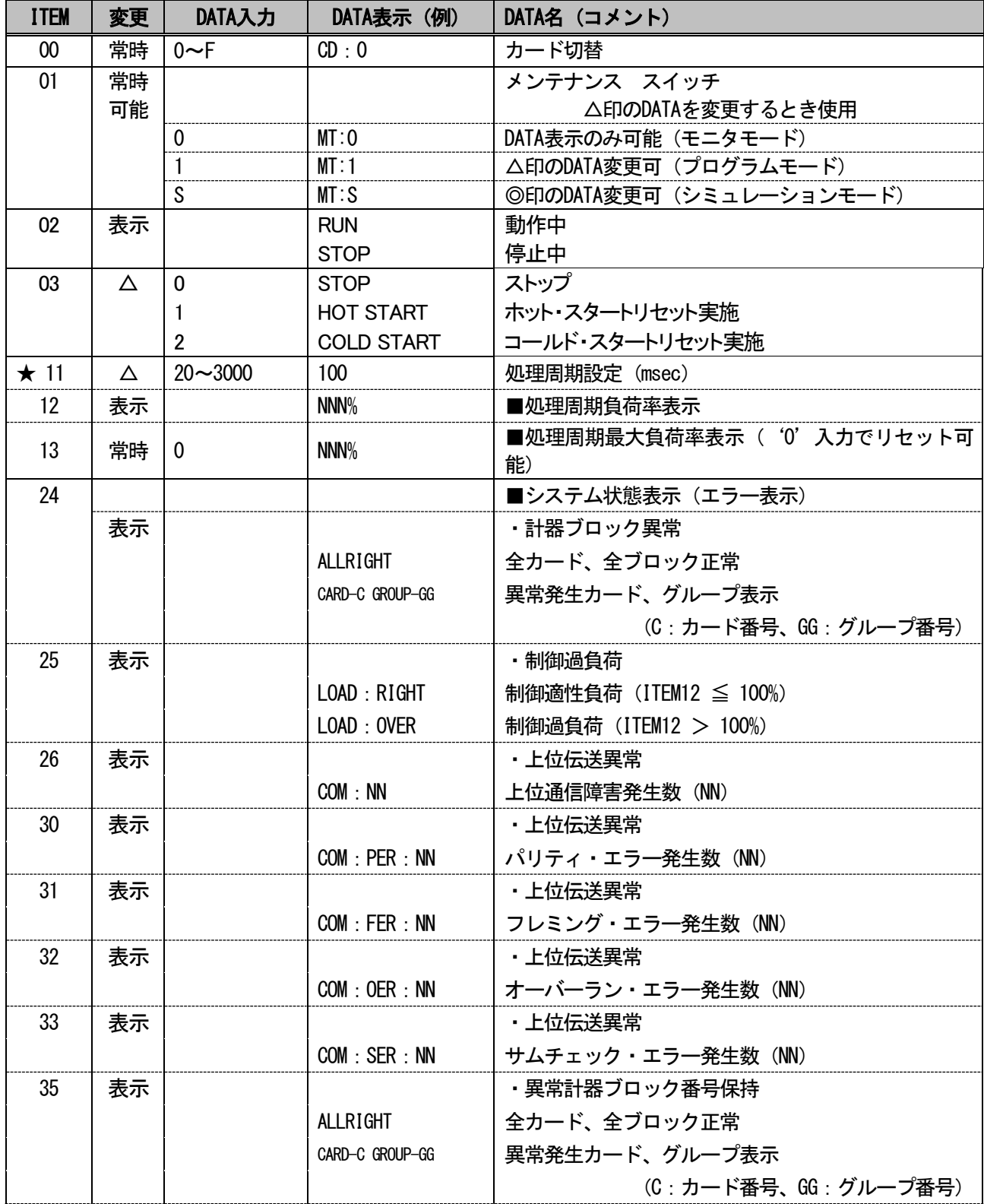

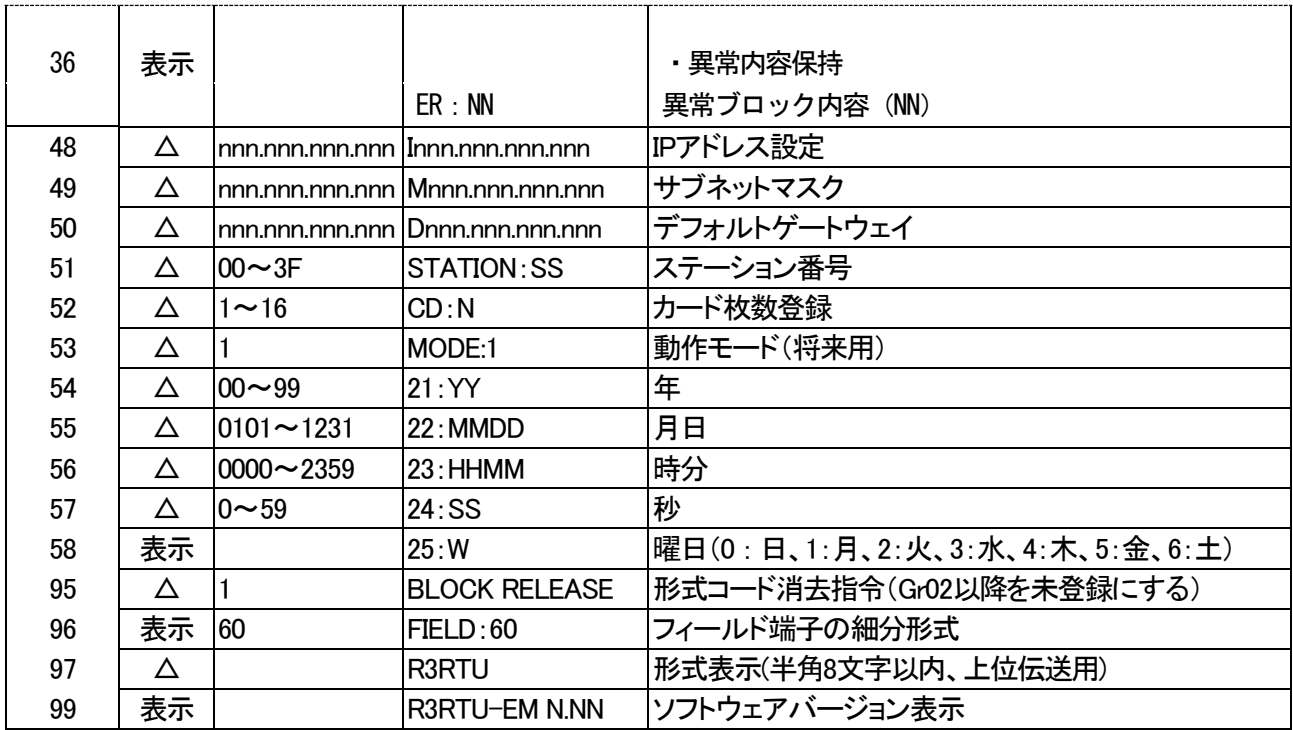

-<br>注) ITEM 00 のカード切替は、通信する内部登録カードを切替える動作となります。内部登録するカードの枚数はITEM 52 で設定します。

略 号 F60 フィールド端子

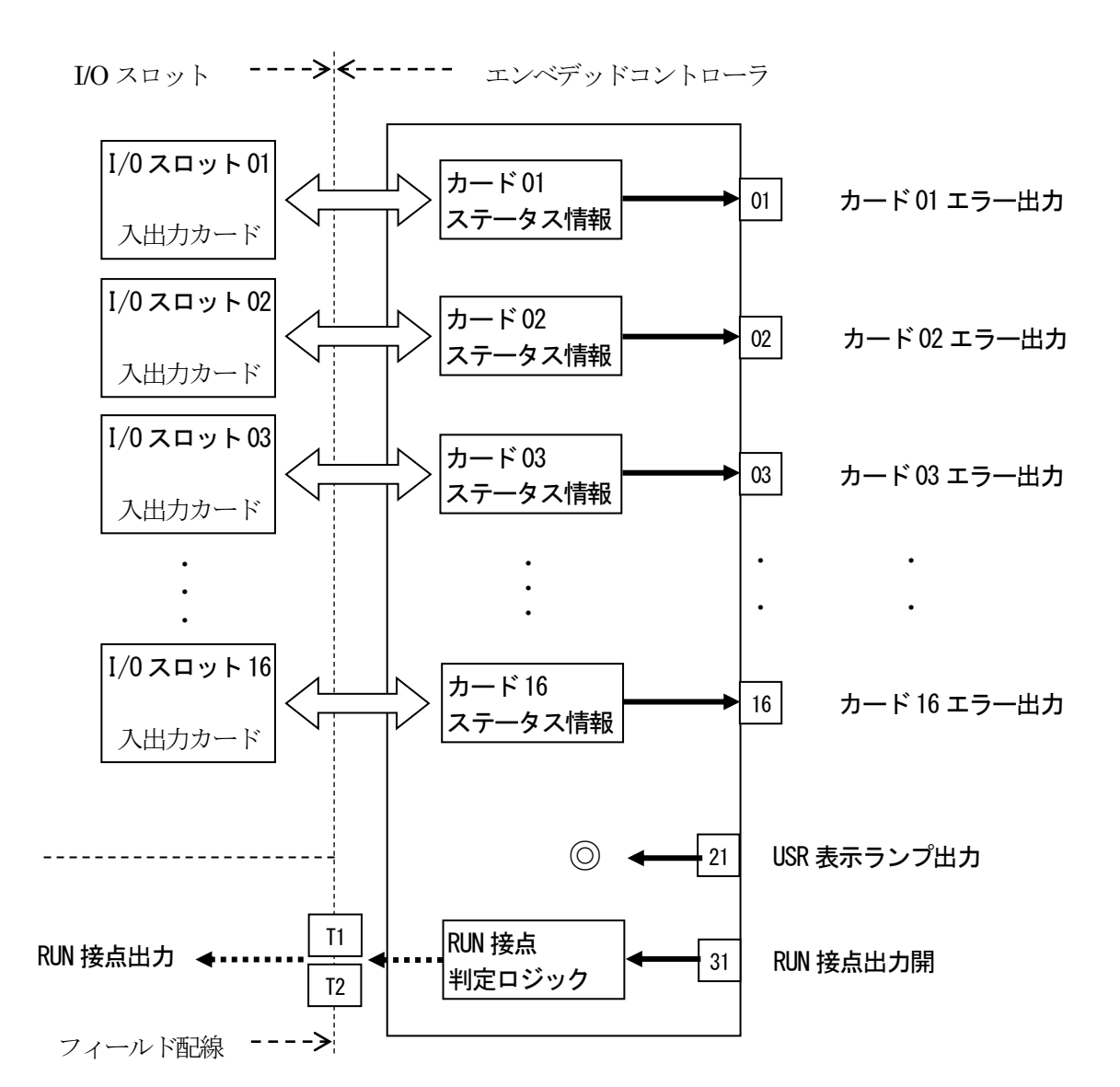

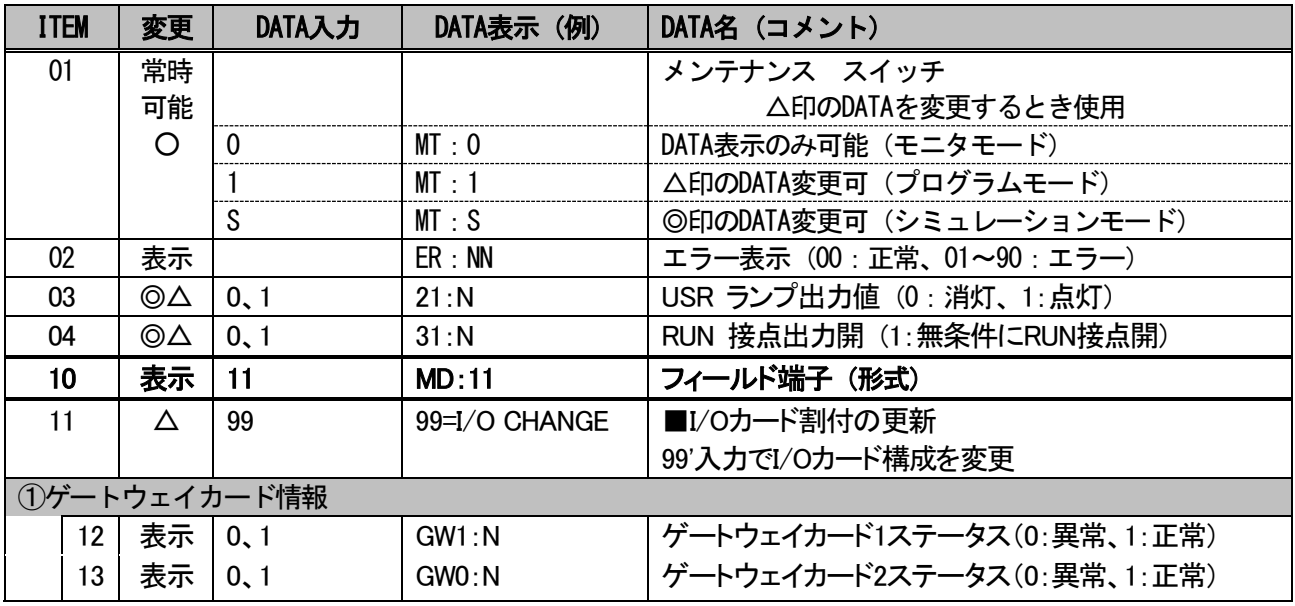

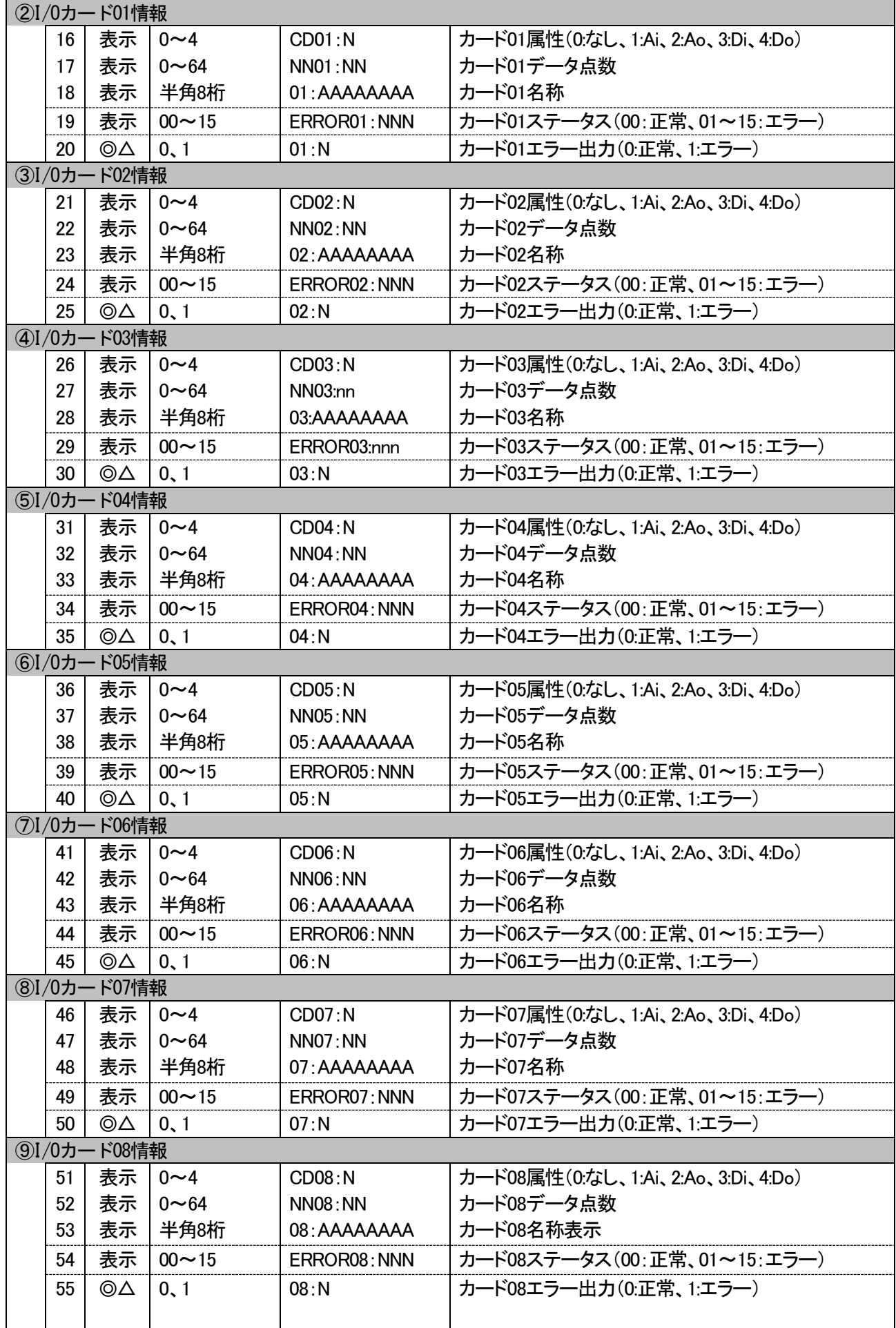

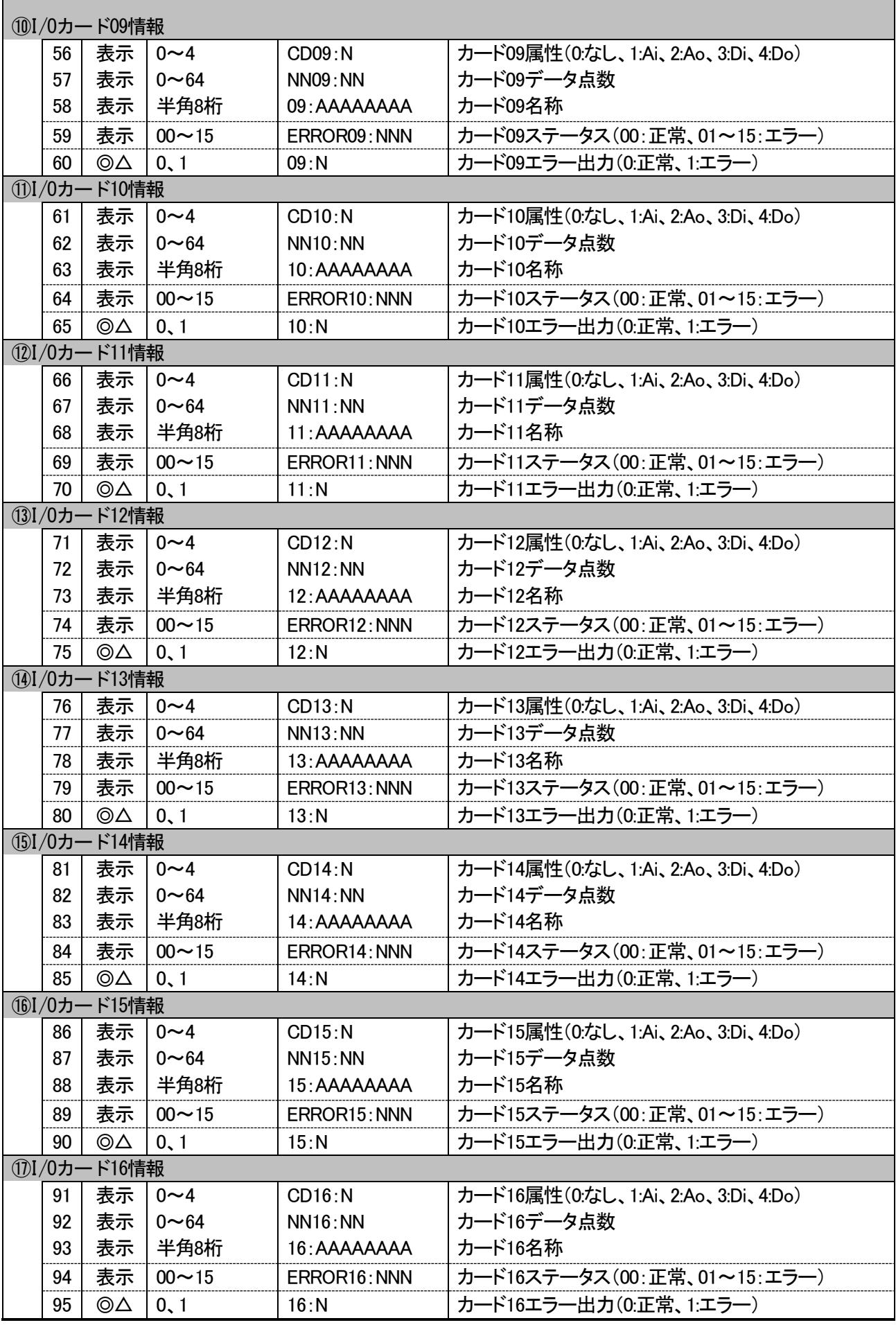

注)I/Oカードエラーステータスは1=ハードエラー、2=データエラー、4=外部エラー、8=メモリエラーのコード番号を合計した値が表示されます。

Г

٦

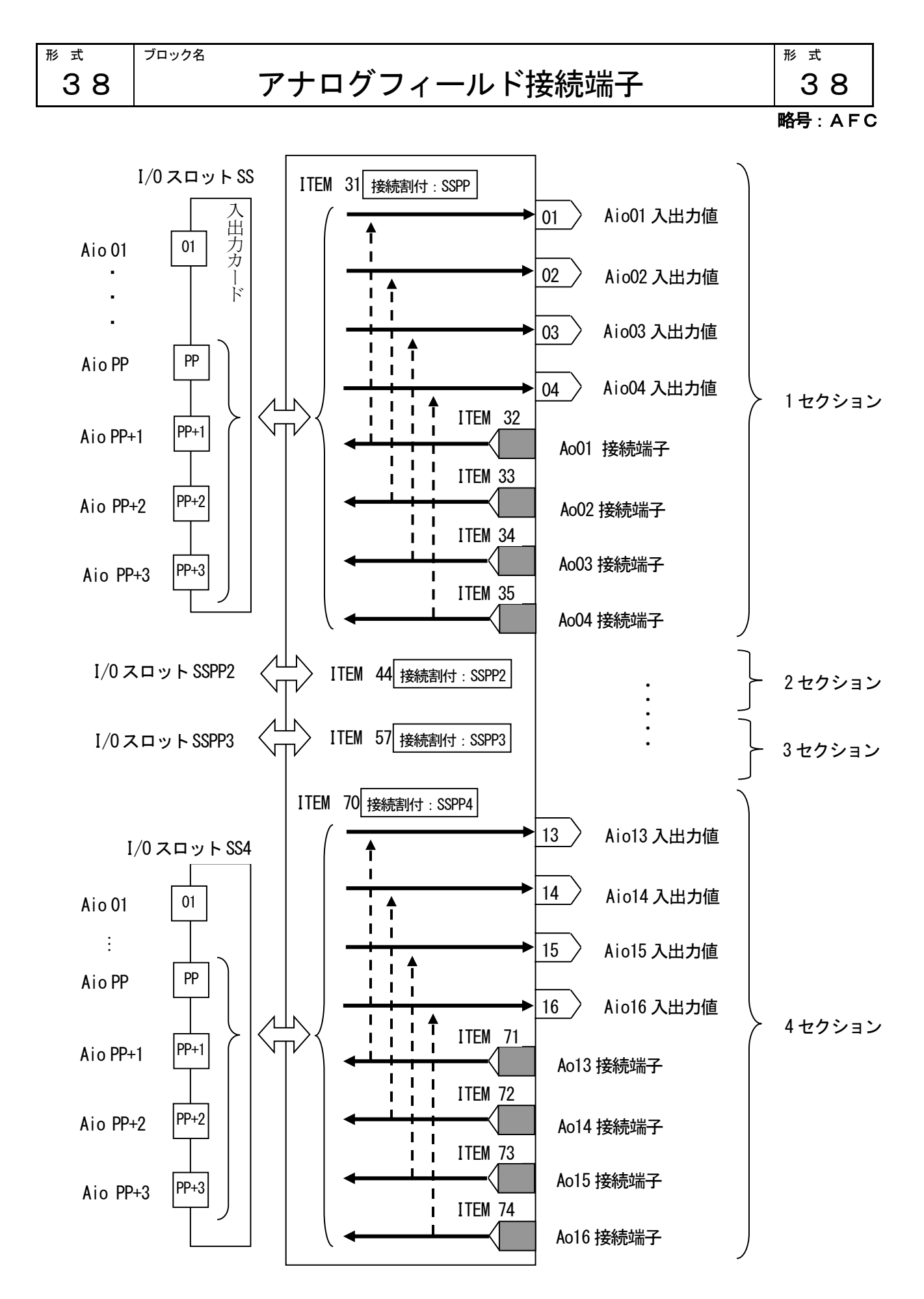

[解説]

本器のアナログフィールド接続端子は、アナログ入出力カードとアナログ布線し、アナログ入出力データを、計 器ブロックで扱えるようにします。アナログフィールド接続端子は、1 セクション当たり 4 点単位で 4 セクショ ン合計16 点のアナログ入出力データを接続できます。端子の割付にて入出力カードのスロット番号 SS と、入出 力点番号 PP から SSPP を設定します。スロット 01 の入出力カードの 01 点目~04 点目を割り付ける場合は SSPP に0101 と設定します。

I/O カードが入力カードの場合、割り付けた点の入力データが対応する入出力端子から入力されます。

I/O カードが出力カードの場合、Ao 接続端子にアナログ端子を割り付けます。割り付けたアナログデータが対応 する出力点から出力されます。入出力端子には、I/O カードから出力されている値が折り返されます。

使用しないアナログ接続端子は0099 に設定します。入出力端子には、出力カードが持っている値が表示されます。 複数の内部登録カード・グループにて、同一出力カードを選択した場合、カード番号の大きい側、グループ番号 の大きい側の出力が優先されます。出力が重ならないようご注意下さい。

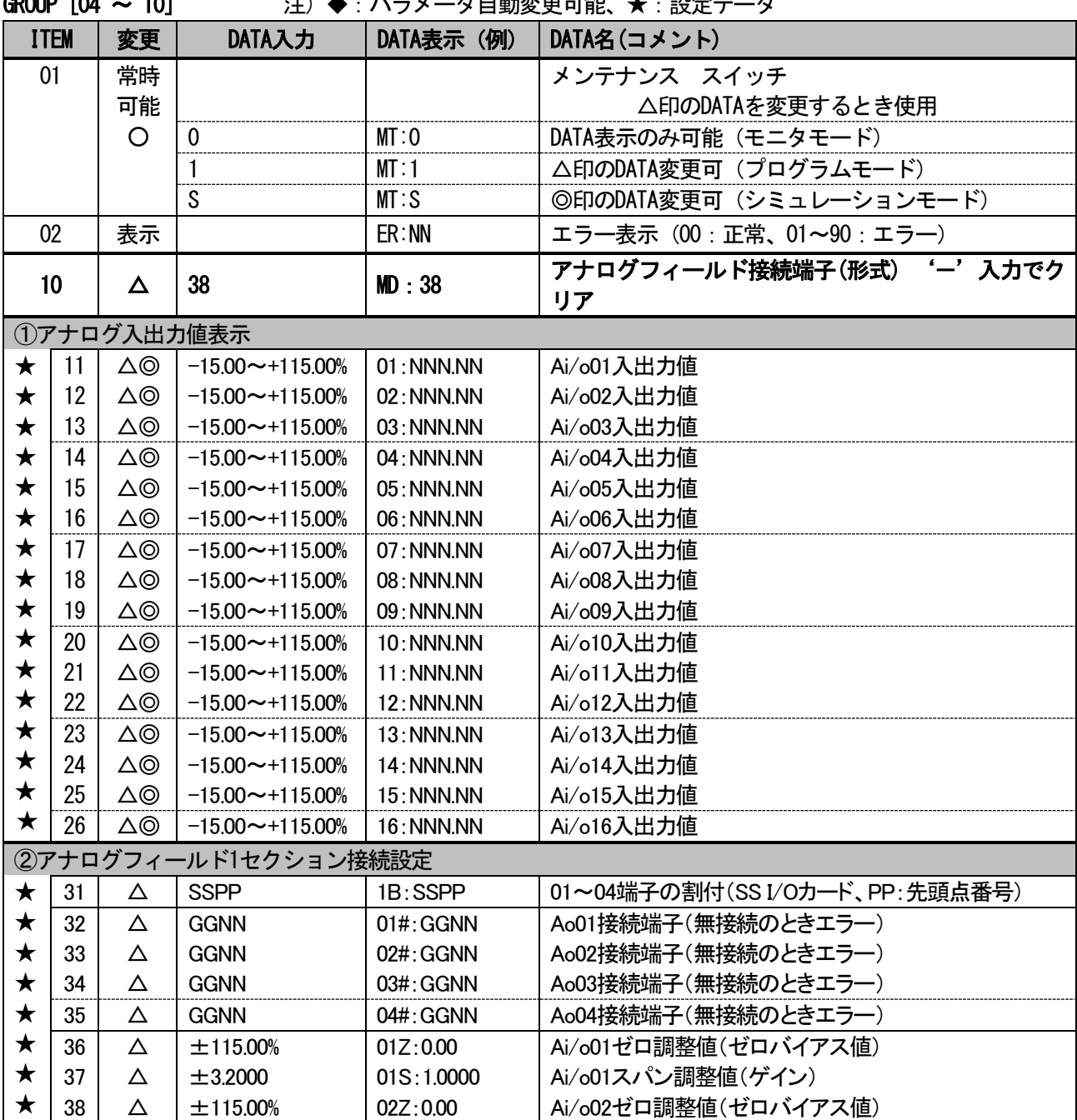

**GROUP [04 ~ 10] 注) ◆**: パラメータ自動変更可能、★ : 設定データ

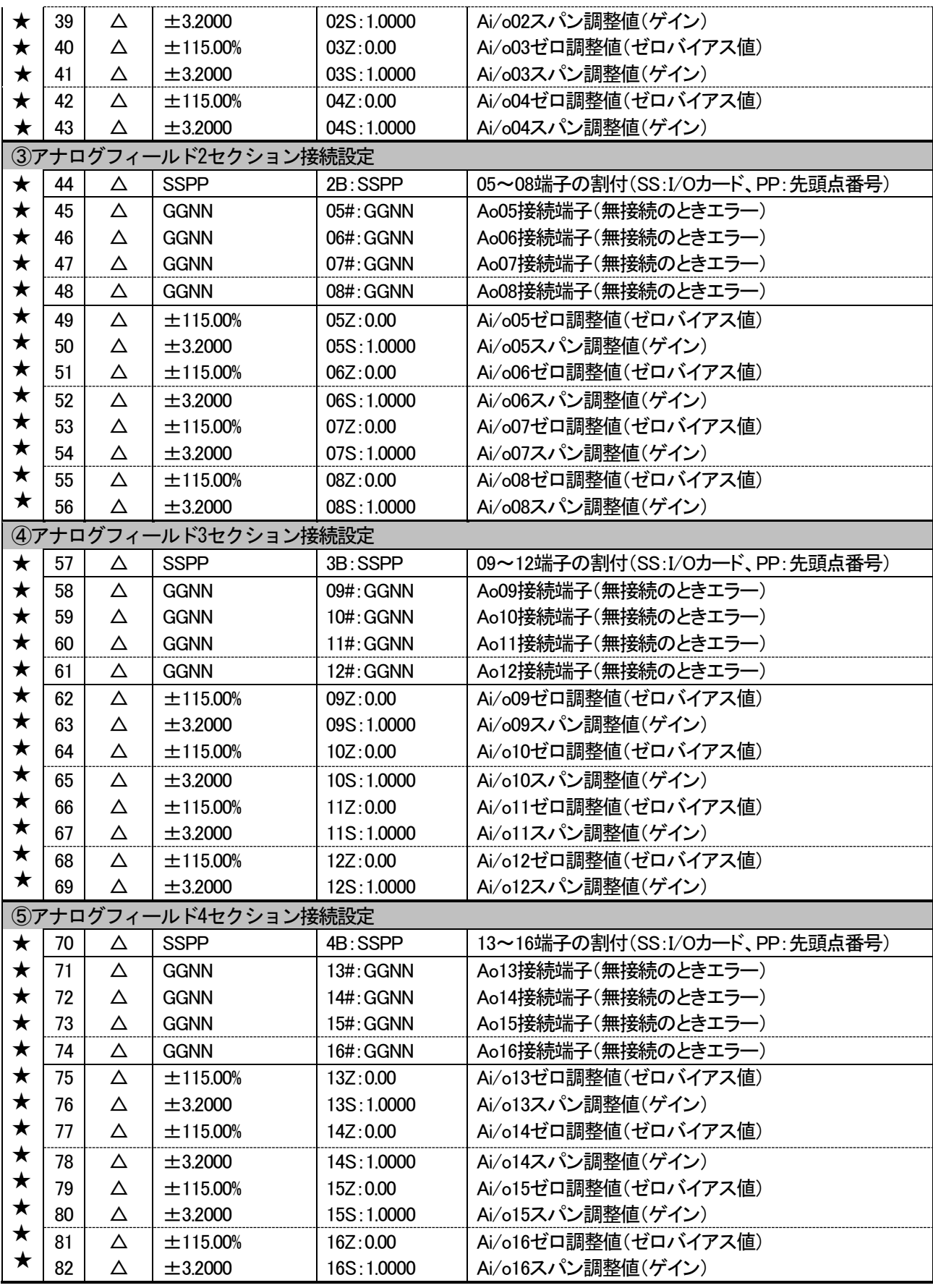

注)一部入出力カードにて、外部入力された値を実量変換し本器とやり取りするカードがあります。

各種設定は、実量変換データを考慮して行って下さい。

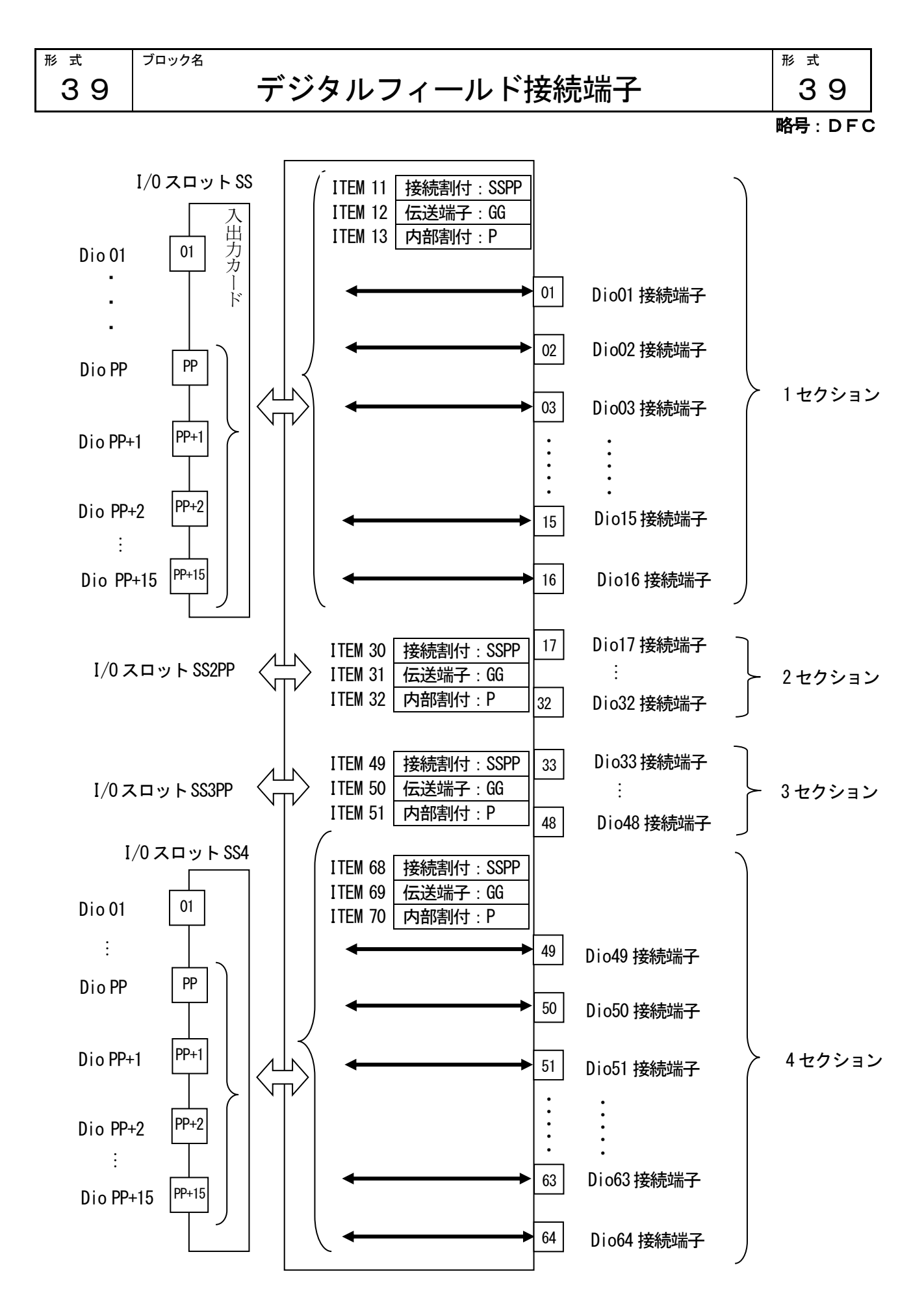

[解説]

本器のデジタルフィールド接続端子は、デジタル入出力カードとデジタル布線し、デジタル入出力データを、計 器ブロックで扱えるようにします。デジタルフィールド接続端子は、1 セクション当たり16 点単位で4 セクショ ン合計64 点のデジタル入出力データを接続できます。端子の割付にて入出力カードのスロット番号SS と、入出 力点番号 PP から SSPP を設定します。スロット 01 の入出力カードの 01 点目~04 点目を割り付ける場合は SSPP に0101 と設定します。

I/O カードが入力カードの場合、割り付けた点の入力データが対応する入出力端子から入力されます。機器間伝 送端子に割り付けた場合、入力データが伝送端子に反映されます。割付設定が0の場合は機器間伝送端子の01~ 16 端子に、割付設定が1 の場合は機器間伝送端子の17~32 端子に割り付けられます。

I/O カードが出力カードの場合、入出力端子に出力された接点が、対応する出力点から出力されます。機器間伝 送端子に割り付けた場合、伝送端子の値が出力カードに反映されます。I/O カードが出力カードで、機器間伝送 端子に未割り付けの場合、入出力端子には、I/O カードに出力されている値が折り返されます。割付設定が 0 の 場合は機器間伝送端子の01~16端子に、割付設定が1の場合は機器間伝送端子17~32端子に割り付けられます。

# 複数の内部登録カード・グループにて、同一出力カードを選択した場合、カード番号の大きい側、グループ番号 の大きい側の出力が優先されます。出力が重ならないようご注意下さい。

| <b>ITEM</b> |    | 変更                      | DATA入力               | DATA表示(例) | DATA名 (コメント)                   |
|-------------|----|-------------------------|----------------------|-----------|--------------------------------|
| 01          |    | 常時                      |                      |           | メンテナンス スイッチ                    |
|             |    | 可能                      |                      |           | △印のDATAを変更するとき使用               |
|             |    | O                       | $\mathbf 0$          | MT:0      | DATA表示のみ可能 (モニタモード)            |
|             |    |                         | 1                    | MT:1      | △印のDATA変更可 (プログラムモード)          |
|             |    |                         | S                    | MT : S    | ◎印のDATA変更可(シミュレーションモード)        |
|             | 02 | 表示                      |                      | ER : NN   | エラー表示 (00:正常、01~90:エラー)        |
|             | 10 | $\Delta$                | 39                   | MD:39     | デジタルフィールド接続端子 (形式) '-' 入力でク    |
|             |    |                         |                      |           | リア                             |
|             |    |                         | ①デジタルフィールド1セクション接続設定 |           |                                |
| $\bigstar$  | 11 | Δ                       | <b>SSPP</b>          | 1B:SSPP   | 01~16端子の割付(SS:I/Oカード、PP:先頭点番号) |
| $\bigstar$  | 12 | $\triangle$             | $00, 11 \sim 26$     | 1N:NN     | 01~16端子の機器間伝送端子のグループ番号         |
| $\bigstar$  | 13 | $\triangle$             | 0, 1                 | 1P: N     | 01~16端子の機器間伝送端子内部の割付           |
|             | 14 | $\circledcirc\triangle$ | 0, 1                 | 01:N      | Di/o01入出力值                     |
|             | 15 | $\circledcirc\triangle$ | 0, 1                 | 02: N     | Di/o02入出力値                     |
|             | 16 | $\circledcirc\triangle$ | 0, 1                 | 03: N     | Di/o03入出力値                     |
|             | 17 | $\circledcirc\triangle$ | 0, 1                 | 04:N      | Di/o04入出力值                     |
|             | 18 | $\circledcirc\triangle$ | 0, 1                 | 05:N      | Di/o05入出力値                     |
|             | 19 | $\circledcirc\triangle$ | 0, 1                 | 06:N      | Di/o06入出力値                     |
|             | 20 | $\circledcirc\triangle$ | 0, 1                 | $07:$ N   | Di/o07入出力值                     |
|             | 21 | $\circledcirc\triangle$ | 0, 1                 | $08:$ N   | Di/o08入出力値                     |
|             | 22 | $\circledcirc\triangle$ | 0, 1                 | 09: N     | Di/o09入出力値                     |
|             | 23 | ©Δ                      | 0, 1                 | 10:N      | Di/o10入出力值                     |
|             | 24 | $\circledcirc\triangle$ | 0, 1                 | 11: N     | Di/o11入出力值                     |
|             | 25 | $\circledcirc\triangle$ | 0, 1                 | 12: N     | Di/o12入出力値                     |
|             | 26 | $\circledcirc\triangle$ | 0, 1                 | 13: N     | Di/o13入出力值                     |
|             | 27 | $\circledcirc\triangle$ | 0, 1                 | 14: N     | Di/o14入出力値                     |
|             | 28 | ⊚∆                      | 0, 1                 | 15:N      | Di/o15入出力値                     |
|             | 29 | $\circledcirc\triangle$ | 0, 1                 | 16:N      | Di/o16入出力值                     |
|             |    |                         | ②デジタルフィールド2セクション接続設定 |           |                                |
| $\bigstar$  | 30 | ©Δ                      | <b>SSPP</b>          | 2B:SSPP   | 17~32端子の割付(SS:I/Oカード、PP:先頭点番号) |
| $\bigstar$  | 31 | $\circledcirc\triangle$ | $00, 11 \sim 26$     | 2N:NN     | 17~32端子の機器間伝送端子のグループ番号         |
| $\bigstar$  | 32 | $\circledcirc\triangle$ | 0, 1                 | 2P: N     | 17~32端子の機器間伝送端子内部の割付           |

GROUP 「04~10] ま)◆:パラメータ自動変更可能、★:設定データ

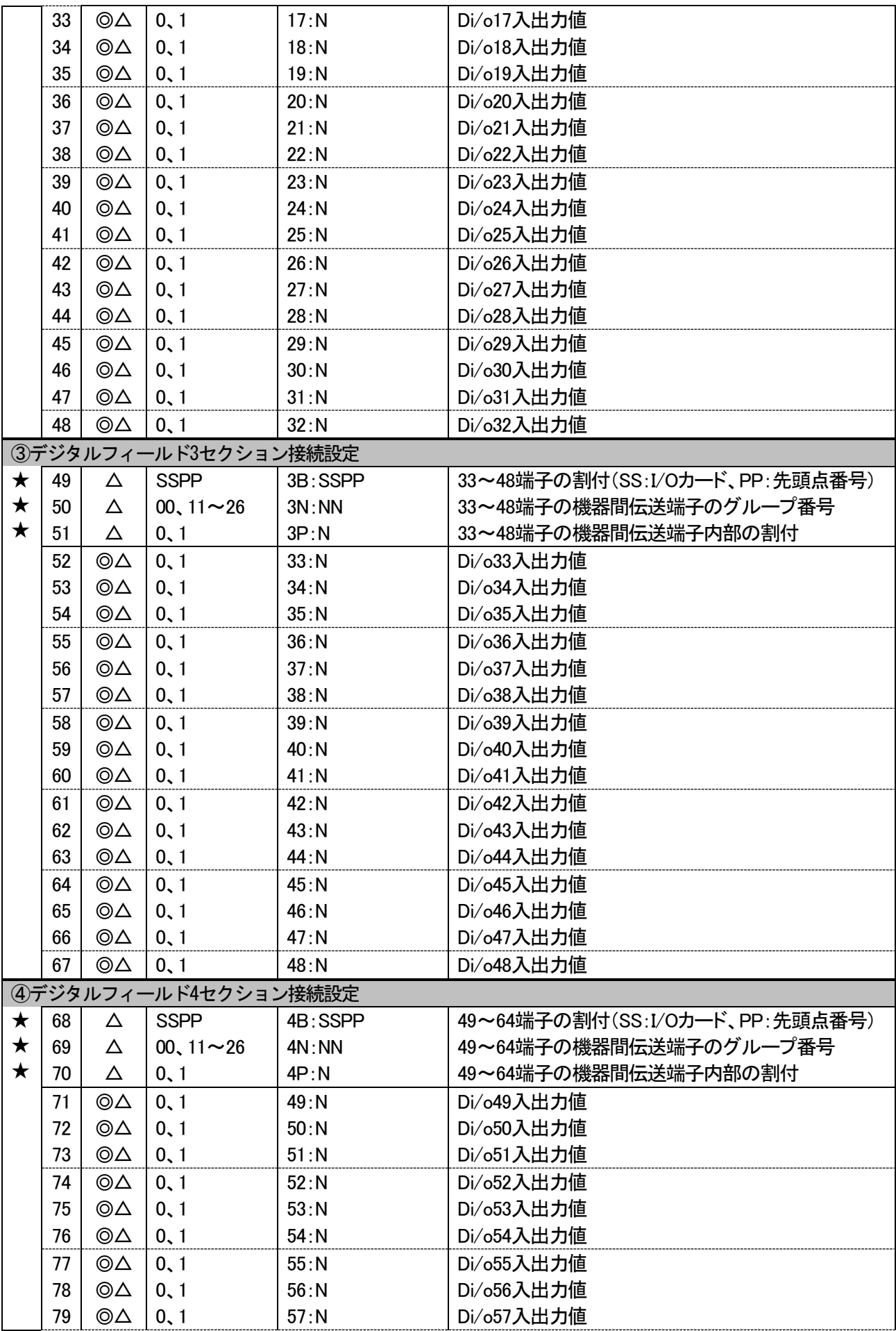

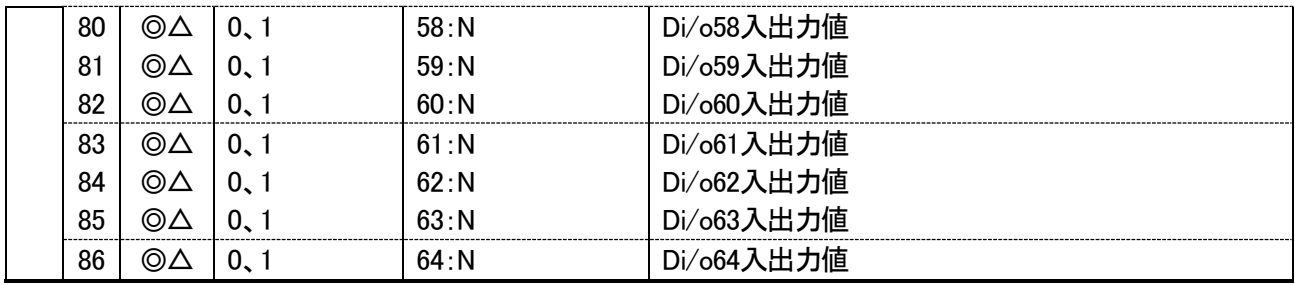

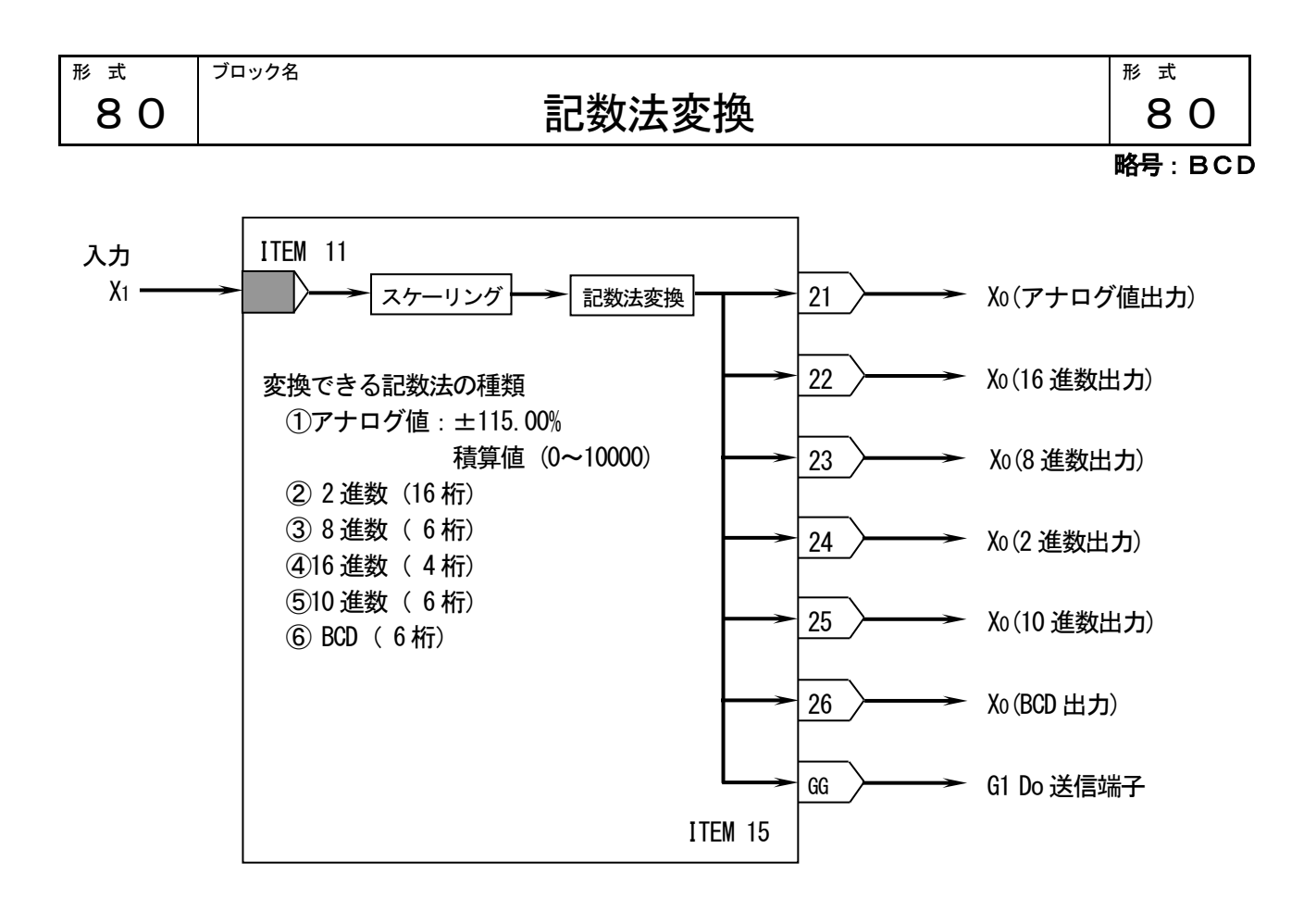

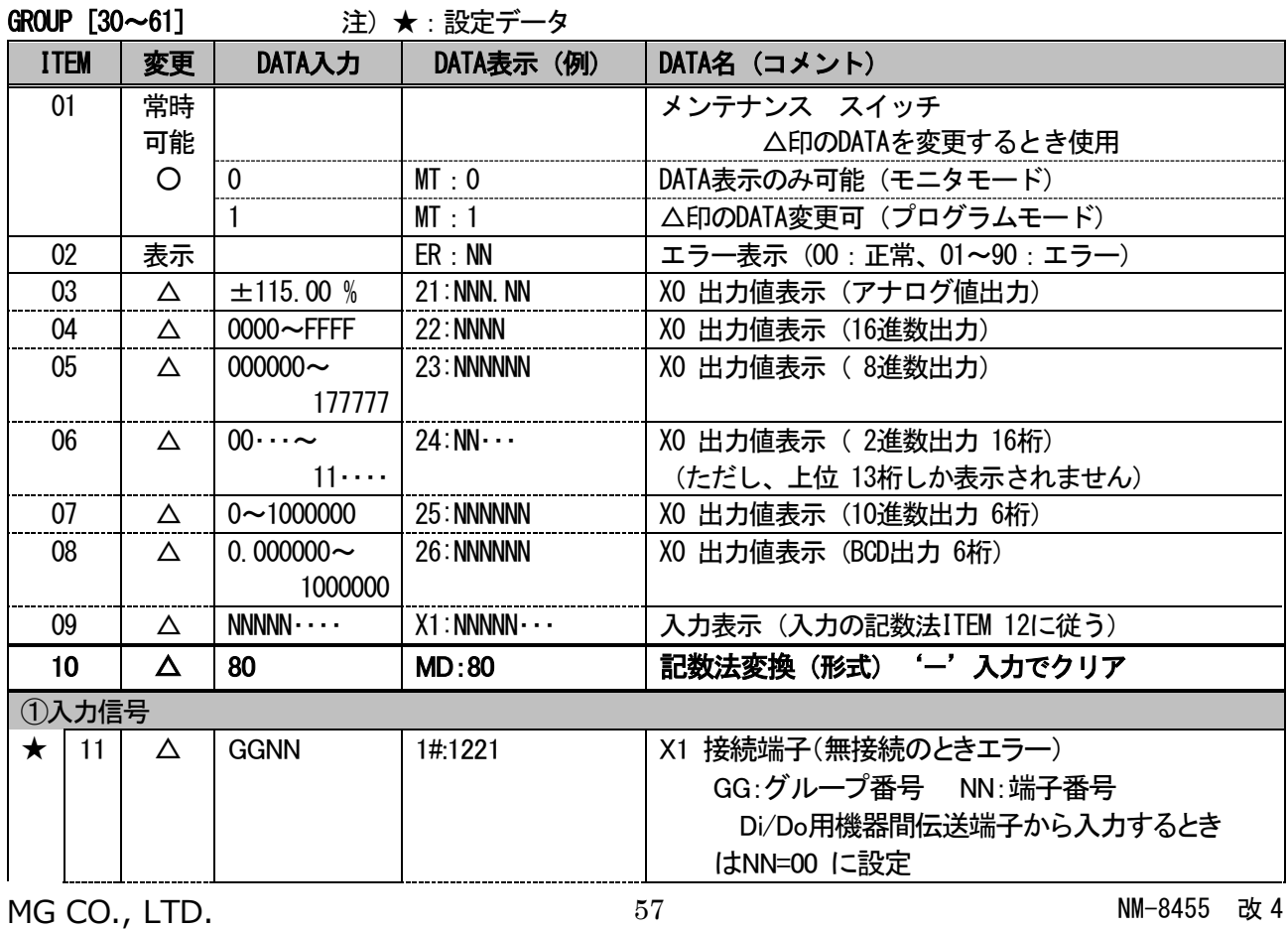

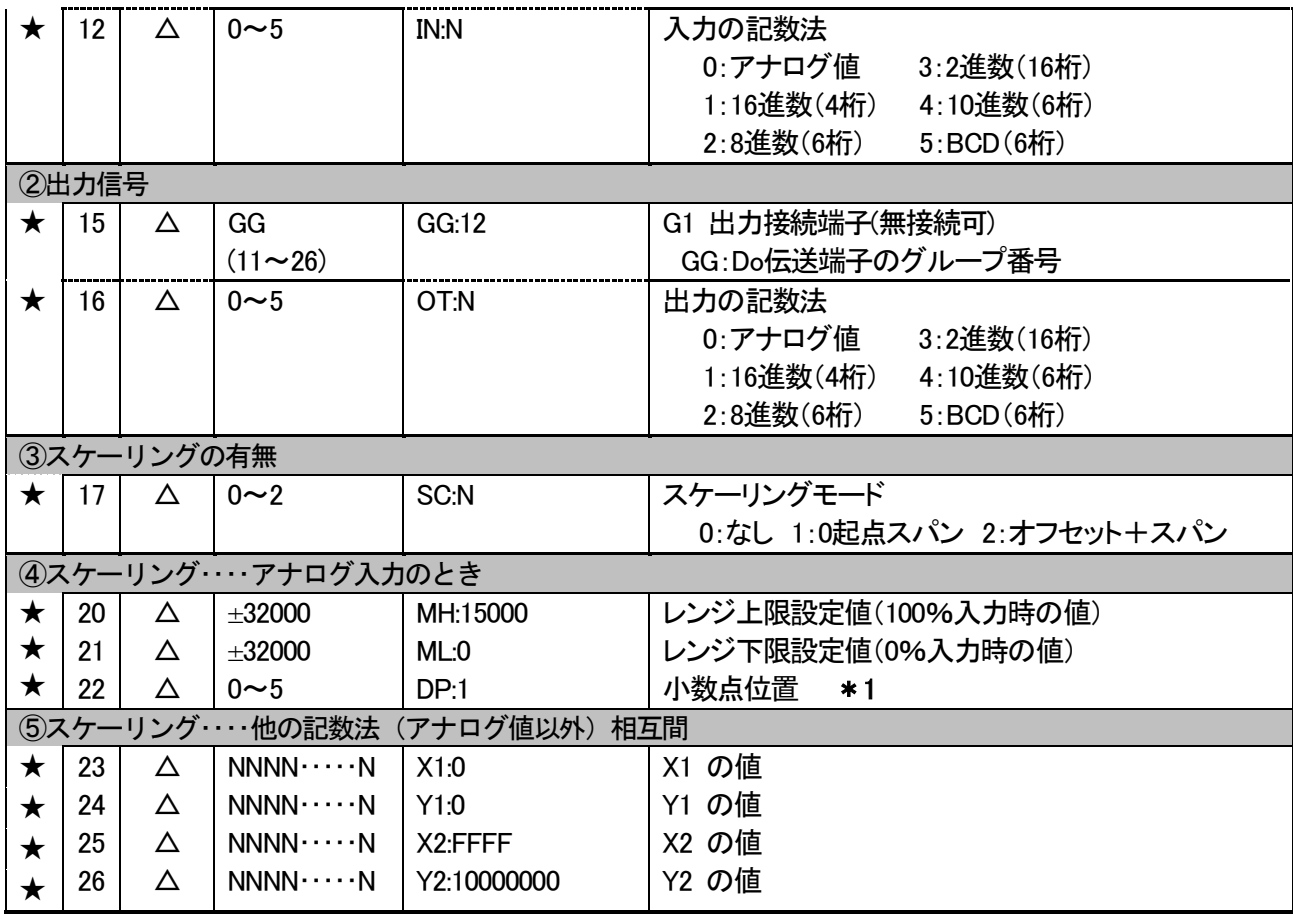

\*1:BCD 出力のときだけ、小数点位置と負数の表示が行われます。

■アナログ入力のスケーリング (モード1:0起点スパン)

アナログ入力値 (0~100.00%) を、0 起点でスパンのみ実量換算します。0%=0~100%=(MH:レンジ上限-ML:レ ンジ下限)にてスケーリングされます。実量換算結果を他の記数法で出力するときは、換算結果が負のとき、出力 は0 になります。

このスケーリング機能のおもな用途は、「アナログ信号をデジタル表示器(形式:ABD)に実量表示する」ことで す。

アナログ入力 → 
$$
\boxed{\mathsf{77}}
$$
 シリング 入力%× (MH–ML)  $\boxed{\mathsf{H}}$ 力の記数法変換  $\boxed{\rightarrow}$  出力

■アナログ入力のスケーリング (モード2:オフセット+スパン)

アナログ入力値 (0~100.00%) を、0 起点でスパンのみ実量換算します。0%=0~100%=(MH:レンジ上限一ML:レ ンジ下限)にてスケーリングされます。実量換算結果を他の記数法で出力するときは、換算結果が負のとき、出力 は絶対値になります。

アナログ入力 → スケーリング 入力%× (MH-ML) +ML → 田力の記数法変換 → 出力

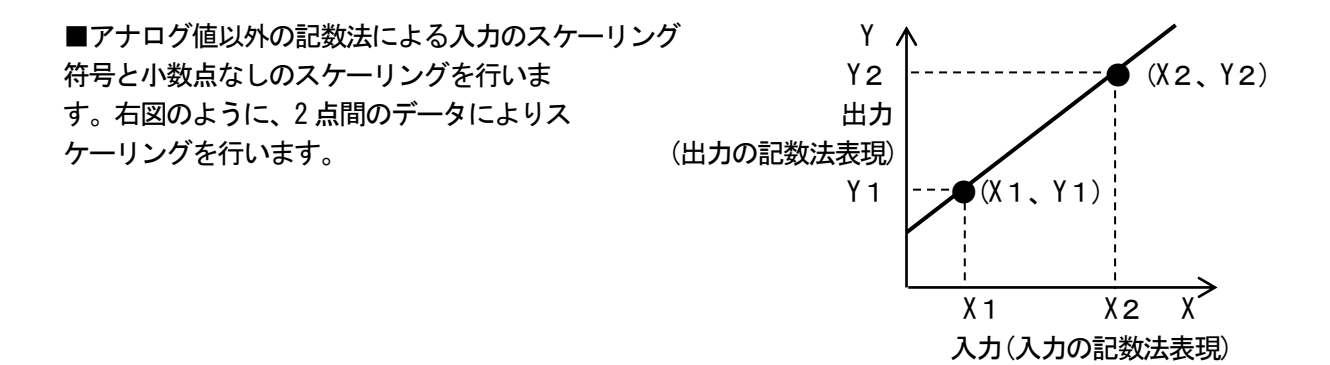

アナログ出力端子 '21' に出力されるアナログ値は、出力の記数法と同一の値が出力されます。 アナログ値以外の記数法による入力信号を使用して演算したいときは、まず、記数法変換ブロックでアナログ出 力に変換します。その出力を別の演算ブロックに入力して必要な演算をした後、再度、別の記数法変換ブロック に入力して下さい。

| 機器間伝                    | <b>BCD</b>              |                   | 16 進数          |    | 8進数   |                |    | 2 進数  |                  |  |     |                 |
|-------------------------|-------------------------|-------------------|----------------|----|-------|----------------|----|-------|------------------|--|-----|-----------------|
| 送端子の                    | 重                       |                   | 重              |    |       | 重              |    |       | 重                |  |     |                 |
| 接点番号                    | み                       | 内容                | $7+$           | 内容 |       | み              | 内容 |       | み                |  | 内容  |                 |
| 1                       | 1                       | 小数点               | 1              |    |       | 1              | 1桁 |       | 1                |  | 1桁  | 1               |
| $\sqrt{2}$              | $\overline{2}$          | 位置                | $\overline{2}$ | 1桁 |       | $\overline{2}$ |    |       | $\boldsymbol{2}$ |  | 2桁  | $\overline{2}$  |
| 3                       | 4                       | (右から)             | 4              |    |       | 4              |    | 8     | 4                |  | 3桁  | 3               |
| $\overline{\mathbf{4}}$ | 1                       | 符号(±)             | 8              |    | 16    | 1              | 2桁 |       | 8                |  | 4桁  | $\overline{4}$  |
| 5                       | 1                       | 1桁                | 1              |    |       | $\overline{2}$ |    |       | 16               |  | 5桁  | 5               |
| $\boldsymbol{6}$        | $\overline{2}$          | $\times$ 1        | $\overline{2}$ | 2桁 |       | 4              |    | 64    | 32               |  | 6桁  | $6\phantom{.0}$ |
| $\overline{7}$          | 4                       |                   | 4              |    |       | 1              | 3桁 |       | 64               |  | 7桁  | $\overline{1}$  |
| 8                       | 8                       |                   | 8              |    | 256   | $\overline{2}$ |    |       | 128              |  | 8桁  | 8               |
| $\overline{9}$          | 1                       | 2桁                | 1              |    |       | 4              |    | 512   | 256              |  | 9桁  | $\overline{9}$  |
| 10                      | $\overline{2}$          | $\times$ 10       | $\overline{2}$ | 3桁 |       | 1              | 4桁 |       | 512              |  | 10桁 | 10              |
| 11                      | 4                       |                   | 4              |    |       | $\overline{2}$ |    |       | 1024             |  | 11桁 | 11              |
| 12                      | 8                       |                   | 8              |    | 4096  | 4              |    | 4096  | 2048             |  | 12桁 | 12              |
| 13                      | 1                       | 3桁                | 1              |    |       | 1              | 5桁 |       | 4096             |  | 13桁 | 13              |
| 14                      | $\overline{2}$          | $\times$ 100      | $\overline{2}$ | 4桁 |       | $\overline{2}$ |    |       | 8192             |  | 14桁 | 14              |
| 15                      | 4                       |                   | 4              |    |       | 4              |    | 32768 | 16384            |  | 15桁 | 15              |
| 16                      | 8                       |                   | 8              |    | 65536 | 1              |    | 65536 | 32768            |  | 16桁 | 16              |
| 17                      | 1                       | 4桁                |                |    |       |                |    |       |                  |  |     |                 |
| 18                      | $\overline{\mathbf{c}}$ | $\times$ 1,000    |                |    |       |                |    |       |                  |  |     |                 |
| 19                      | 4                       |                   |                |    |       |                |    |       |                  |  |     |                 |
| 20                      | 8                       |                   |                |    |       |                |    |       |                  |  |     |                 |
| 21                      | 1                       | 5桁                |                |    |       |                |    |       |                  |  |     |                 |
| 22                      | $\overline{\mathbf{c}}$ | $\times$ 10, 000  |                |    |       |                |    |       |                  |  |     |                 |
| 23                      | 4                       |                   |                |    |       |                |    |       |                  |  |     |                 |
| 24                      | 8                       |                   |                |    |       |                |    |       |                  |  |     |                 |
| 25                      | 1                       | 6桁                |                |    |       |                |    |       |                  |  |     |                 |
| 26                      | $\overline{2}$          | $\times$ 100, 000 |                |    |       |                |    |       |                  |  |     |                 |
| 27                      | 4                       |                   |                |    |       |                |    |       |                  |  |     |                 |
| 28                      | 8                       |                   |                |    |       |                |    |       |                  |  |     |                 |

■接点入出力用 機器間伝送端子ブロックには、下表のように割り付けます

# システム内部スイッチ

94

形 式

略号:SSW

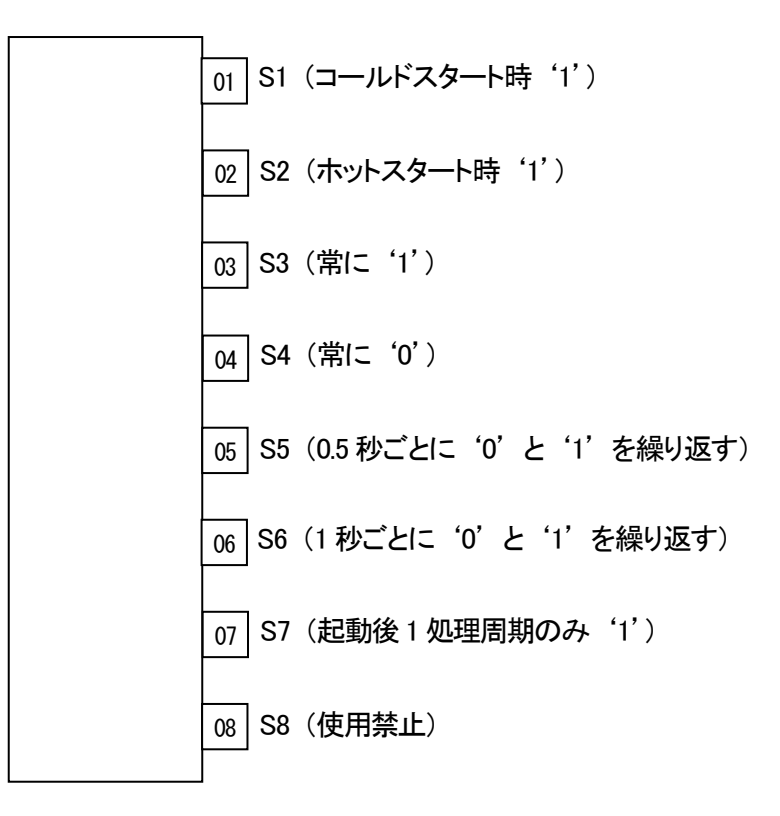

「解説]スイッチの状態をシステムが決めています。用途に適したスイッチを選んで使用してください。

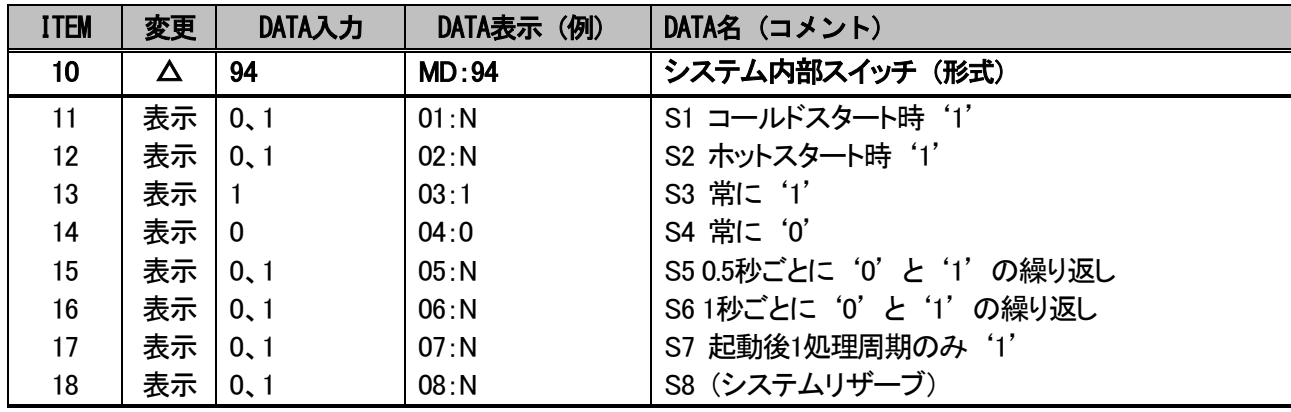

**GROUP** [80]

[注]このブロックは初期状態でGROUP 80 に登録されており、削除はできません。

#### <span id="page-60-0"></span>入出力カードの内部値

通常、アナログ入出力カードの値は、カード側で設定されたレンジに対して0~100%でやり取りされます。 一部カードにて、外部入力された値を実量変換し本器とやり取りするカードがあります。

各入出力カードの対応を下表に示します。各種設定は、実量変換データを考慮して行って下さい。

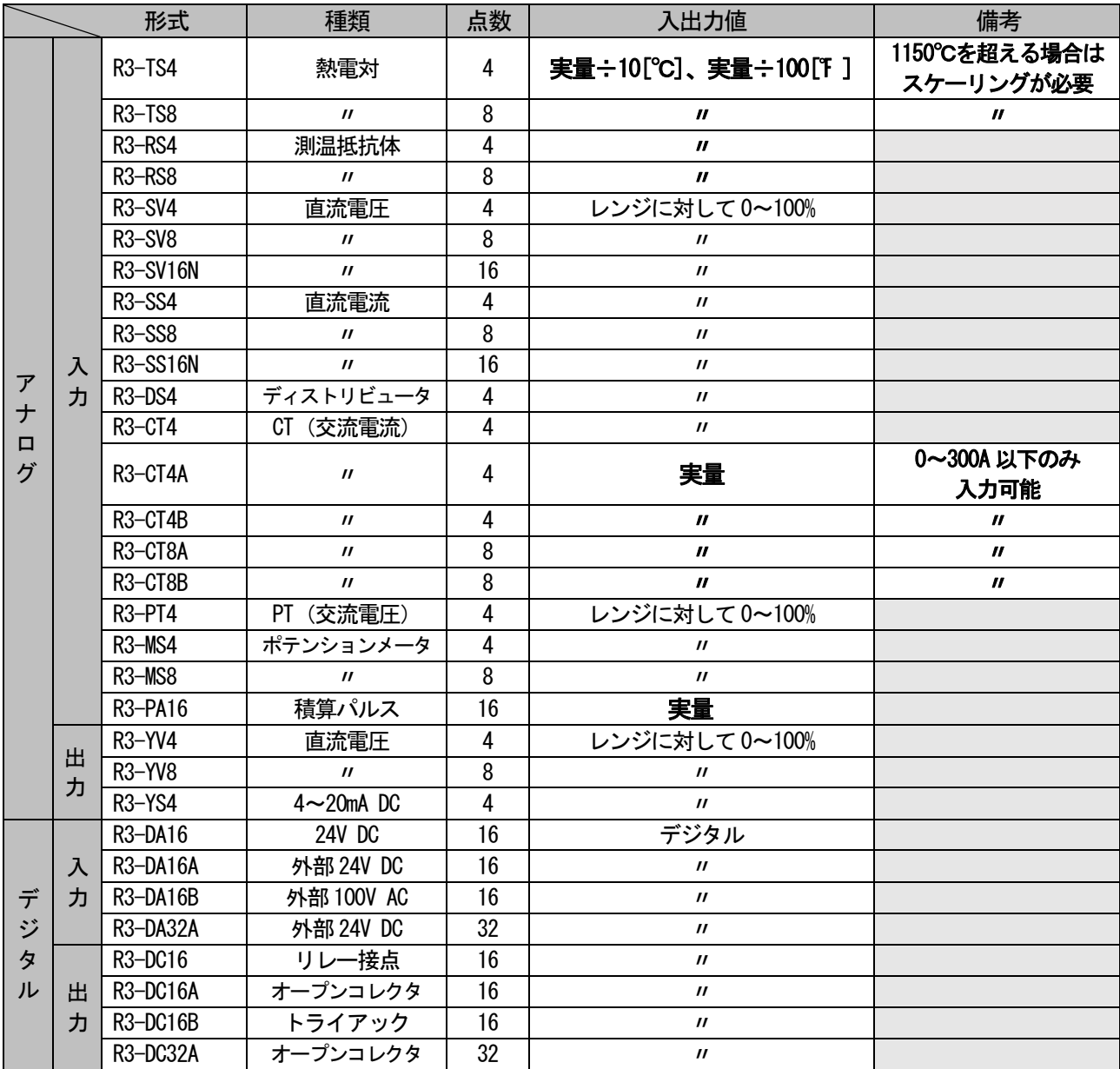

・直流電圧入力 (型式:R3-SV4) カードによるレンジ入力に対して0~100%の例

| $\sim$<br>カレン | $-10 - 10V$ | $-5 - 5V$ | $0 - 10V$ | $0\mathtt{\sim}5\mathtt{V}$ | ~100 | 、力値   |
|---------------|-------------|-----------|-----------|-----------------------------|------|-------|
|               | $-10V$      | $-5V$     | OV        | 0V                          | 1V   | $0\%$ |
| 測定電圧          | OV          | OV        | 5V        | 2.5V                        | 3V   | 50%   |
|               | 10V         | 5V        | 10V       | 5V                          | 5V   | 100%  |

・熱電対入力(形式:R3-TS4)カードによる温度入力の実量変換の例 [測定温度÷10%]

| 温度単位 | °∩                |          | 入力値      |
|------|-------------------|----------|----------|
|      | $-10.0^{\circ}$ C | $-100$ F | $-1.00%$ |
| 測定温度 | $0.0^{\circ}$ C   | 0F       | 0.00%    |
|      | 100.0 $\degree$ C | 1000°F   | 10.00%   |

・CT 入力(形式:R3-CT4A)カードの実量変換の例

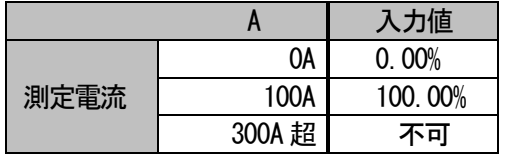

·積算カウンタ入力 (形式:R3-PA16) カードについては、積算パルス数をアナログ入力します。 最大積算パルス数は、R3CON により1~10000 にスケーリング設定(初期設定値)して下さい。 これにより、10000 のカウントオーバーフロー時にはリセットして、1 より再カウントします。 詳細は、R3-PA16 およびR3CON の仕様書または取扱説明書をご覧下さい。

<span id="page-62-0"></span>エラーコード表

(1)異常発生GROUP の確認

本器で発生する計器ブロックエラーは他のMsysNet 機器と共通です。 まず、下表に示すGROUP 00 システム共通テーブルにて対応ITEM を確認して下さい。 現在、発生中のエラーはITEM 24 に、過去に発生したエラーはITEM 35 にGROUP 番号が表示されます。 この表示がCARD 番号の場合、ITEM 00 にてカード番号を変更してGROUP 番号を確認して下さい。

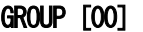

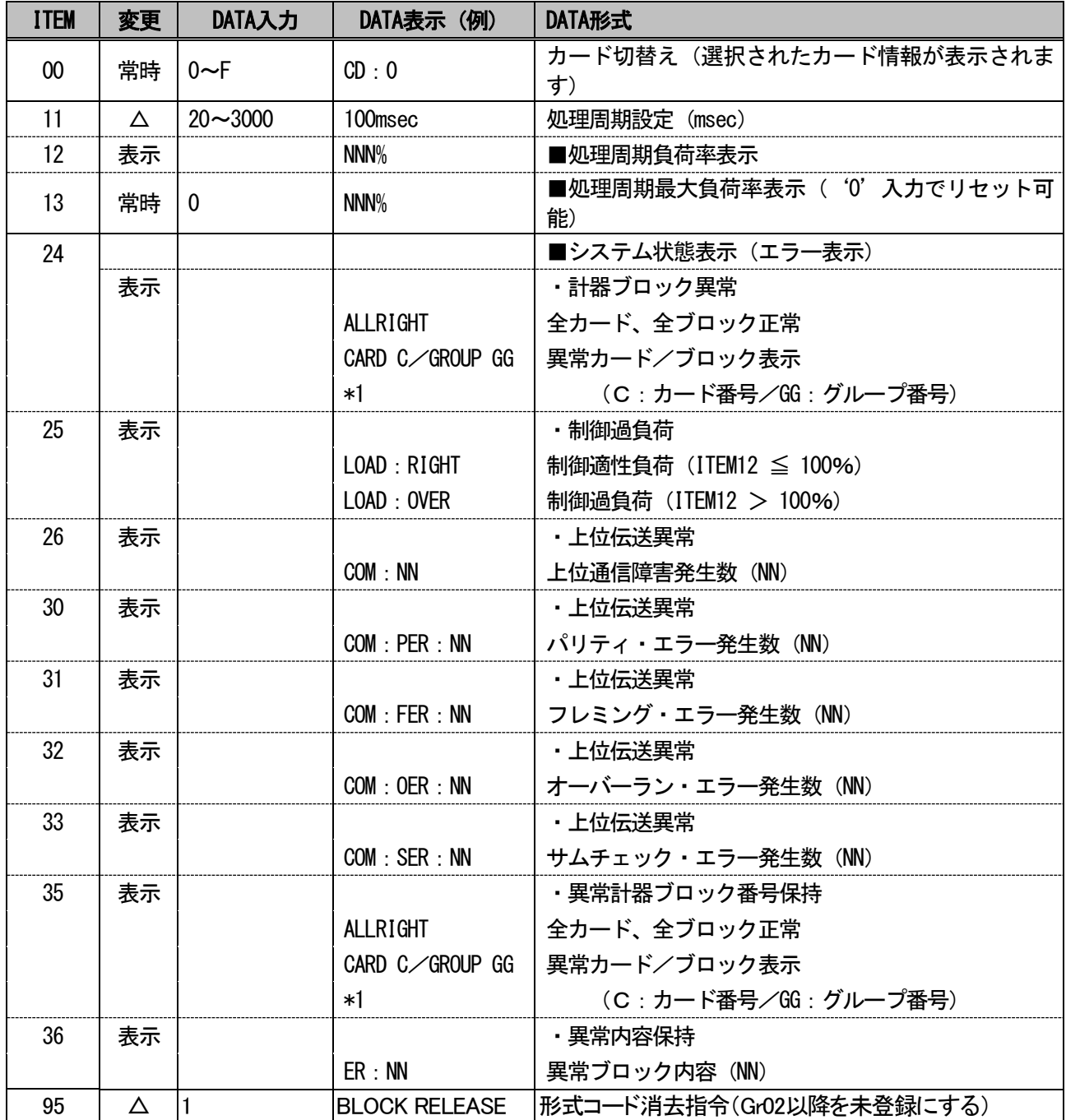

# \*1:EEPROM データベース破損時はALM ランプが点滅(約2Hz)して"MEMERR CLR DLOAD"と表示されます。 この際、プログラムモードにてGROUP 00 ITEM 95 にDATA1 を書き込んでBLOCK RELEASE を行うか、 SFEW□にてEEPROM クリア後にダウンロードを実施して下さい。

(2)計器ブロックエラーコード 確認されたGROUP のITEM 02 に発生中のエラーコードが表示されます。 エラーコード一覧表を下記に示します。

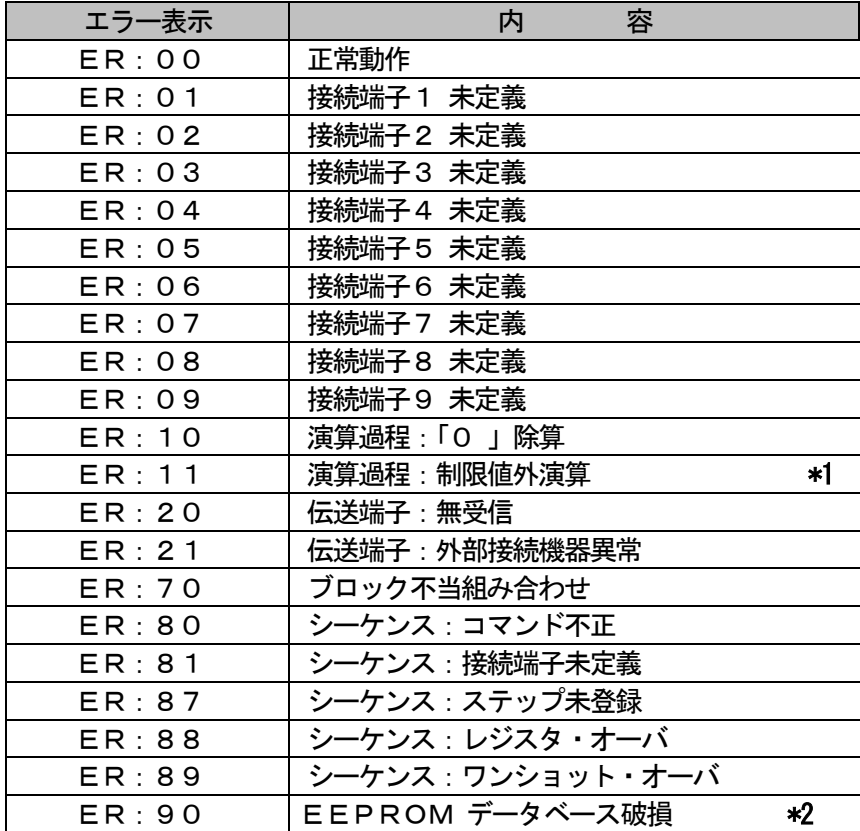

\*1: 「32767 」 〈 演算結果 〈 「-32768 」

\*2: EEPROM データベース破損時はALM ランプが点滅(約2Hz)して "MEMERR CLR DLOAD" と表示されます。 この際、プログラムモードにてGROUP 00 ITEM 95 にDATA1 を書き込んでBLOCK RELEASE を行うか、 SFEW□にて EEPROM クリア後にダウンロードを実施して下さい。

<span id="page-64-0"></span>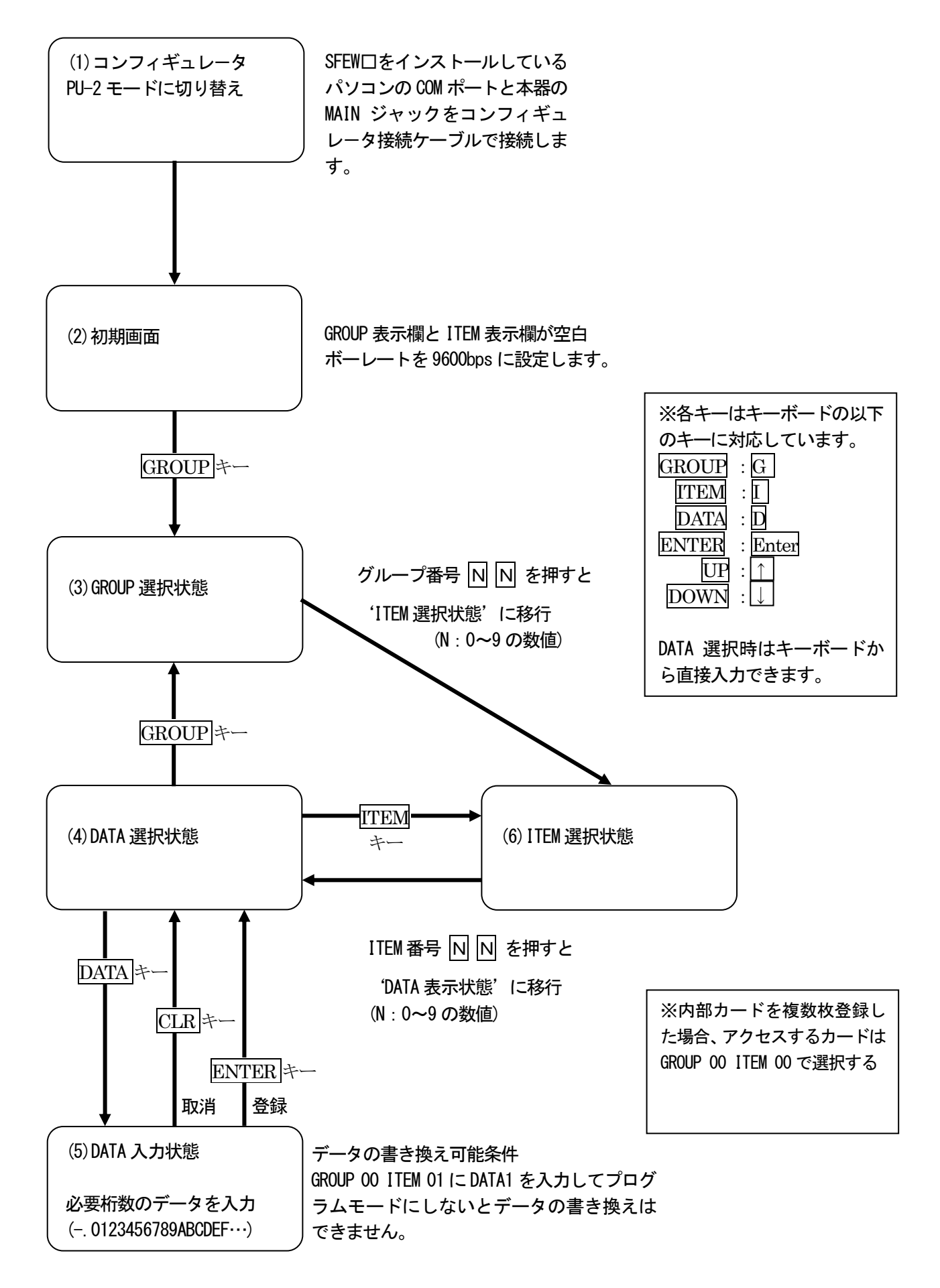

SFEW□の PU-2 モードの表示

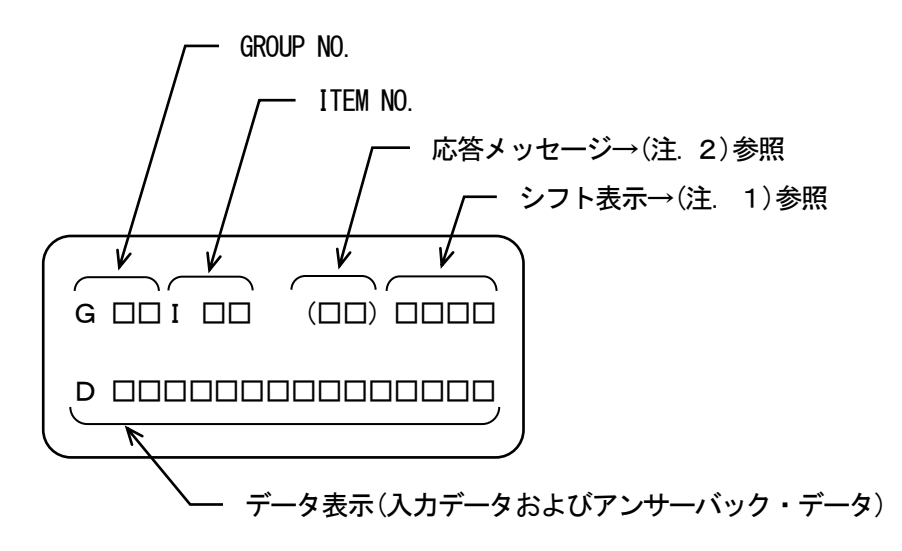

注1)シフト表示:アルファベット入力時のシフト位置表示

'#'キーを押すと、シフト表示が#0 →#1 →#2 →#3 →#0 ・・・と順番に変化 します。

#0 は数字入力モードです。

#1 ~#3 は数字キーの左に表示されているアルファベットの下からの段階を示します。

(例)

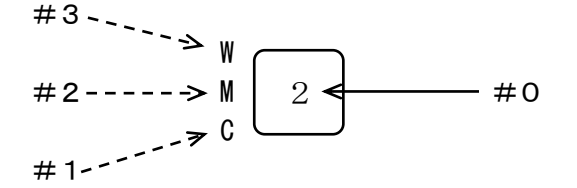

注2) プログラミングユニットの応答メッセージ

- ◆フォーマットチェック結果の応答メッセージ
	- OK :了解
	- NG :不可
	- ER :通信エラー
	- OE :操作手順エラー
	- DE :データ文法エラー
	- VE :入力ユニット・テーブル未登録(未初期化)エラー
	- WE :入力ユニット・テーブル書き込みエラー

# <span id="page-66-0"></span>外形寸法図

■エンベデッドコントローラ単体 (単位:mm)

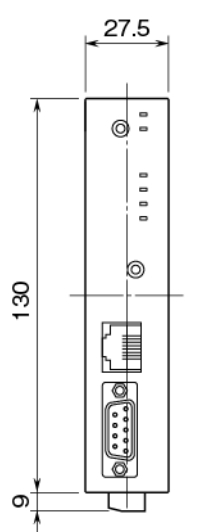

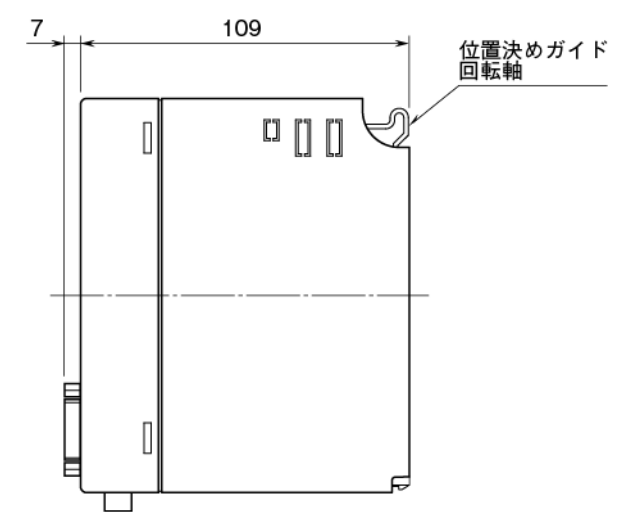

■ベース取付時(単位:mm)

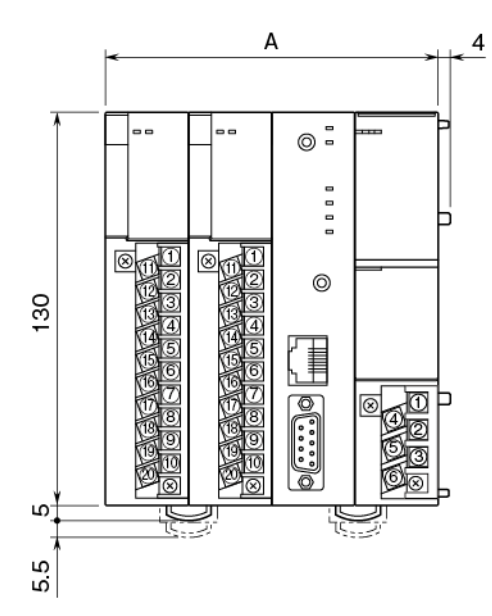

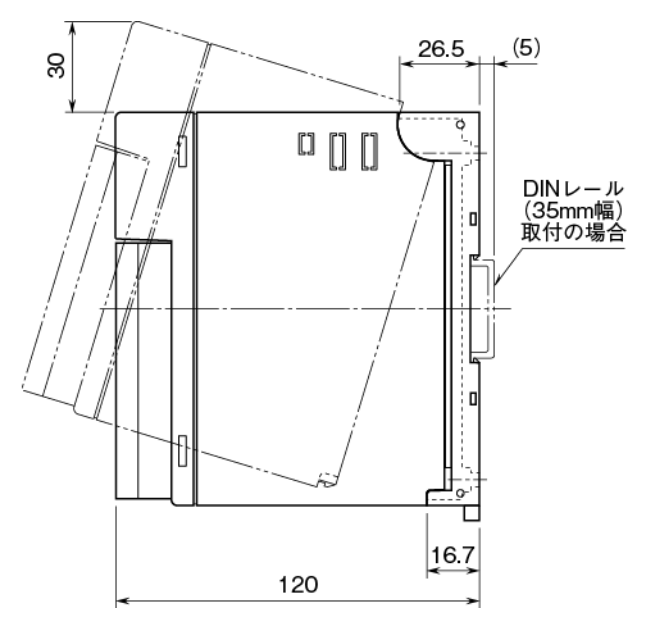

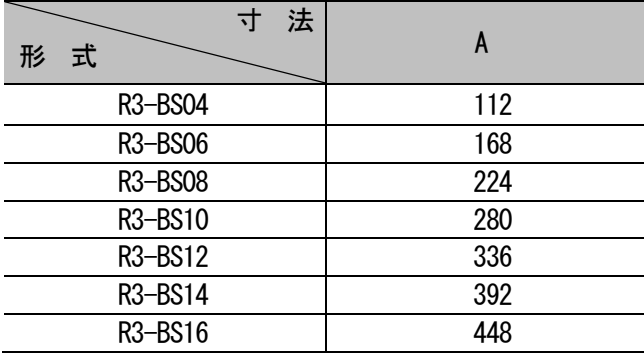

<span id="page-67-0"></span>取付

■取付時の注意

①取付方向

取付は下図のような垂直取付を行って下さい。垂直取付以外の取付は、内部温度の上昇により、寿命の低下や 性能低下の原因となります。

②盤内への取付

- ・通風スペースを十分にとること
- ・ヒータ、トランス、抵抗器などの発熱量の多い機器の真上には取付けないこと
- ・保守のために、上下にスペースを設けること

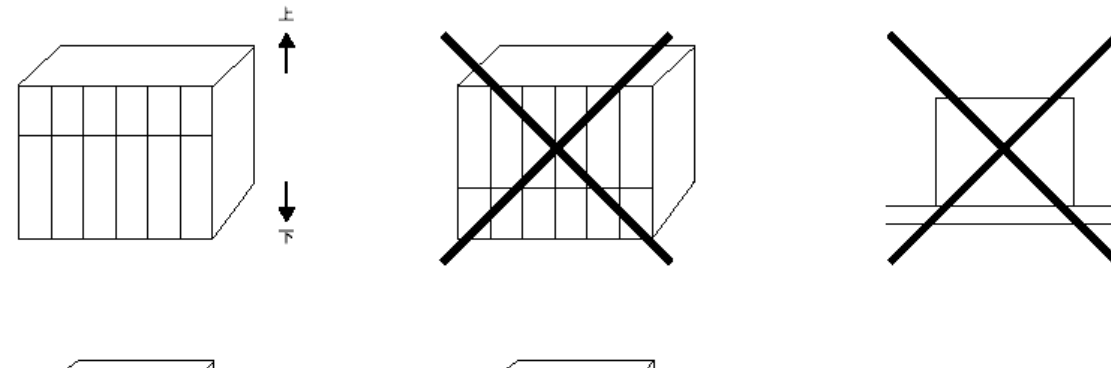

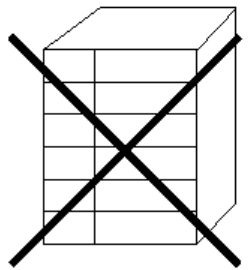

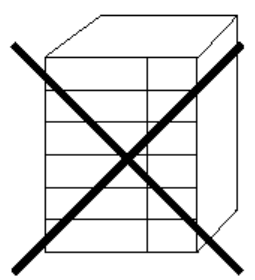

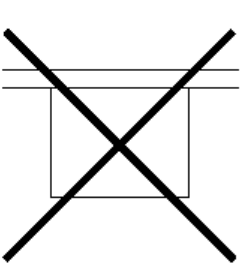

■取付寸法図(単位:mm)

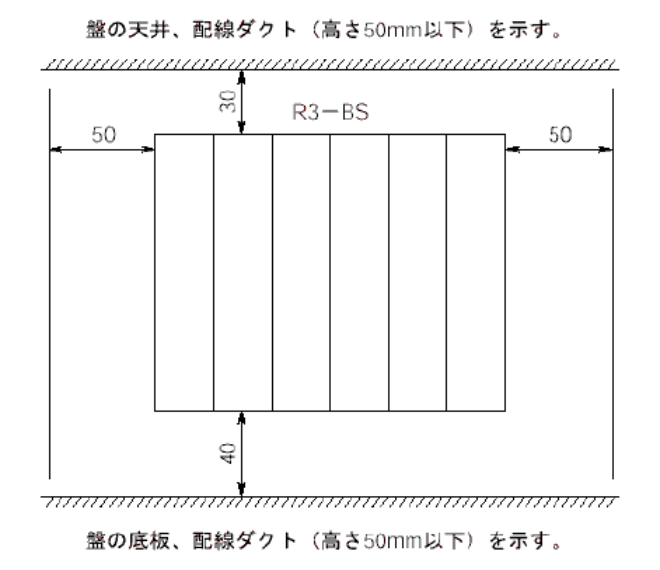

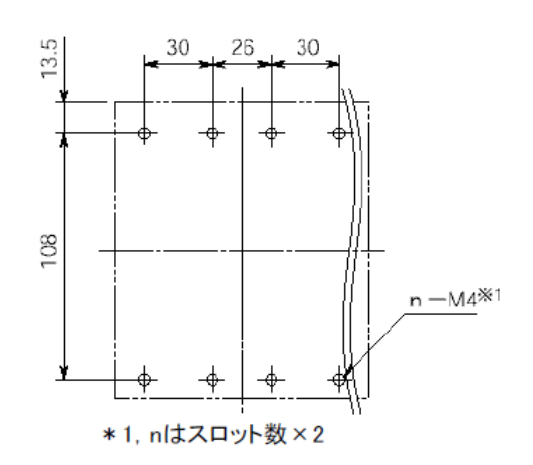